**Secretaria Municipal de Educação - SME**

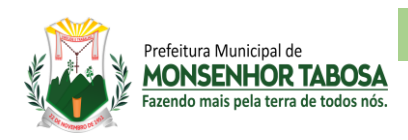

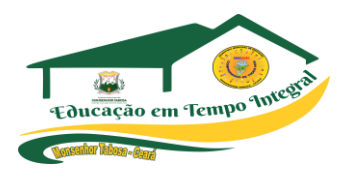

## TIC - Tecnologia da Informação e **Comunicação** 9º ano

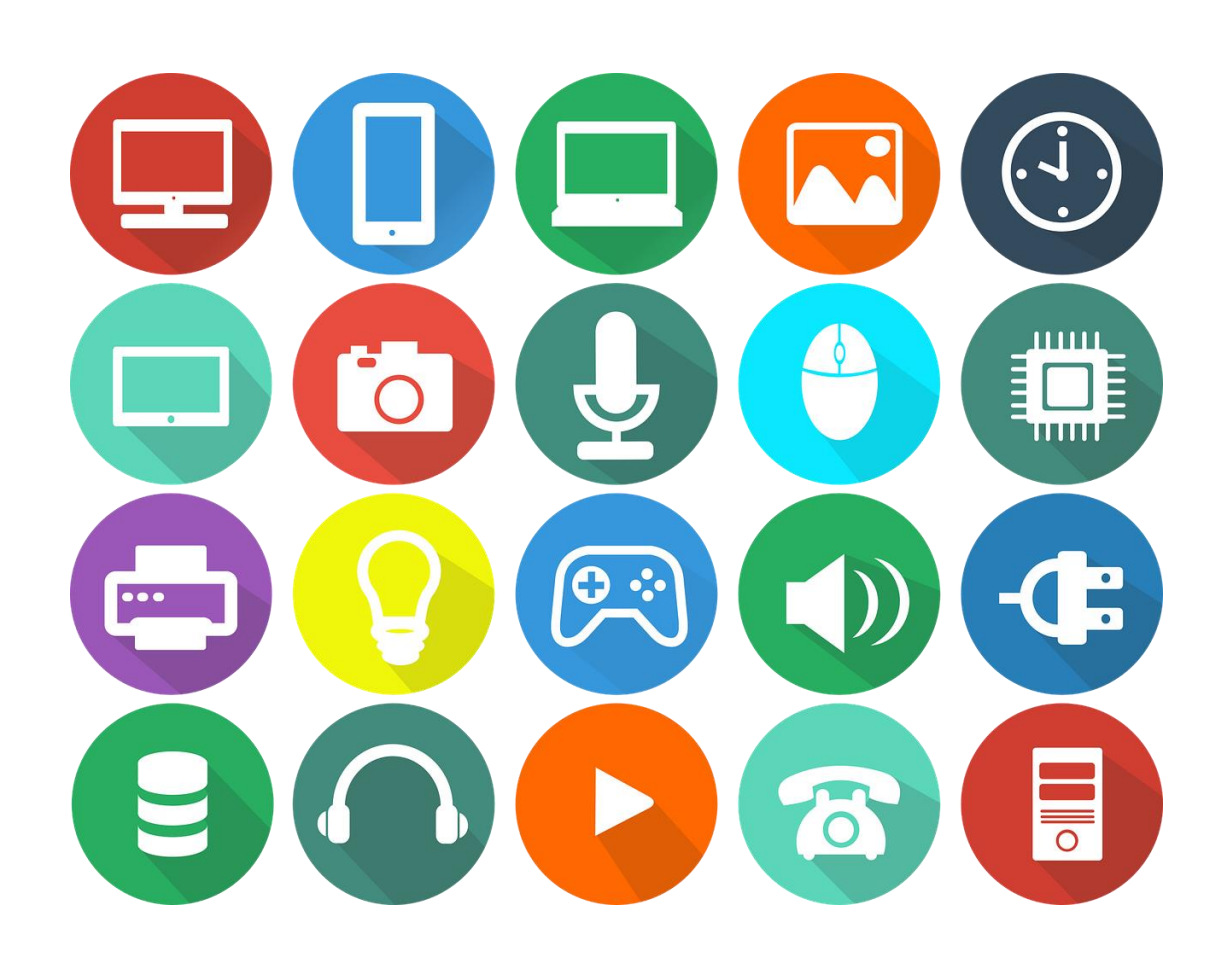

# A tecnologia move o mundo!

Steve Jobs

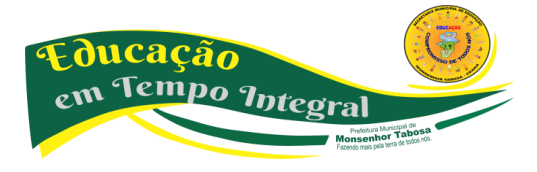

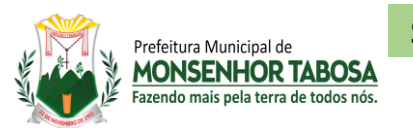

#### **Secretaria Municipal de Educação - SME**

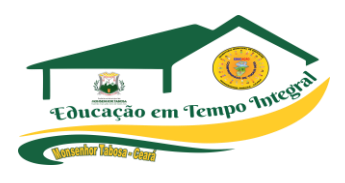

#### **PREFEITO MUNICIPAL DE MONSENHOR TABOSA**

• Francisco Salomão de Araújo Sousa

#### **SECRETÁRIO ADJUNTO DE EDUCAÇÃO**

• Mauro da Silva Melo

#### **SECRETÁRIO MUNICIPAL DE EDUCAÇÃO**

• José Renê Felipe de Araújo

#### **GERENTE MUNICIPAL DO PROGRAMA DE ALFABETIZAÇÃO NA IDADE CERTA - PAIC**

• Cristiano Ferreira da Costa

#### **PRODUÇÃO DO MATERIAL**

- Ana Lúcia Rodrigues da Luz de Andrade Ívina de Oliveira Souza
- Celina Maria Andrade da Silva Jessica Naiana Araújo Melo
- Francidalva de Paiva Ferreira Maria Eliziana Sousa Silva
- Francisca Elizandra Araújo Cavalcante Maria Alzirene Pereira dos Santos
- Francisco Wallyson Teixeira de Oliveira Minervina Alves Cavalcante
- 
- 
- 
- 
- 
- 
- Gustavo Santos Cavalcante  **Sueli Rodrigues Silva Oliveira •** Sueli Rodrigues Silva Oliveira

#### **COORDENAÇÃO DE REVISÃO**

- Celina Maria Andrade da Silva
- Jessica Naiana Araújo Melo

#### **EDIÇÃO DE ARTE**

• Celina Maria Andrade da Silva

#### **CAPA**

• Celina Maria Andrade da Silva

#### 2022

Todos os direitos de edição reservado à Secretaria Municipal de Educação.

Avenida Plínio Leitão, 08 - Centro - CEP: 63780- 000 - Monsenhor Tabosa – Ceará

Site: [https://www.smemtce.com.br](https://www.smemtce.com.br/)

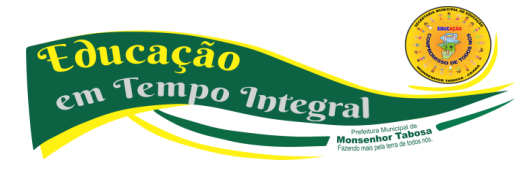

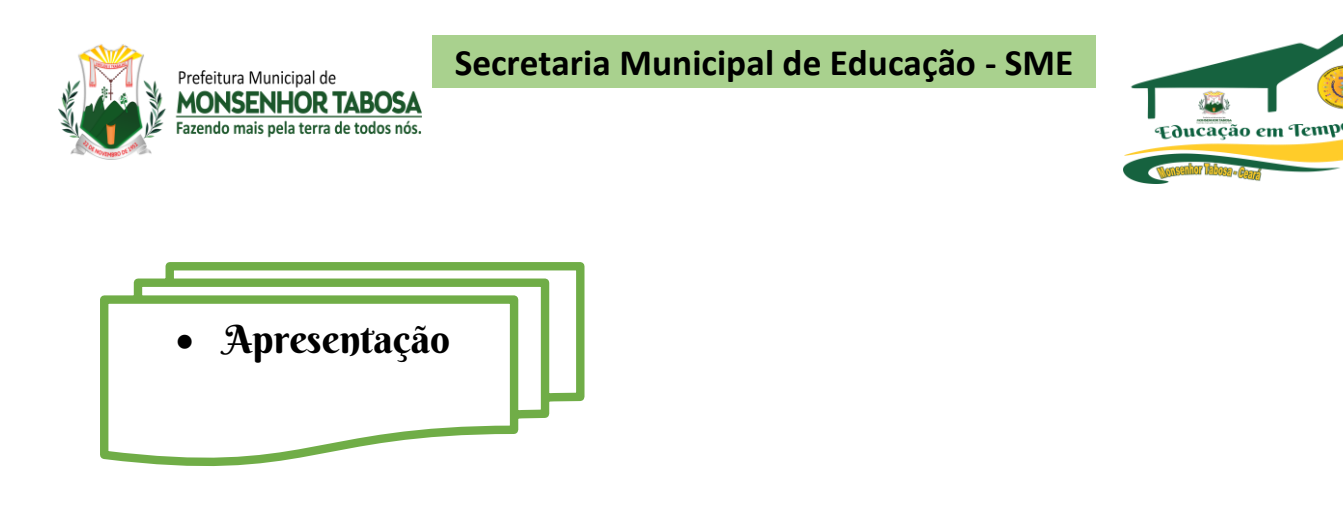

Prezado professor:

Esta obra contém, em nove volumes, o que há de fundamental nos programas de tecnologia da informação e comunicação para o ensino fundamental anos iniciais e finais.

Além dos assuntos conhecidos, procuramos introduzir temas relevantes ao desenvolvimento dos alunos, de grande aplicação no seu dia a dia.

Procuramos organizar uma obra de bom nível, com uma leitura plenamente acessível aos alunos. Sem fugir do rigor do componente, a abordagem dos assuntos é feira de maneira simples, com atividades obedecendo a uma graduação de dificuldades.

Fizemos esta apostila com o intuito de que o professor possa desenvolver um curso relativamente abrangente no ensino fundamental, mesmo que, eventualmente, disponha de um número de aulas menor que o ideal.

Equipe de produção

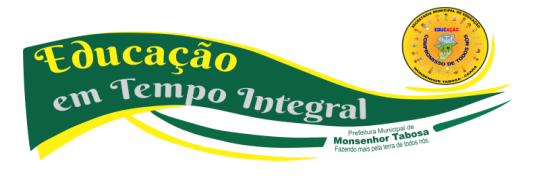

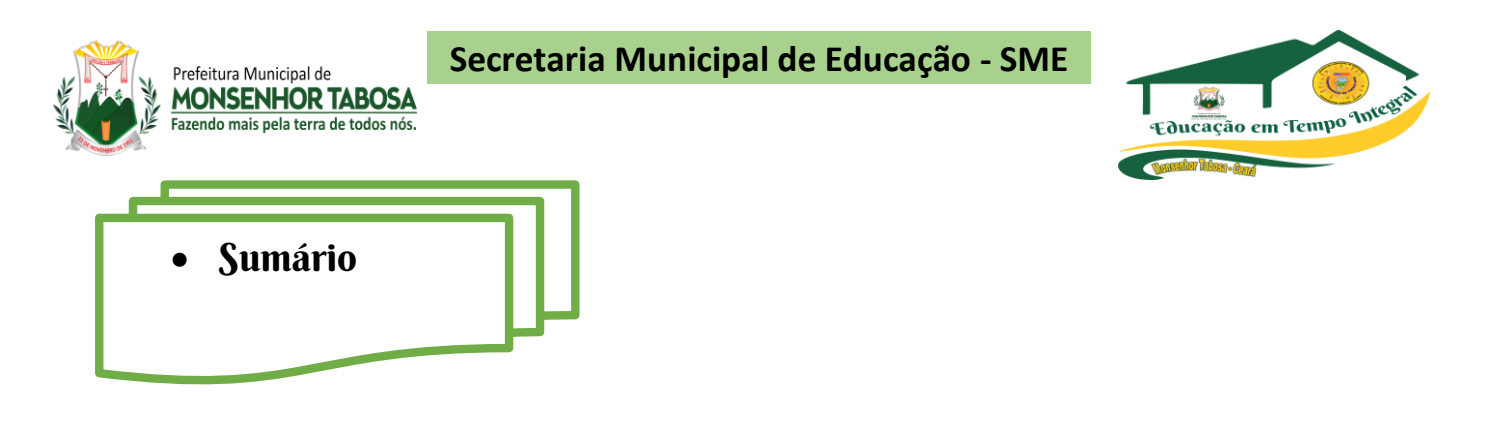

## **1º PERÍODO**

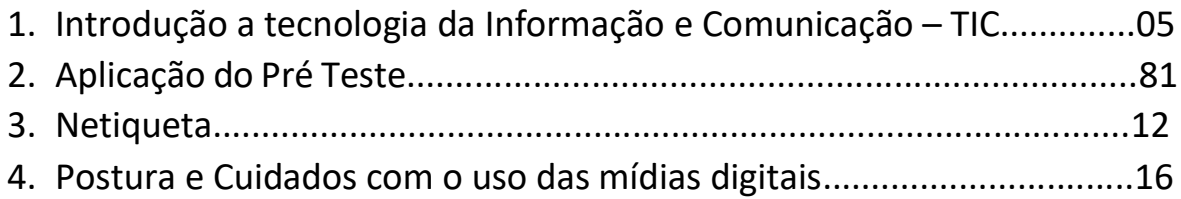

### **2º PERÍODO**

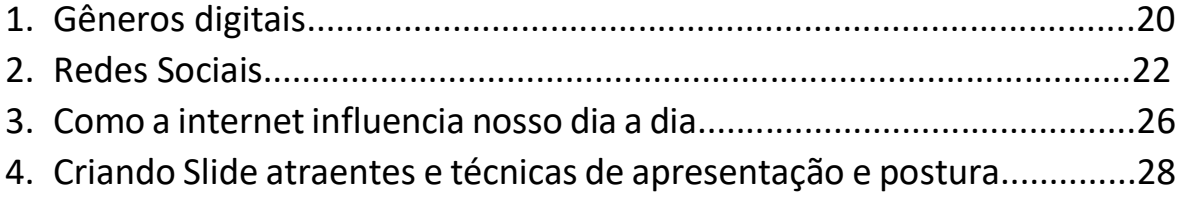

## **3º PERÍODO**

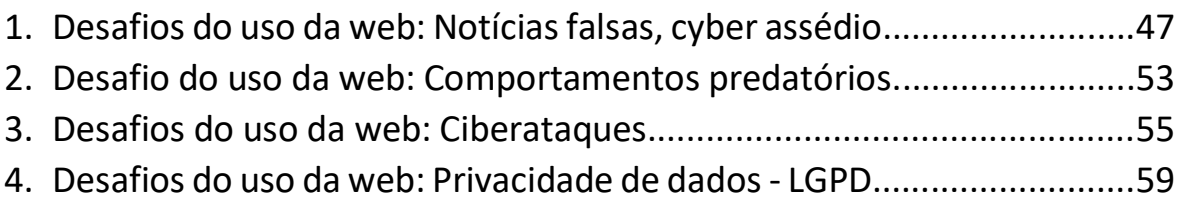

## **4º PERÍODO**

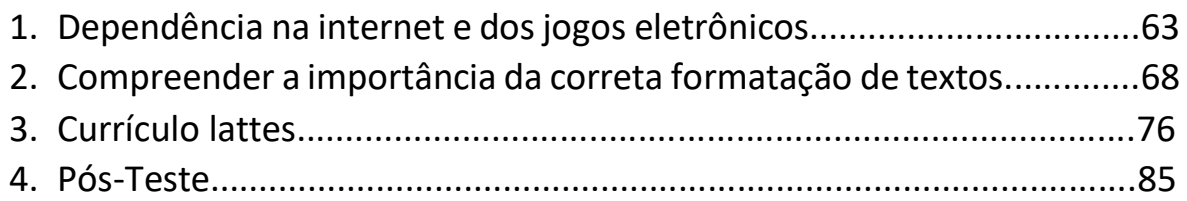

**5º. CONCLUSÃO....................................................................................78 6º. BIBLIOGRAFIA.................................................................................79**

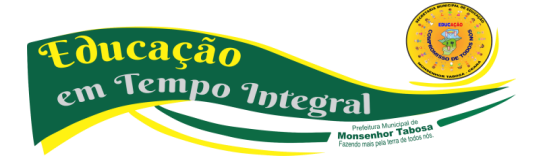

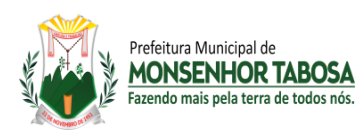

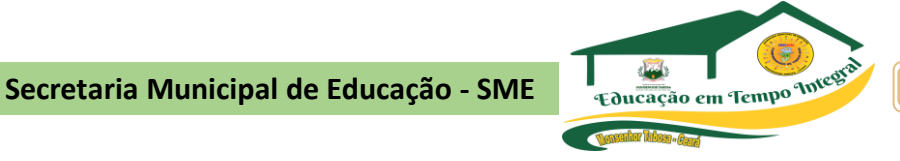

• Desenvolvimento

**Tecnologias da Informação e Comunicação** (TICs) podem ser definidas como o conjunto total de **tecnologias** que permitem a produção, o acesso e a propagação de **informações**, assim como **tecnologias** que permitem a **comunicação** entre pessoas.

**Tecnologias da informação e comunicação** (TICs) é uma expressão que se refere ao papel da comunicação (seja por fios, cabos, ou sem fio) na moderna tecnologia da informação. Entende-se que TICs são todos os meios técnicos usados para tratar a informação e auxiliar na comunicação, o que inclui o hardware de computadores, rede e telemóveis. Em outras palavras, TICs consistem em TI, bem como quaisquer formas de transmissão de informações<sup>[\[1\]](https://pt.wikipedia.org/wiki/Tecnologias_da_informa%C3%A7%C3%A3o_e_comunica%C3%A7%C3%A3o#cite_note-1)</sup> e correspondem a todas as tecnologias que interferem e medeiam os processos informacionais e comunicativos dos seres. Ainda, podem ser entendidas como um conjunto de recursos tecnológicos integrados entre si, que proporcionam, por meio das funções de *[hardware](https://pt.wikipedia.org/wiki/Hardware)*, *[software](https://pt.wikipedia.org/wiki/Software)* e [telecomunicações,](https://pt.wikipedia.org/wiki/Telecomunica%C3%A7%C3%B5es) a automação, comunicação e facilitação dos processos de negócios, da pesquisa científica, de ensino e aprendizagem, entre outras.

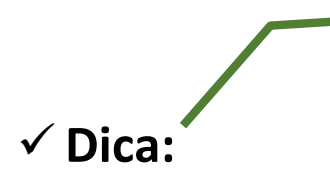

**Após a explanação conceituada, orientar uma pesquisa em dupla para ampliar os conhecimentos e após que seja feito registros e apresentação, consolidando assim os conceitos.**

Ampliar a pesquisa no link:

[https://pt.wikipedia.org/wiki/Tecnologias\\_da\\_informa%C3%A7%C3%A3o\\_e\\_comunica%C3%A7%C3%A3o](https://pt.wikipedia.org/wiki/Tecnologias_da_informa%C3%A7%C3%A3o_e_comunica%C3%A7%C3%A3o)

#### **A TECNOLOGIA É UMA FERRAMENTA PODEROSA, MAS NÃO O ÚNICO RECURSO**.

A tecnologia não resolve todos os desafios da educação, tampouco é o único caminho para o engajamento dos alunos. Na educação, é preciso aliar os recursos digitais às alternativas off-line para que a aprendizagem e o desenvolvimento do estudante sejam realmente efetivos. Foi a partir deste entendimento que surgiu o que se convencionou chamar de ensino tecnológico, que mescla atividades por meios digitais a experiências e às interações presenciais, fundamentais para a promoção do desenvolvimento de forma integral.

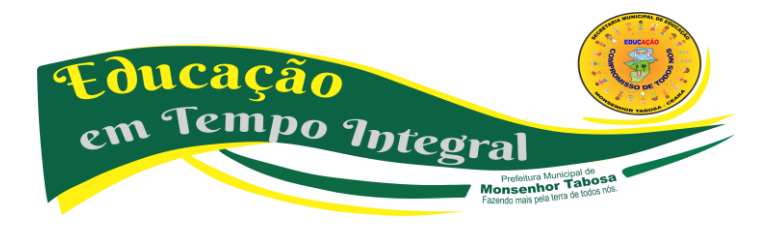

Secretaria Municipal de Educação - SME **1998 Educação em Tempo Intesta** 

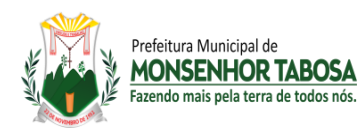

No ensino da tecnologia, é preciso ter cuidado para que não crie versões digitais e "analógicas" das mesmas práticas que sejam transposições modernizadas de práticas ultrapassadas. Ela não é mera substituição: traz infinitas possibilidades de novas abordagens mais disruptivas que podem trazer a educação para o século 21.

#### **MACROTENDÊNCIAS DO USO DA TECNOLOGIA NA EDUCAÇÃO**

Não é de hoje que a tecnologia é usada na educação. Da imprensa aos apps, a sala de aula se enriqueceu e trouxe novas possibilidades de atuação para os professores e estudantes. Em cada momento, as tecnologias foram utilizadas para garantir um avanço específico na educação da época.

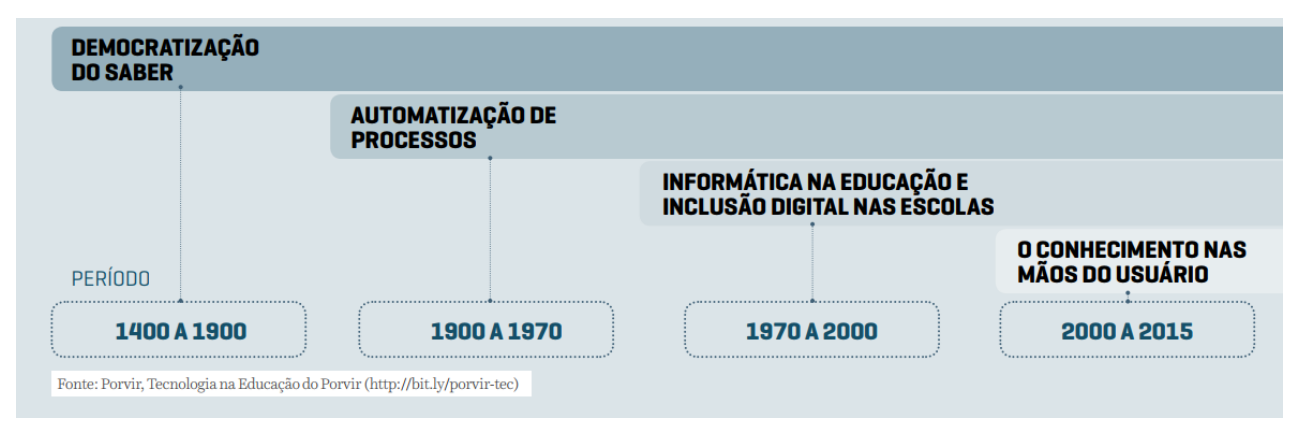

#### **EDUCAÇÃO PARA NATIVOS DIGITAIS**

Marc Prensky é conhecido como o criador do termo "nativos digitais". Segundo ele, são pessoas que nasceram a partir da década de 1990 e cresceram com as tecnologias digitais à sua volta. Para os que nasceram no final do século XX e no início dos anos 2000, o convívio com o digital aconteceu ainda mais cedo e com mais intensidade. Matriculados atualmente no Ensino Fundamental II, os adolescentes do século XXI acessam a internet, jogam videogames, escutam música online e carregam celulares no bolso.

**Esse cenário mudou a maneira de pensar, processar informação e se relacionar com a aprendizagem.** Com isso, é necessário refletir: a tecnologia já está mesmo acessível à maioria dos jovens brasileiros? E como eles se relacionam com ela?

**Prensky afirma que um ambiente totalmente digital muda as estruturas cerebrais das pessoas, fazendo com que fiquem muito mais adaptadas e permeáveis às novas tecnologias!**

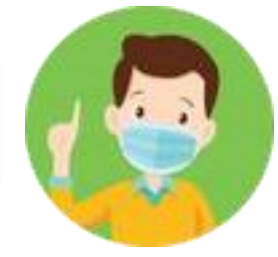

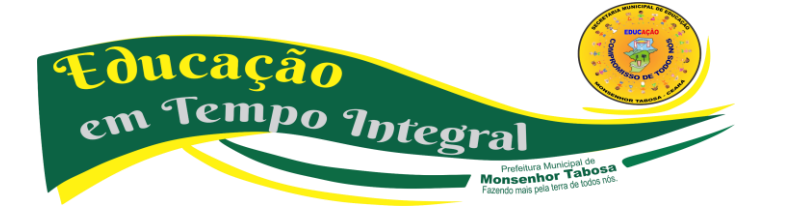

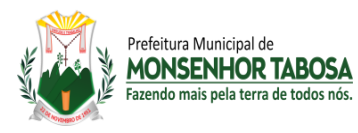

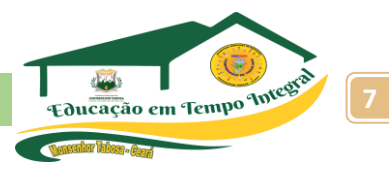

Uma pesquisa realizada em 2015 pela Cetic.br (Centro Regional de Estudos para o Desenvolvimento da Sociedade da Informação) com crianças e adolescentes entre 9 e 17 anos levantou o cenário do uso de tecnologia por esses jovens. Ela apontou como **a maior parte dessa geração já tem a internet como uma realidade muito presente em seu cotidiano**. Por outro lado, os dados levantados pelo Censo Escolar/INEP 2015 apontam que ainda existe uma **grande barreira de acesso à conexão de boa qualidade nas escolas**. Apenas 56% das 112 mil instituições públicas de Ensino Fundamental têm acesso à internet. Dessas, somente 49 mil (44%) possuem conexão banda larga.

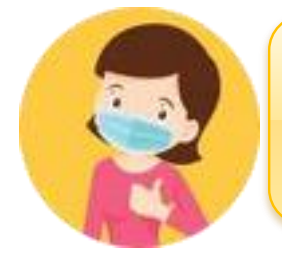

**"Em todas as frentes de atuação – escolas públicas urbanas e rurais – os índices de velocidade das conexões à Internet (em média 2 Mpbs para download em escolas urbanas e 512 Kbps nas rurais) não permitem, em geral, o uso pedagógico satisfatório das tecnologias educacionais"**

#### **MULHERES NA COMPUTAÇÃO**

Camila Achutti, uma jovem cientista da computação, foi **a única mulher entre 50 homens em suas aulas na Universidade de São Paulo**. Movida pelo interesse pessoal, ela descobriu que, na década de 1970, as mulheres representavam 70% dos estudantes no mesmo curso – e isso a intrigou: **por que hoje há tão poucas na tecnologia?"**

Fonte: Blog Mulheres na computação (http://bit.ly/m-na-computacao) e Technovation Brasil (http://bitl.y/technovationbrasil)

## **PROPORÇÃO DE CRIANÇAS E ADOLESCENTES\* USUÁRIOS DE INTERNET**

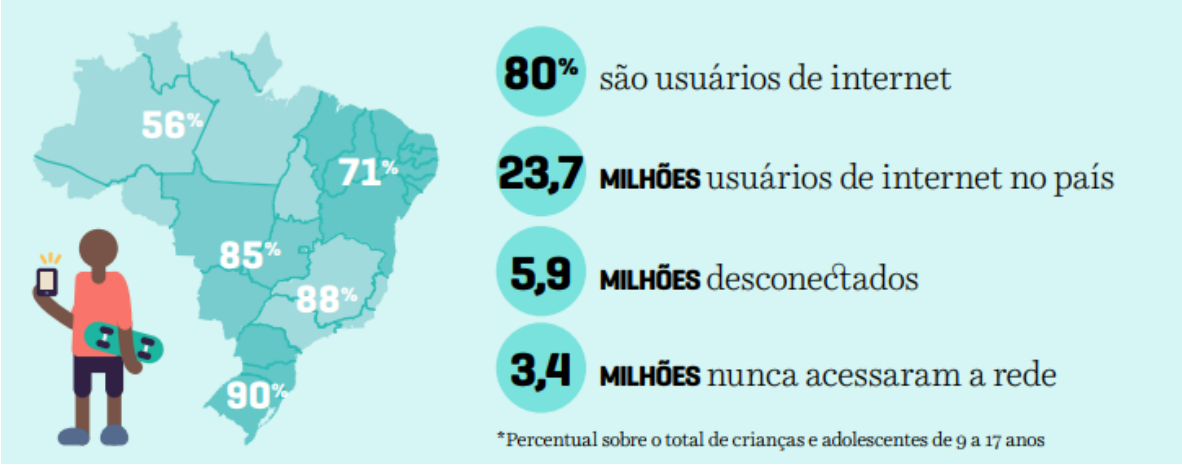

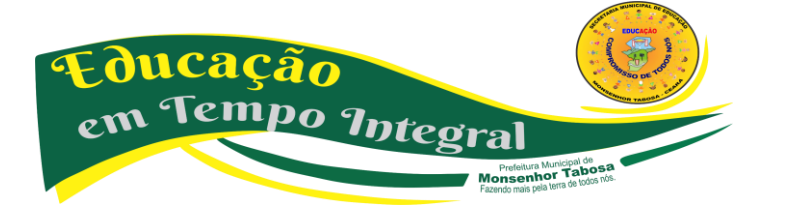

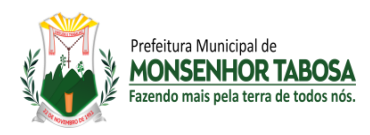

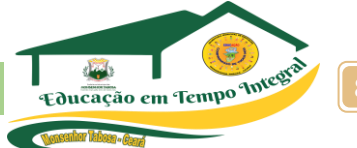

#### **TER ACESSO NÃO SIGNIFICA TUDO**

Usar a internet com fluidez não significa entendê-la criticamente, ser capaz de explorar todo o seu potencial, ter maturidade para lidar com o mundo digital ou saber filtrar e avaliar conteúdos acessados. Por isso, **é preciso trabalhar o letramento digital de todos nós**.

A tecnologia deve contribuir para o desenvolvimento de todos nós como estudantes e como cidadãos. A ideia de que eles são nativos digitais pode levar familiares e educadores a negligenciarem o seu letramento digital. A consciência crítica do recurso digital precisa ser trabalhada ativamente.

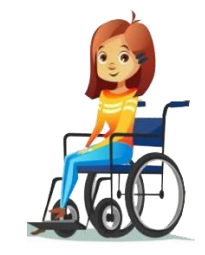

**O letramento digital é mais do que o conhecimento técnico relacionado ao uso do computador. A linguagem digital inclui a habilidade para construir sentido a partir de textos multimídias e a capacidade para localizar, filtrar e avaliar criticamente informações daquele material.**

#### **AS POSSIBILIDADES VIA CELULAR:** PARA MUITO ALÉM DA SALA DE INFORMÁTICA

Como a conexão nas escolas ainda deixa a desejar e apenas 51% das instituições de ensino públicas de Ensino Fundamental possuem laboratório de informática, esses jovens buscam alternativas para o uso da internet e o celular se torna um grande aliado para a inclusão da tecnologia em suas vidas e na realização das atividades escolares.

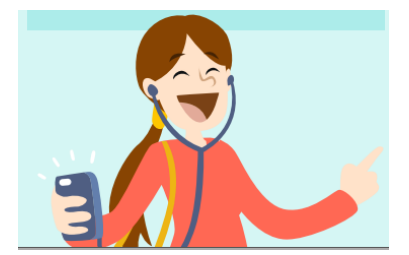

**Neste contexto, os celulares ganham destaque, já que 61% dos jovens entre 12 e 17 anos possuem um aparelho próprio.**

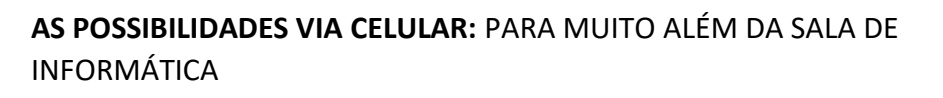

O celular é um dos dispositivos mais próximos da geração atual. Em muitas cidades do interior do país, é possível ver jovens sentados do lado de fora de suas casas usando seus celulares em vez dos computadores. O número de smartphones disponíveis no mercado a preços variados pode ser

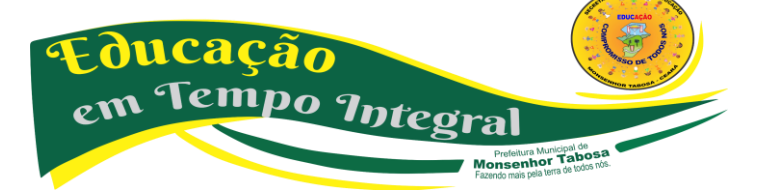

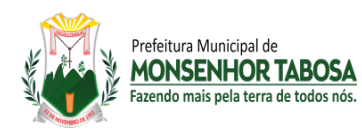

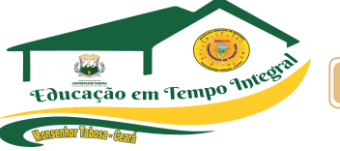

um trunfo para inclusão digital. O aparelho, hoje com tantas funções, substitui facilmente um computador ou notebook e pode ser usado no caminho da escola, na própria instituição, em casa e em outros espaços que os adolescentes frequentam.

## **PARA CLARIFICAR DADOS**

- O celular ganha cada vez mais espaco: 85% afirmaram se conectar à internet por meio de celular e 45% afirmaram usar computador de mesa. Em 2013, a proporcão era de 53% e 71%, respectivamente.
- · Nas áreas rurais, o celular mostrou ser o único dispositivo de acesso à internet para 49% das crianças e adolescentes.
- · Do percentual total de jovens de 9 -17 anos que usa o celular para acessar a internet, 74% o faz via wi-fi e 47% usa pacote 3G.
- A frequência de uso da rede cresce conforme avança a idade: 64% das crianças de 9 a 10 anos, 78% das crianças de 11 e 12 anos, 86% dos adolescentes de 13 a 14 anos e 87% dos adolescentes de 15 a 17 anos utilizam a Internet todos os dias ou quase todos os dias.

**E pode mesmo usar o celular em sala de aula?**

**Afinal, basta ter um computador conectado à internet?**

**Quais são os problemas que a tecnologia pretende resolver?**

**Quais são os problemas que a tecnologia pode causar?**

#### **IMPORTANTE!**

**Existem muitos recursos educacionais sob domínio público ou licenciados de maneira aberta. Isso permite que estudantes tenham acesso livre e gratuito a milhares de recursos digitais que podem ser utilizados e até mesmo adaptados. Conheça mais sobre Recursos Educacionais Abertos e explore mais de 10 mil conteúdos na plataforma Escola Digital (www.escoladigital.org.br).**

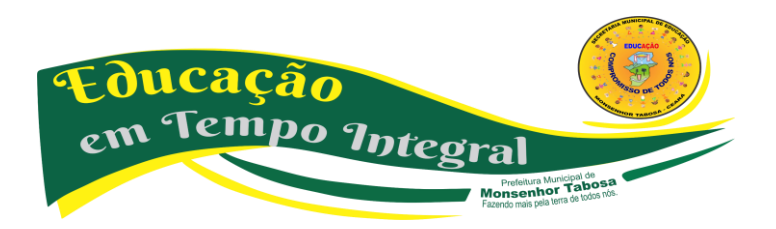

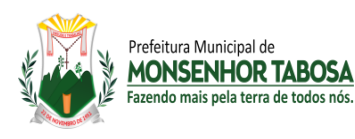

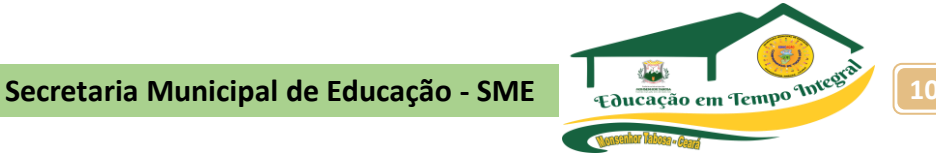

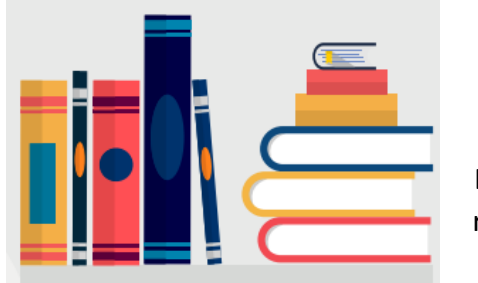

"Com redes sociais e servicos de mensagens instantâneas, os alunos podem interagir, compartilhar informações e construir trabalhos de forma colaborativa. ultrapassando as barreiras de tempo e espaço"

#### **APRENDIZAGEM COLABORATIVA PRESENCIAL E ONLINE**

Essa abordagem não está restrita ao uso da tecnologia, mas os recursos digitais podem expandir as possibilidades de atuação. Como as ferramentas tecnológicas proporcionam interação e compartilhamento de informações de forma fácil, são grandes potencializadoras desse processo.

https://www.geekie.com.br/

https://brainly.com.br/

Nas redes sociais, usando estas plataformas, estudantes têm espaço para sanar dúvidas, que podem ser as da lição de casa, e recebem respostas dos moderadores da comunidade. A ideia é que possam também encontrar perguntas similares às suas e no futuro vir a contribuir com as respostas.

O conceito da plataforma se baseia em "engajar pela pergunta" e a missão é "Inspirar estudantes a aprender e explorar o conhecimento em uma comunidade colaborativa". A experiência é totalmente gamificada e as perguntas podem ser postadas em forma de fotografias e é comum encontrar na plataforma fotos dos cadernos, postadas via celular.

Os colaboradores que dão as melhores respostas ganham certificações (badges) conforme ajudam os estudantes. Além disso, todos têm sua página, na qual podem se relacionar com os demais membros da rede e receber agradecimentos.

#### **AMBIENTES VIRTUAIS**

Quer ir a um museu, mas ele fica do outro lado do mundo? Ou seu sonho é levar os alunos para realizarem experiências em um laboratório, mas sua escola não possui um? Os ambientes virtuais possibilitam que você e seus estudantes vivenciem espaços nos quais não poderiam estar presencialmente.

> **QUER SABER ONDE PODE ENCONTRAR ESSES RECURSOS? • Realidade Aumentada** – Google Sky Map **• Visitas virtuais em museus** - Google Art Project **• Laboratório Virtual** – Laboratório Didático Virtual, ILabCentral

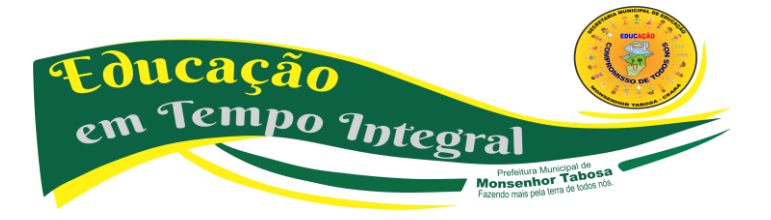

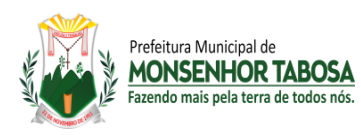

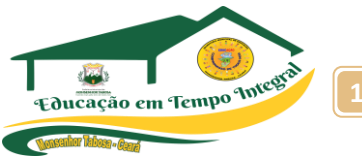

#### **FERRAMENTAS DE EXPERIMENTAÇÃO**

As ferramentas de experimentação transformam os alunos em protagonistas e possibilitam que eles desenvolvam produtos e projetos online e off-line. Produzir livros ou músicas, criar sites e dar vida a robôs são apenas algumas das possibilidades que as ferramentas de experimentação trazem.

#### **QUER SABER ONDE PODE ENCONTRAR ESSES RECURSOS?**

**• Fabricação digital** – Makey Makey, Little Bits

- **Ferramentas de autoria e produção audiovisual**  Audacity, Livros Digitais
	- **Plataforma de programação**  Scratch, Code Academy

#### **FERRAMENTAS DE COMUNICAÇÃO**

Aplicativos e redes sociais podem estimular trocas de informações entre alunos e viabilizar a formação de comunidades virtuais de aprendizagem. Aproveitar espaços em que os estudantes já tenham familiaridade pode garantir que essa estratégia de comunicação seja mais efetiva.

#### **QUER SABER ONDE PODE ENCONTRAR ESSES RECURSOS?**

- **Aplicativos para engajamento de familiares**  Pertoo\*, Remind
- **Redes Sociais**  Facebook, WordPress, Instagram, Skype, YouTube

#### **FERRAMENTAS DE TRABALHO**

Apresentações, Armazenamento, Editores de vídeo/texto/foto/ áudio, Formulários, Infográficos, Planilhas… Existem diversas ferramentas que oferecem recursos para agilizar tarefas e ajudar na organização dos conhecimentos trabalhados durante o processo educativo e até mesmo da organização da turma.

#### **QUER SABER ONDE PODE ENCONTRAR ESSES RECURSOS?**

- **Apresentações**  Prezi, Google Apresentações
	- **Armazenamento**  Dropbox, Google Drive
- **Editores** de vídeo/texto/foto/áudio Google Apps for Education, Pixrl
	- **Formulários**  Google Formulários, TypeForm
		- **Infográficos**  Piktochart, Visualy
		- **Planilhas**  Google Planilhas, Numbers

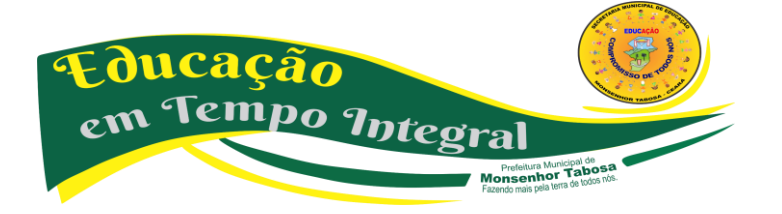

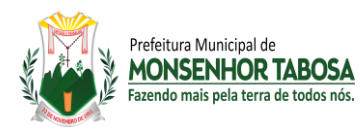

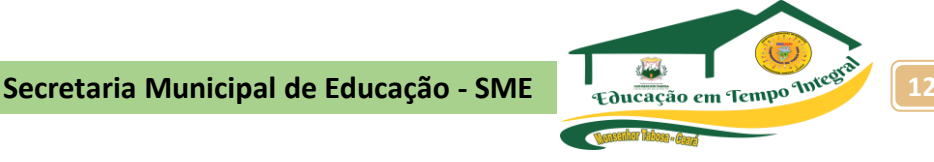

#### **NETIQUETA**

Etiqueta, você sabe o que é? Etiqueta é um conjunto de normas e regras usadas na sociedade, regras de boas maneiras.

#### *Certo, e qual a relação de etiqueta com internet?*

#### **NETIQUETA: O QUE É, PARA QUE SERVE?**

Utilizar a internet não é apenas navegar, conversar e postar conteúdos. É necessário modos e consciência para evitar situações constrangedoras e prejudiciais. Inúmeros são os casos de mal entendidos na internet, alguns inclusive, sendo caracterizados como crimes, dessa maneira, é mais do que importante pensarmos em ter boas maneiras na internet, inclusive pela dificuldade em saber se em uma troca de mensagens entre pessoas desconhecidas, ou não, se a pessoa está sendo irônica, se está falando sério ou não. Podemos entender Netiqueta como um conjunto de regras comportamentais (etiqueta) na Internet, regras essas que refletem normas gerais de boa convivência para milhões de usuários que estão ligados na rede e em diversos de seus serviços, tais como jogos multiplayer, newsgroups, grupos de discussão, fóruns, blogs e etc., que alias, deveria ter surgido juntamente com a grande rede, já que muitos ignoram respeito e tolerância, não só no mundo real, mas também no virtual. Em prática, dependerá de cada um de nós, respeitar e tratar o outro com educação, estabelecendo relações sociais pacíficas, caso não façamos o mínimo de esforço para criar tal convivência, a internet se tornará um ambiente perigoso e desagradável em demasia. A netiqueta então surge como uma forma para desenvolver nossas relações sociais, para criar um local para quem deseja um lugar agradável para conhecer ou encontrar pessoas, discutir ideias, músicas ou vídeos (que não infrinjam direitos autorais). Podemos listar vários e vários exemplos de comportamentos que não devem ser utilizados no dia a dia na internet na hora de se comunicar com as pessoas, amplie sua pesquisa.

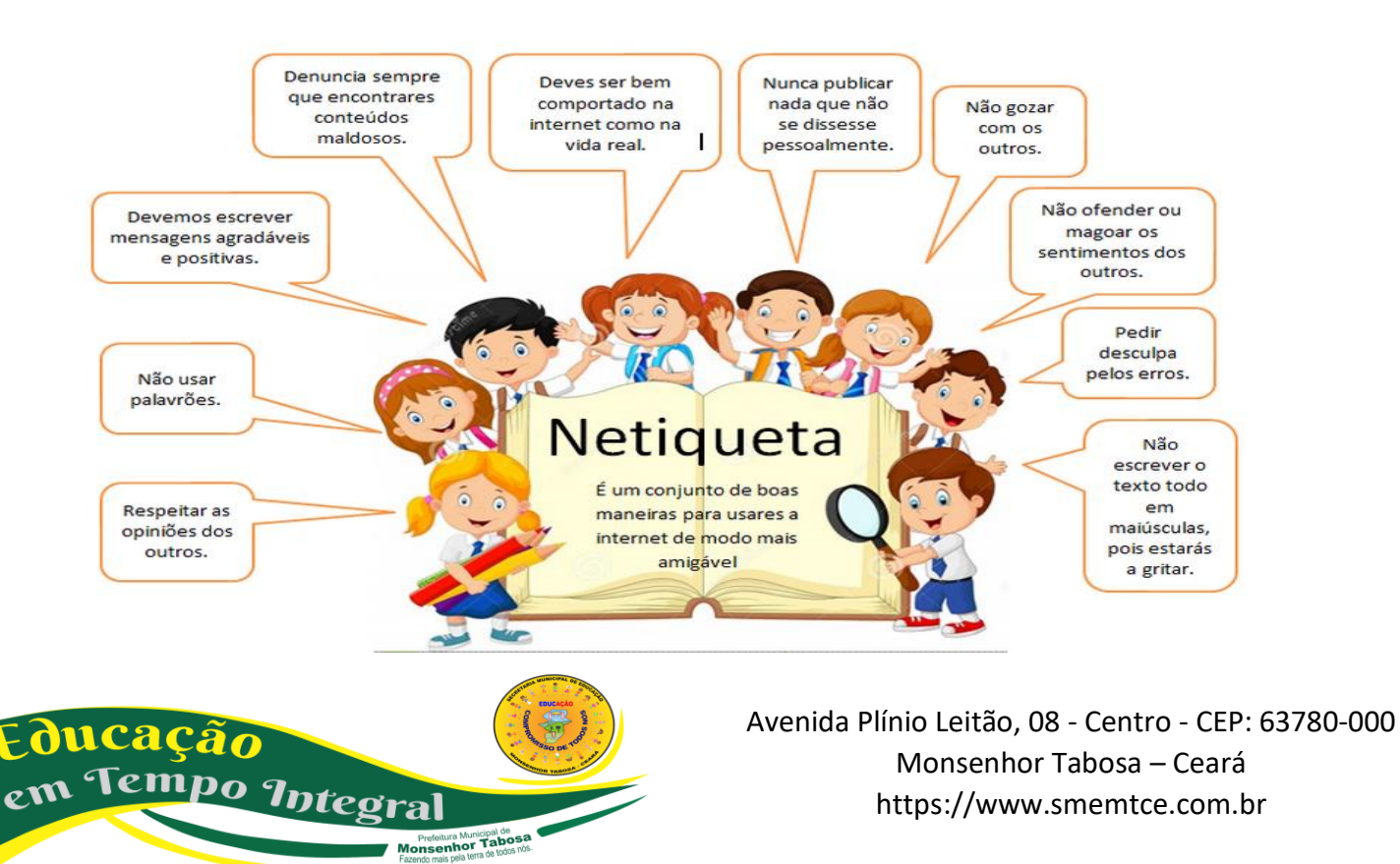

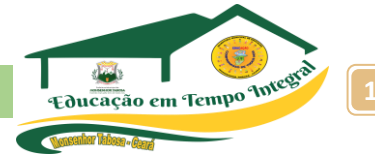

#### **E-MAILS**

Há alguns anos, escrever cartas e esperar pela resposta, ansiosamente, era a moda, não tínhamos as facilidades da comunicação em tempo real que o correio eletrônico nos proporciona, assim sendo as cartas de papel foram praticamente extintas. No entanto, escrever bem para que seu destinatário possa entender (e responder) seu e-mail é algo que nunca deve sair de moda.

**a)** saber para quem você está escrevendo é essencial: existem diversos destinatários e saber diferenciá-los é importante. por exemplo, mandar um e-mail para seu chefe começando com: "e aê cara, beleza?" não é adequado;

**b)** caso o email seja extremamente formal: utilize termos como "vossa senhoria";

**c)** seja cordial, educado, passe uma boa impressão: comece o email com um cumprimento, "olá", "boa tarde" etc.

**d)** preste atenção na ortografia: as pessoas que lerem seu email, principalmente se for o primeiro contato, terão a impressão inicial sobre você através dele;

**e)** evite usar caixa alta: a caixa alta dá impressão de que você está gritando ou querendo chamar atenção;

**f)** correntes: nem todos gostam. caso você saiba que a pessoa não quer receber, não mande e se as correntes não te agradam, não seja mal-educado. não responda ou avise para a pessoa não mandar mais;

**g)** para finalizar os emails: se despeça adequadamente e agradeça se for necessário.

#### **EM TROCA DE MENSAGENS VIA CHAT OU MENSAGEIROS INSTANTÂNEOS (FACEBOOK, SKYPE, GTALK)**

Assim como no caso dos e-mails, escreva da melhor maneira possível para que a pessoa entenda o que você quis dizer.

**a)** imagine uma mensagem assim: "eai aih kra blz?". além de ser difícil de entender, não passa uma impressão agradável;

**b)** usar emoticons de vez em quando é legal, mas não abuse;

**c)** os emoticons em grande quantidade podem deixar as frases incompressíveis;

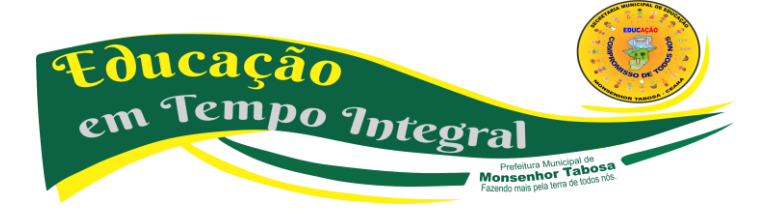

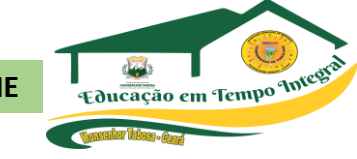

**d)** caso alguém não responda sua mensagem de imediato: observe principalmente se ela estiver com o status de ocupada ou ausente, não fique chamando atenção toda hora. é desagradável e você corre o risco de ser excluído ou bloqueado,

**e)** ignorar as pessoas também não é legal: se seu status estiver como disponível dê atenção para quem conversar com você;

**f)** mas, caso você vá demorar a responder: coloque o seu status ocupado ou ausente. senão, quem corre o risco de ser bombardeado com pedidos de atenção é você;

**g)** pedidos constantes de exibições pela webcam, conversa de voz ou envio de imagens podem ser desagradáveis. envie somente se a pessoa do outro lado desejar.

#### **REDES SOCIAIS (FACEBOOK, TWITTER, LINKEDIN)**

Prefeitura Municinal de **MONSENHOR TABOSA** 

Nas redes sociais também é válido prestar atenção na linguagem e ser claro e objetivo na hora de escrever.

**a)** caso não queira que o conteúdo de suas páginas seja visto por outras pessoas: você tem a opção de bloquear. com essa opção, não vai adiantar reclamar se sua foto ou recados forem comentados e acessados por outras pessoas;

**b)** não saia adicionando todo mundo, principalmente pessoas que adicionam somente conhecidos;

**c)** para não correr o risco de ser ignorado: deixe uma mensagem se identificando ou dizendo como e onde encontrou a pessoa;

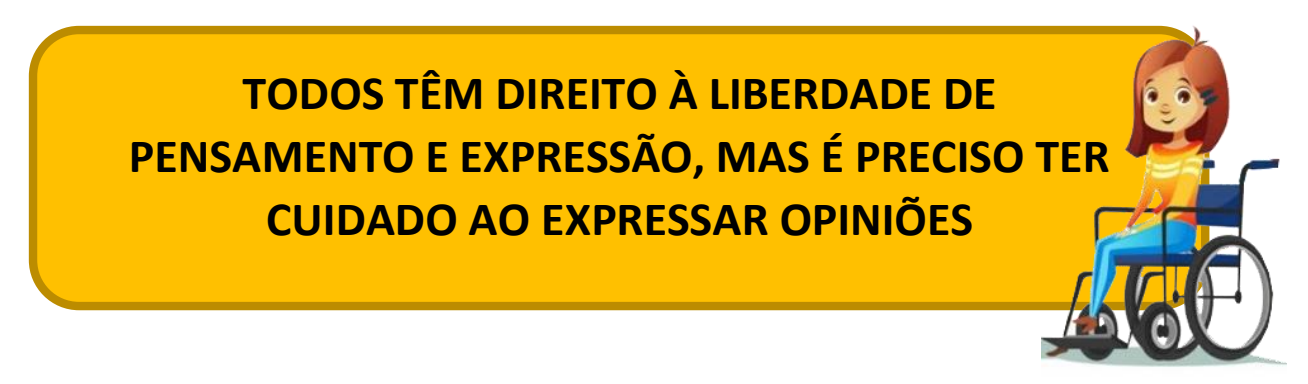

**d)** evite comentários preconceituosos, xingamentos e palavrões: todos têm direito de expressar suas opiniões, mas educação, respeito e bom senso devem ser sempre levados em conta;

**e)** não pense que, se você apagar uma mensagem logo depois de ela ter sido escrita, ninguém lerá: com a instantaneidade da internet, o que você postou (especialmente se for algo polêmico, abusivo, engraçado, ou seja, fora do comum) já foi lido e, provavelmente, repassado;

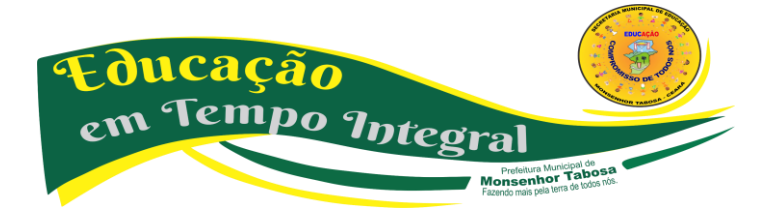

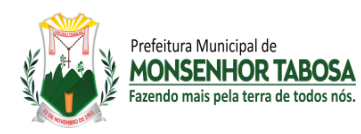

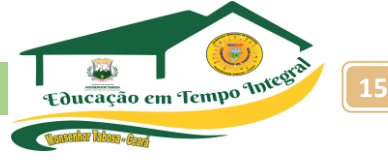

**f)** não ache que o direito de falar o que pensa será maior que um dano moral que você poderá causa, especialmente se a pessoa tiver como provar.

#### **SITES, FÓRUNS, BLOGS, COMUNIDADES**

Assim como nas redes sociais, é essencial ter modos e respeitar opiniões em blogs, sites e fóruns de discussão. Além de ser banida, a pessoa que não respeitou regras ou teve comportamentos inadequados terá sua imagem prejudicada e, dependendo do comentário, ser até processada:

**a)** comentários que não acrescentam nada: por exemplo, "fui o primeiro!" não acrescentam em nada e, portanto, não são bem recebidos;

**b)** caso não concorde com alguma opinião ou precise fazer alguma crítica sobre algum assunto: tome cuidado, não xingue, seja educado e faça críticas construtivas com bom senso;

**c)** se a intenção é participar de um fórum ou rede na qual o idioma não seja o português: comunique-se no idioma exigido. se falar em português, as pessoas não irão entender e sua presença, além de desnecessária, não será bem vinda;

**d)** em fóruns ou comunidades: não brinque se o tópico for sério e preste atenção para ver se aquele assunto já foi adicionado como tópico principal;

**PORTANTO, LEMBRE-SE:**

"INTERNET NÃO É UMA TERRA SEM LEIS"

**e)** e o mais importante: respeite as regras do mediador.

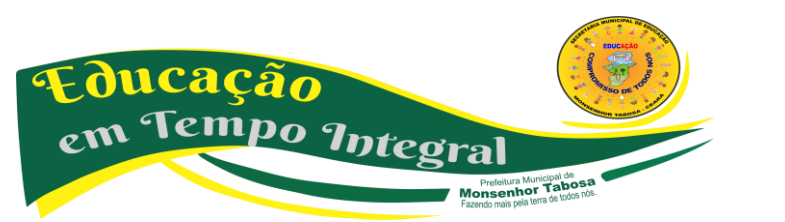

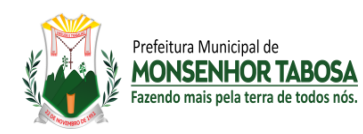

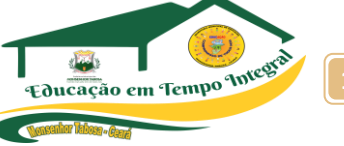

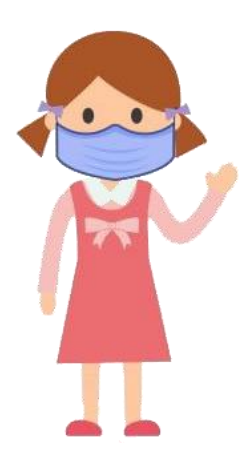

**CUIDADOS COM O USO DAS MÍDAS DIGITAIS -** Quatro tópicos para uma navegação consciente e segura:

**1)Dicas de postura ao se relacionar com pessoas e lidar com informações na internet:**

**a)** manifeste seu pensamento de forma responsável, respeitosa e educada;

**b)** navegue com uma atitude ética, evitando publicar conteúdos ofensivos, difamatórios ou que ridicularizam outras pessoas;

**c)** sempre verifique a veracidade das informações antes de transmiti-las para evitar disseminar boatos e conteúdos falsos e mentirosos;

**d)** escolha bem as comunidades de que irá participar e evite aquelas que possam prejudicar sua imagem e reputação agora e no futuro;

**e)** cuidado ao publicar informações pessoais, bem como outras relacionadas às suas rotinas diárias, como horários, locais que estuda ou frequenta; ou mesmo de sua família, como o nome dos pais, local de trabalho, etc;

**f)** sempre de maneira positiva, use somente fotos ou imagens previamente autorizadas pelas pessoas nelas retratadas. Mesmo a imagem captada em ambientes públicos, para ser utilizada na internet, nunca deve ser prejudicial à honra e reputação da pessoa fotografada;

**g)** quando criar redes sociais ou participar delas, deixe claro o seu propósito. e, para evitar riscos jurídicos, busque verificar ainda os conteúdos postados por terceiros, pois eles também ficam associados a você;

**h)** respeite os direitos autorais na internet. Sempre cite a fonte ou a referência do conteúdo utilizado e seja original ao criar os seus;

**i)** assuma tudo o que fizer pois o anonimato é proibido no Brasil. Liberdade exige responsabilidade;

**j)** se houver algum incidente ou alguém se sentir prejudicado e reclamar a você, a melhor coisa a fazer é pedir desculpas e retirar do ar o conteúdo em questão;

**k)** se você for vítima de um incidente na internet, faça a denúncia rapidamente. Todos têm o dever de ajudar no cumprimento das leis e na construção de um Brasil digital sustentável;

**l)** a reputação de cada um é construída diariamente! Os modismos passam, mas o conteúdo fica e

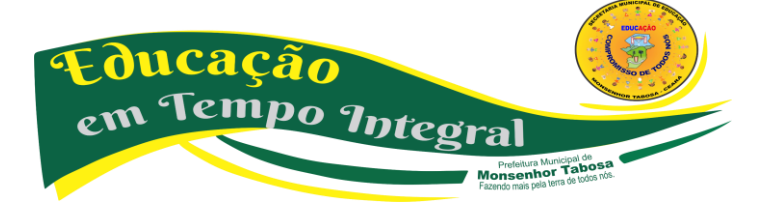

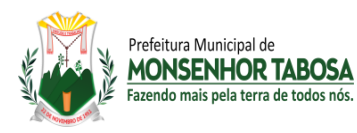

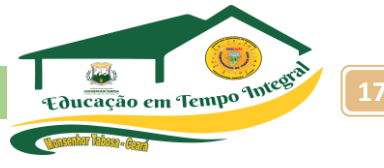

se perpetua. Por isso, preserve sua imagem digital hoje e de amanhã. Seu futuro, sua carreira e sua família estão vendo você na web;

**m)** use as redes sociais em seu favor e de modo construtivo. Inspire-se nesses princípios de boa postura digital e inspire pessoas por meio de seu exemplo.

#### **2) Tipos de golpes comuns pela internet:**

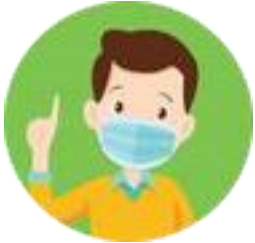

**a)** *golpes de viagens:* antes de reservar um voo ou hotel para viajar nessa época, o consumidor não deve se esquecer de que os golpistas querem atraílo com preços abaixo do mercado. páginas da web de agências de viagens falsas são usadas para induzir o fornecimento de dados financeiros.

**b)** *spam/phishing de natal*: muitos spam apresentam temas natalinos. Relógios rolex e produtos farmacêuticos baratos, por exemplo, podem ser anunciados como "o presente perfeito para pessoas especiais". fique atento à esse tipo de oferta. quando o anúncio é bom demais para ser verdade, provavelmente é porque é falso.

**c)** *iphone 5, ipad e outros golpes com presentes de natal atraentes:* o entusiasmo causado por equipamentos eletrônicos de última geração são a isca preferida dos cibercriminosos quando planejam seus golpes. Eles divulgam os presentes de natal em links maliciosos, concursos falsos e e-mails de phishing como forma de atrair a atenção dos consumidores e fazer com que eles revelem informações pessoais ou cliquem em links perigosos, que podem baixar malwares em suas máquinas e dispositivos.

**d)** *mensagens via skype:* o serviço é bastante utilizado para contatar amigos e parentes na época de natal. Entretanto, os usuários devem estar cientes do novo golpe de mensagens do skype, que infecta as máquinas. Muitas vezes, esses programas maliciosos sequestram arquivos e, para tê-los de volta, o usuário é obrigado a pagar um resgate.

**e)** *cartões e vales-presentes falsos:* os cibercriminosos oferecem, ainda, cartões de presente falsos na internet. É preciso ter cuidado ao comprar vales-presentes de terceiros, pois eles podem ser uma fraude.

**f)** *golpes de redes e mídias sociais:* Muitos internautas usam sites de rede social para conversar com a família e os amigos na época de natal. por saber que os usuários confiam em seus contatos, os cibercriminosos usam esses canais para anunciar concursos falsos e ofertas de trabalho em casa. os golpistas também podem tentar invadir contas do facebook e do twitter para distribuir alertas falsos a todos os amigos do usuário.

**g)** *instituições beneficentes falsas:* este é um dos maiores golpes da temporada de festas. os

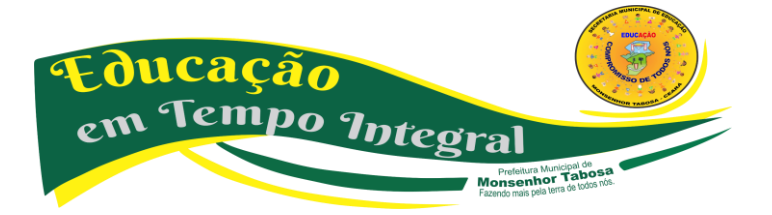

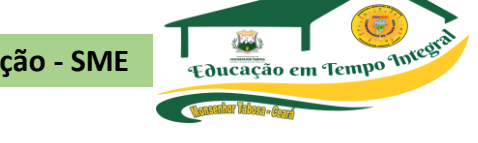

golpistas aproveitam as doações usuais a instituições beneficentes e enviam e-mails de spam com publicidade de instituições falsas.

**h)** *cartões virtuais maliciosos:* os cartões virtuais são uma maneira popular de enviar um agradecimento rápido ou desejar boas festas, mas alguns são mal-intencionados e podem conter spyware ou vírus que são baixados no computador ou dispositivo quando o usuário clica no link para ver a mensagem.

**i)** *classificados falsos:* os sites de classificados na internet podem ser um ótimo lugar para procurar presentes de natal, mas é preciso ter cuidado com ofertas falsas que pedem muitas informações pessoais ou que seja transferida uma quantia em dinheiro, pois pode tratar-se de um golpe ou fraude.

#### **3) Algumas dicas sobre como se proteger contra golpes:**

Prefeitura Municinal de **MONSENHOR TABOSA** 

**a)** *desconfie sempre:* os consumidores devem desconfiar de qualquer oferta que pareça ser boa demais e sempre procurar indicações de que um e-mail ou site possa não ser legítimo, como imagens em baixa resolução, erros ortográficos, erros de gramática ou links estranhos.

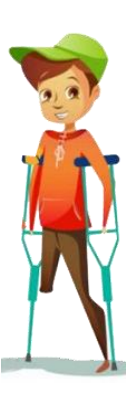

**b)** *pratique a navegação segura:* para descobrir se um site pode conter ameaças ao computador ou dispositivo, antes de clicar nele, instale um plug-in de pesquisa segura.

Este tipo de proteção usa ícones de verificação nas cores vermelha, amarela e verde para avaliar os sites no momento em que o consumidor realiza a busca, alertando-o para o risco ou não em acessar o site indicado na pesquisa.

**c)** *compre com segurança:* quando realizar compras online, sempre utilize sites respeitados e procure um selo que indique que a segurança do site foi verificada por um fornecedor externo confiável. Além disso, procure um símbolo de cadeado e verifique se consta o "https" no início do endereço do site (em vez de apenas "http"), para verificar se o portal usa criptografia para proteger seus dados.

**d)** *use senhas de alta segurança:* as senhas devem ter pelo menos oito caracteres e conter uma variedade de letras, números e caracteres especiais que não formem palavras. Evite usar a mesma senha para suas contas importantes e nunca as revele a ninguém. Crie uma senha forte!

**e)** *tenha cuidado ao clicar:* não clique em links que aparecem em mensagens de pessoas desconhecidas e, caso você se depare com uma uRL abreviada, use um expansor de uRL para saber o destino do link antes de clicar nele.

**f)** *proteja seu computador e dispositivos móveis:* os consumidores precisam de uma proteção

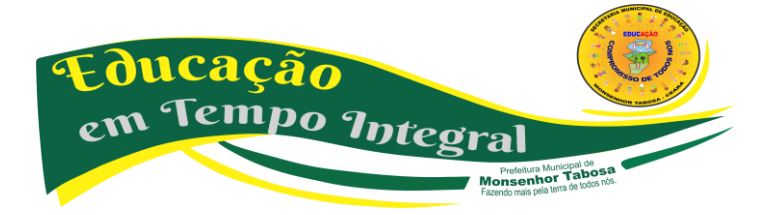

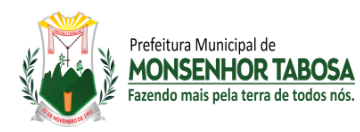

**Secretaria Municipal de Educação - SME 19**

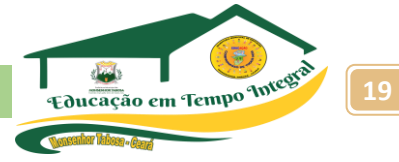

completa, que inclua antivírus, antispyware, antispam e um firewall. Verifique se essa proteção está atualizada.

**g)** *informe-se:* mantenha-se atualizado sobre os últimos golpes e truques aplicados pelos cibercriminosos, crackers e fraudadores e evite possíveis ataques.

#### **POSTURA NO USO DAS MÍDIAS DIGITAIS**

Saiba mais sobre Lesões por esforços repetitivos – LER

As Lesões por Esforços Repetitivos (Ler) ou, como conhecidas atualmente, Distúrbios Osteomusculares Relacionados ao Trabalho (DORT) são um grupo de doenças causadas pelo uso excessivo de determinadas articulações, principalmente envolvendo as mãos, os punhos, cotovelos, ombros e joelhos. Essas doenças têm merecido destaque ultimamente devido ao aumento de casos que estão aparecendo principalmente nas pessoas que trabalham com computadores e vem apresentando sintomas de dor e inflamação nas mãos.

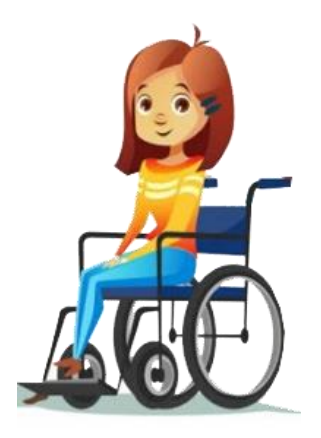

Por serem doenças que envolvem certas profissões, elas são consideradas doença do trabalho e muitas vezes levam o paciente à perda de dias de serviço, bem como afetam o andamento das empresas. Por essa razão, as empresas estão cada vez mais se preocupando em orientar os funcionários, para que esses possam se prevenir das lesões.

#### **CAUSAS**

A causa direta parece ser o uso excessivo de determinadas articulações do corpo, em geral relacionado a certas profissões. Como exemplo, poderemos citar os digitadores, os operadores de caixas, os profissionais da área de computação, os trabalhadores de linhas de montagem, costureiras e outros.

Essas pessoas passam horas fazendo o mesmo movimento com as mãos ou braços, provocando uma inflamação das estruturas ósseas, ou nos músculos, nos tendões ou mesmo comprimindo nervos e a circulação. Existem várias doenças que podem ser enquadradas nesse grupo LER, cada uma delas com uma característica diferente, mas que irão levar no final aos sintomas de dor, fraqueza e fadiga das articulações, impedindo a pessoa de trabalhar normalmente.

#### **SIMULANDO O DESCANSO**

A posição em que há menos chances de usuário de computadores desenvolverem LER/DORT simula a postura da pessoa quando descansa em posição sentada; ou seja, com as mãos (quase) apoiadas sobre as pernas e o corpo levemente para trás.

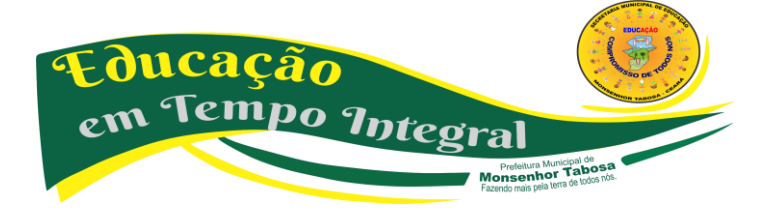

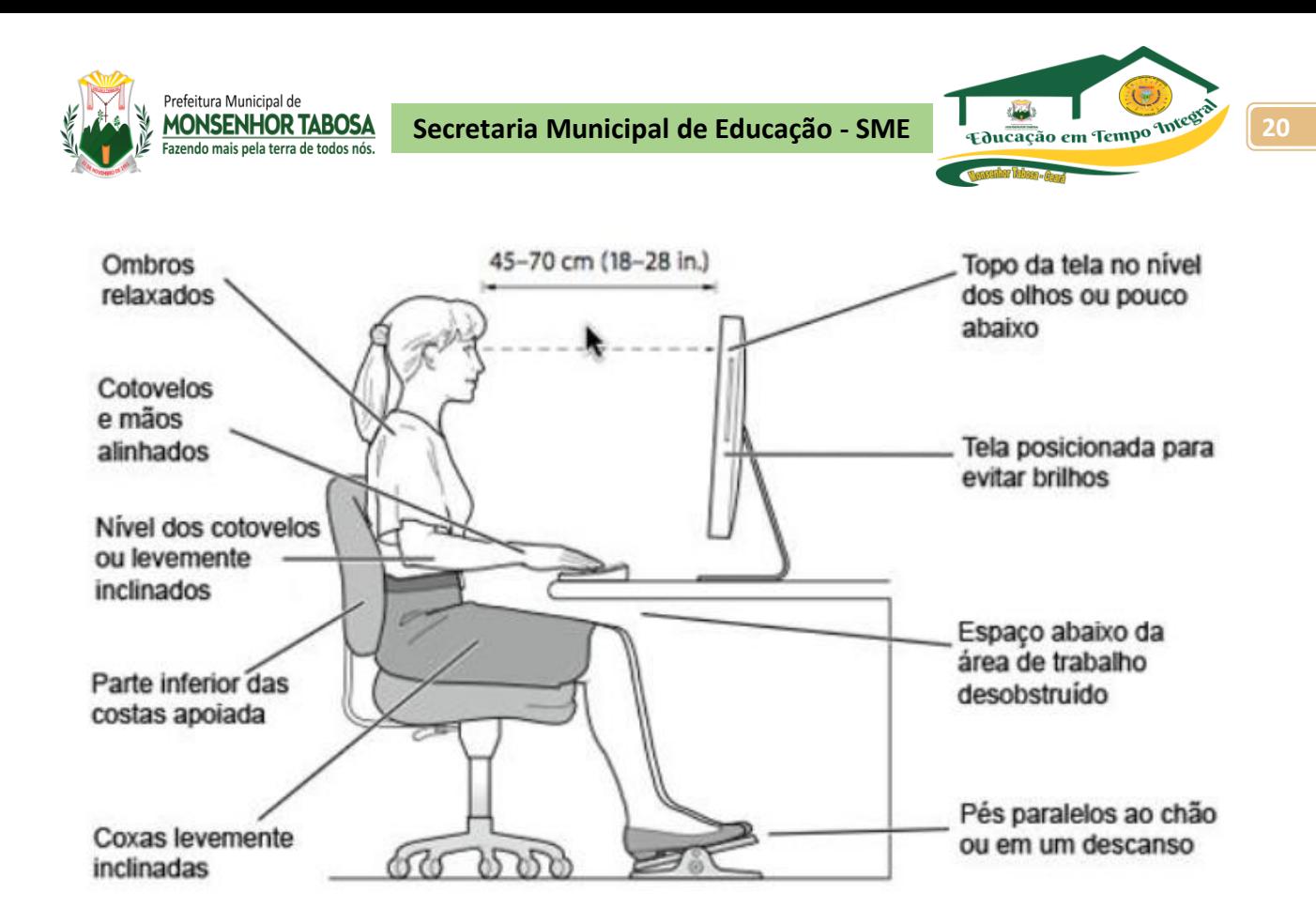

#### **GÊNEROS DIGITAIS**

Assim, "**gêneros digitais**" é o nome dado a uma nova modalidade de **gêneros** textuais, que surgiu com a Internet, dentro do hipertexto, o que viabilizou a criação de novos espaços para a escrita, possibilitando um hibridismo entre a escrita e a leitura.

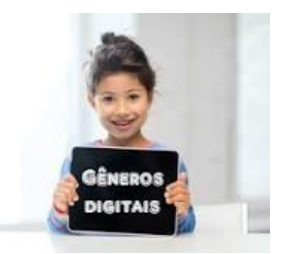

O avanço tecnológico provocou alterações nos meios de comunicação e também na linguagem, o que deu origem aos gêneros digitais.

O avanço tecnológico traz diversas novidades não apenas para os meios de comunicação, mas também para a linguagem. Você já parou para pensar o quanto a comunicação passou por diversas transformações graças ao advento da informática? Se você pensa que esse é um assunto apenas para estudiosos da linguística, você está enganado, até porque essas transformações estão mais próximas do que você imagina.

Sabemos que os gêneros textuais são incontáveis e adaptáveis às diversas realidades e situações comunicacionais. Sabemos também que eles podem ser definidos graças a um conjunto de elementos fixos, embora sejam mais flexíveis do que os **[tipos textuais](https://www.portugues.com.br/redacao/tipostextuais.html)**. A verdade é que a comunicação na internet acabou criando novos gêneros e alterando outros, comprovando que eles estão a serviço dos falantes e às necessidades de seu tempo. Se antes enviávamos cartas, hoje enviamos *[e-mail](https://www.portugues.com.br/redacao/o-e-mail---um-genero-textual-meio-eletronico-.html)*, que nada mais é do que uma adaptação virtual que dispensa o papel e a

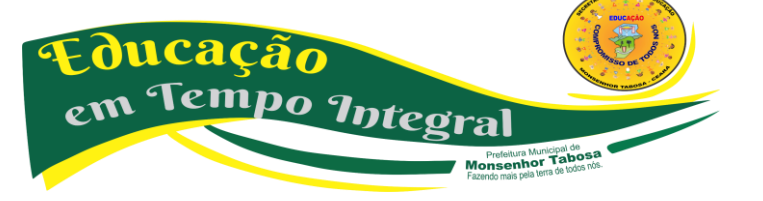

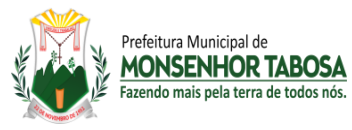

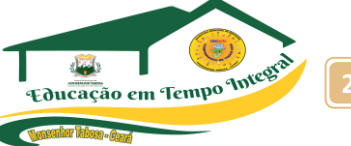

caneta. Se em um passado não muito distante enviávamos mensagens de celular, hoje utilizamos as redes sociais para deixar um recado para nossos amigos. Contudo, é importante observar que, embora os meios tenham sido modernizados, a estrutura da comunicação e a forma com a qual nos expressamos continuam seguindo parâmetros que estabelecem uma relação dialógica com formas textuais preexistentes.

Embora novos gêneros textuais estejam surgindo, entre eles os **gêneros digitais**, é interessante notar que eles podem ser definidos porque apresentam elementos que possibilitam isso, além de preservarem características de gêneros já consagrados. Por exemplo, ao escrever um *e-mail*, temos, ainda que inconscientemente, a estrutura textual de uma carta mentalmente preconcebida, pois é normal que iniciemos nosso texto utilizando elementos de uma carta tradicional, como a identificação do remetente e a despedida. Por isso, é incorreto pensar que a comunicação virtual é uma verdadeira bagunça, que não respeita tipologias ou gêneros, tampouco os níveis da linguagem.

Muitas pessoas relatam uma certa resistência à comunicação virtual, como se esse fosse um espaço desprovido de regras, sobretudo no que diz respeito à linguagem, mas isso não é verdade. Somos falantes habilidosos, sabemos quando e como utilizar os diferentes níveis de fala até mesmo nos ambientes virtuais, compreendendo que há níveis distintos de formalidade e informalidade. É importante observar também que, assim como existe a **[intergenericidade](https://www.portugues.com.br/redacao/intergenericidade.html)** no meio virtual, sobretudo no nível informal de fala, ela também ocorre fora dele, pois o hibridismo manifesta-se na linguagem oral, misturando traços característicos de fala e de escrita. A verdade é que o mundo virtual e a comunicação estão intrinsecamente relacionados e certamente antigos gêneros serão adaptados e outros novos surgirão, o que nos proporcionará novas e ricas descobertas para o campo da linguagem.

#### **Quais os tipos de gêneros digitais?**

Contos, romances, debates, seminários, reportagens e receitas são alguns dos **gêneros** textuais que utilizamos em diversas situações de comunicação do dia-a-dia. ... Diferente dos **gêneros** textuais escritos e orais que já conhecemos, essas novas formas de comunicação são **gêneros** textuais **digitais**.

#### **O que é exemplos de gêneros digitais?**

Há o e-mail, por **exemplo**, que nos remete bastante à ideia de uma carta, inclusive em sua estrutura. Além disso, existem blog posts, que seguem outra linha estrutural e, ainda, os memes, que também são considerados um **gênero digital**, já que transmitem uma mensagem por meio de palavras e imagens.

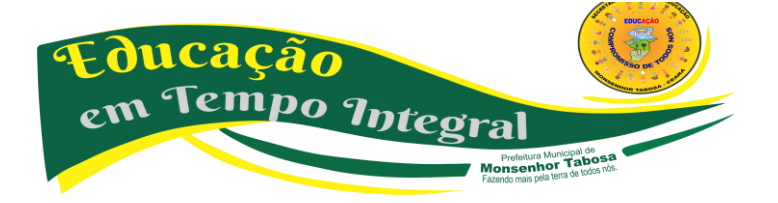

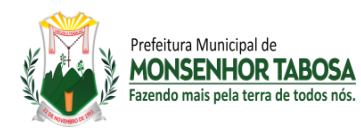

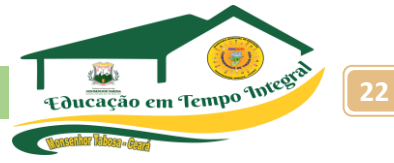

#### **Onde são encontrados os gêneros digitais?**

Os **gêneros digitais** podem ser observados também na comunicação típica das redes sociais: postagens, compartilhamentos, tweets, entre outros, comprovam que o advento da tecnologia digital fez com que os **gêneros** sofressem adaptações.

#### **REDES SOCIAIS**

As redes sociais são espaços virtuais onde grupos de pessoas ou empresas se relacionam através do envio de mensagens, da partilha de conteúdos, entre outros. Atualmente existem diferentes redes sociais, cada uma com um propósito e um público-alvo específico.

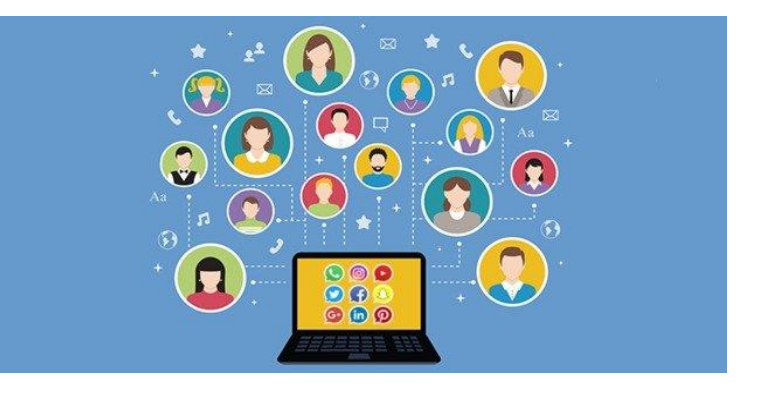

Há vários tipos de redes sociais, cada um com um objetivo diferente e públicos específicos.

A grande diferença entre elas é o seu objetivo, os quais podem ser:

- Estabelecer contatos pessoais, podendo ser relações de amizade e namoro.
- Realizar *networking,* ou seja, compartilhar e buscar conhecimentos profissionais e procurar emprego ou preencher vagas.
- Compartilhar e buscar imagens e vídeos.
- Compartilhar e buscar informações sobre temas variados.
- Divulgar produtos e serviços para compra e venda.
- Jogar, entre outros.

Há dezenas de redes sociais. Destacamos no quadro abaixo as mais conhecidas.

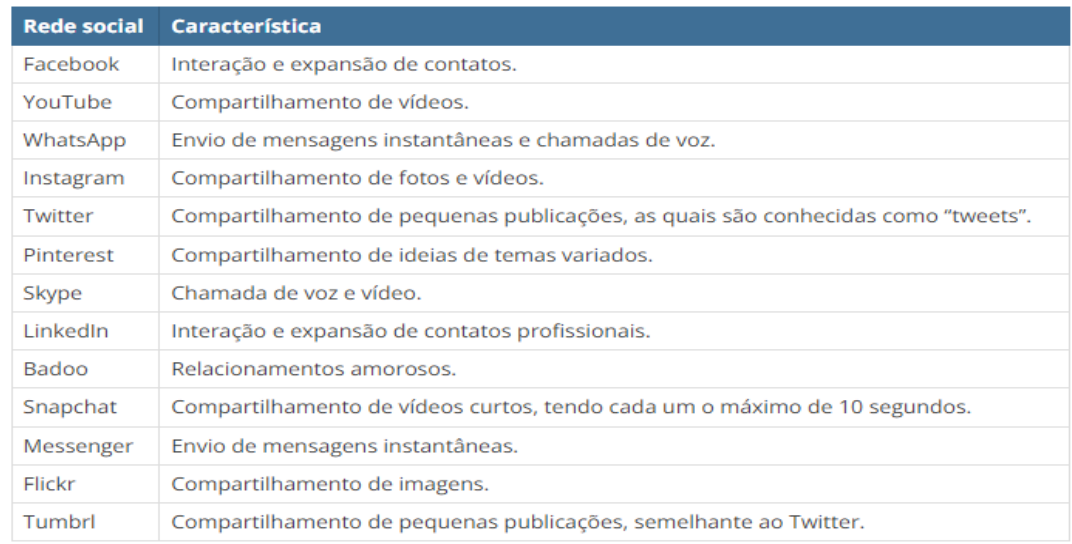

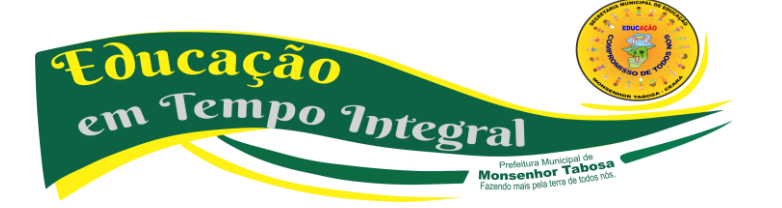

**Secretaria Municipal de Educação - SME 23**

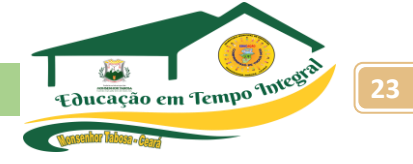

#### **O USO DAS REDES SOCIAIS NO BRASIL**

Prefeitura Municinal de **MONSENHOR TABOSA** Eazendo mais nela terra de todos no

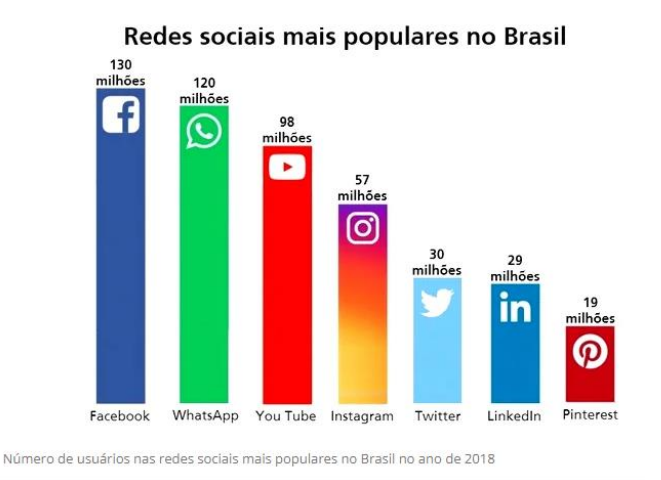

Utilizar as redes sociais é cada vez mais uma prática entre as pessoas. O Brasil é conhecido por ser um dos que possui mais usuários em várias redes sociais.

O **Facebook** é a rede social mais utilizada no Brasil, inclusive por empresas que aproveitam para realizar estratégias de publicidade e marketing. Isso acontece devido ao grande alcance de usuários que a rede apresenta.

O **WhatsApp** é considerado hoje um dos principais aplicativos destinados à comunicação e troca de mensagens e, assim como o Facebook, vem sendo utilizado para interação entre empresa e cliente. No mundo todo esta rede social já conta mais de 1,2 bilhões de usuários.

O **YouTube** é uma plataforma de vídeos em que o usuário pode fazer comentários e interagir com outras pessoas, por isso também é considerada uma rede social. Tem um alcance muito alto de pessoas, pois permite assistir vídeos de música, aulas, acompanhar programas e diversas outras atividades.

O **Instagram** vem se tornando cada vez mais popular no Brasil. Apresentando diferentes recursos que permitem interação e diversão aos usuários, esta rede foi citada como a rede preferida pelos usuários.

O **Twitter** foi uma rede social inovadora que teve um sucesso muito grande. Com o surgimento de outras redes sociais, e formato de interação, ele perdeu muitos usuários.

O **LinkedIn** é a maior rede social com foco profissional, onde os usuários podem publicar informações relacionadas ao mercado de trabalho, oportunidades de emprego, divulgação de serviços e, principalmente *networking*.

O **Pinterest** é uma rede social que publica conteúdo visual, independente do ramo, podendo ser de moda, arte, culinária, arquitetura, dentre outros.

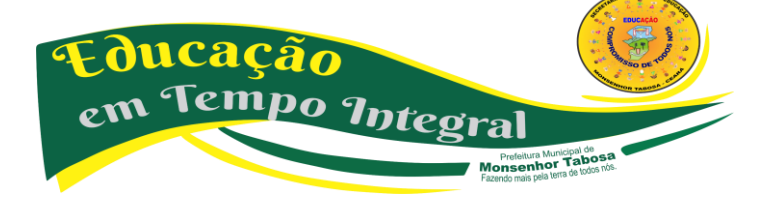

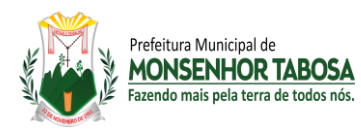

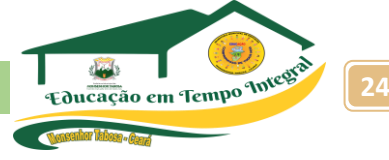

#### **VANTAGENS E DESVANTAGENS DAS REDES SOCIAIS**

Existem várias vantagens em fazer parte de redes sociais e é principalmente por isso que elas tiveram um crescimento tão significativo ao longo dos anos. Porém, é importante ficar atento aos perigos que ela pode oferecer.

Veja no quadro a seguir as principais vantagens e desvantagens das redes sociais.

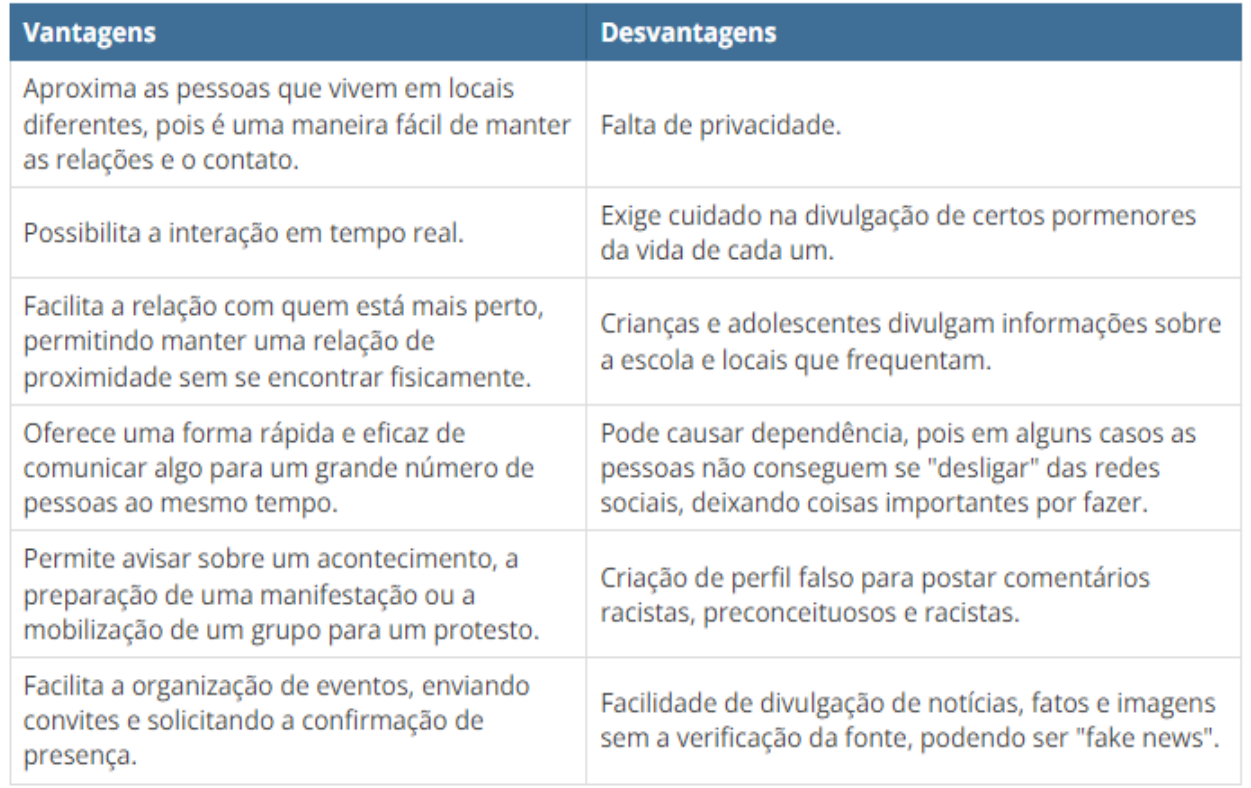

Em resumo, posso dizer que, enquanto nas redes sociais o foco é a interação entre as pessoas, nas mídias [sociais,](https://neilpatel.com/br/blog/midias-sociais-guia/) o objetivo principal é compartilhar informação e conteúdo.

O objetivo das redes sociais é, basicamente, conectar pessoas.

- $\checkmark$  Rede social de relacionamento
- $\checkmark$  Rede social de entretenimento
- $\checkmark$  Rede social profissional
- $\checkmark$  Rede social de nicho

Tempo Integra

**ducação** 

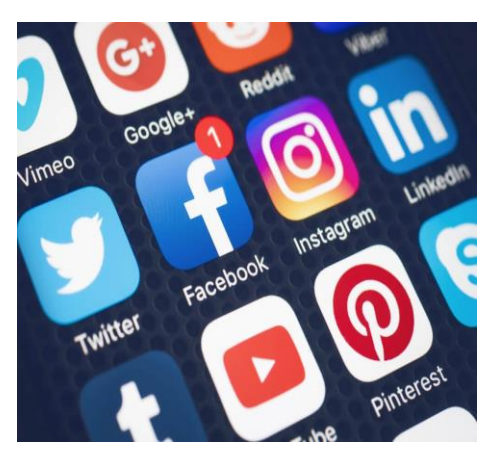

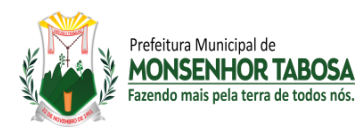

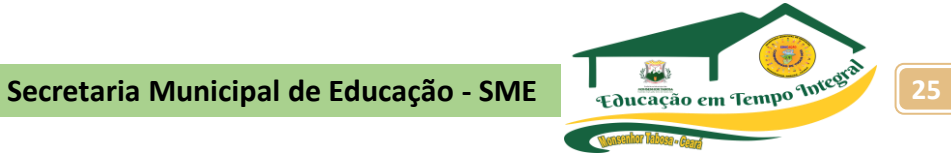

#### **ORIGEM E HISTÓRIA DAS REDES SOCIAIS**

As redes sociais são fruto do avanço da internet, cujo *boom* aconteceu no início do milênio. Veja no quadro abaixo como esse percurso aconteceu.

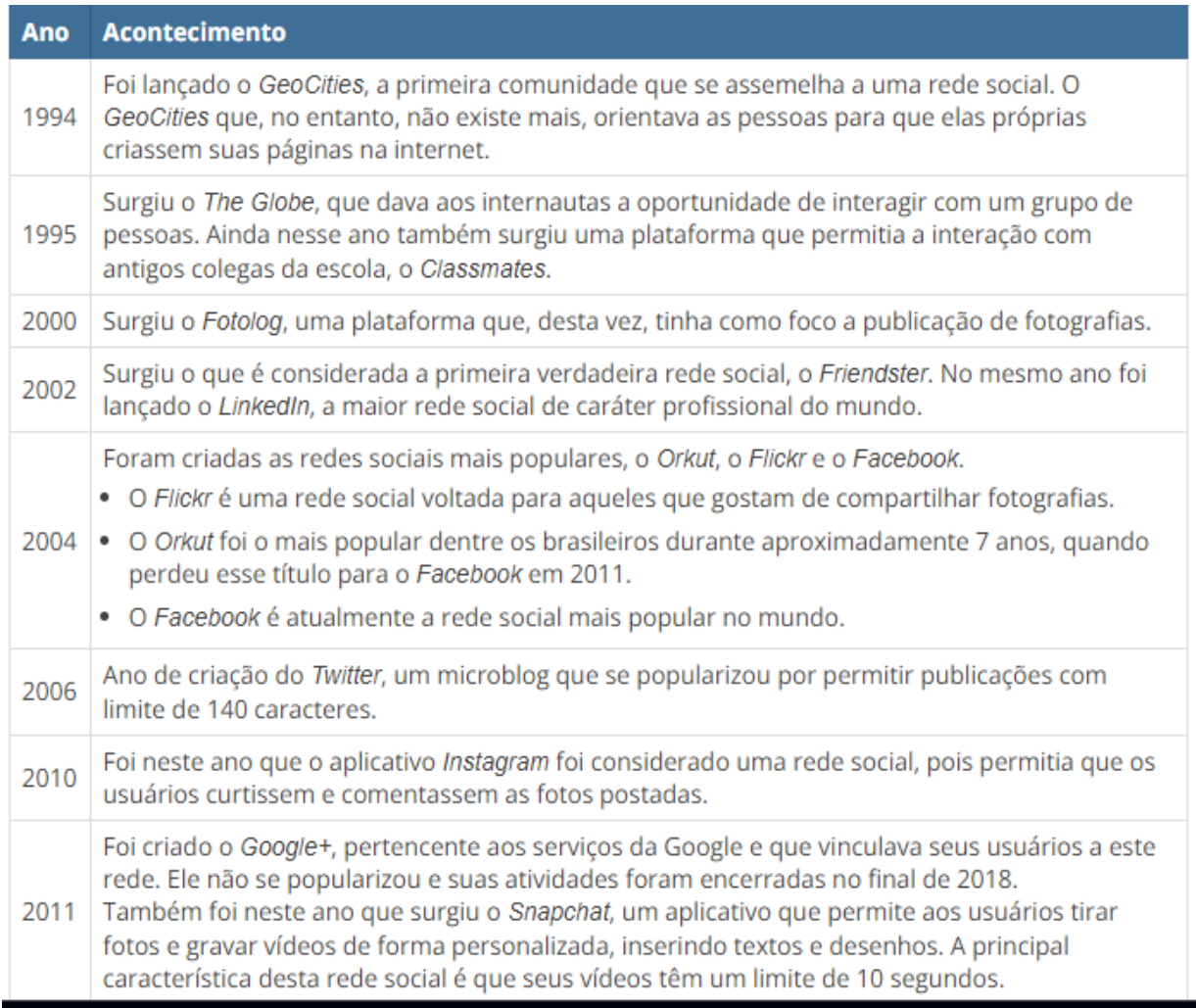

Ampliar a pesquisa no link:

**<https://neilpatel.com/br/blog/tudo-sobre-redes-sociais/>**

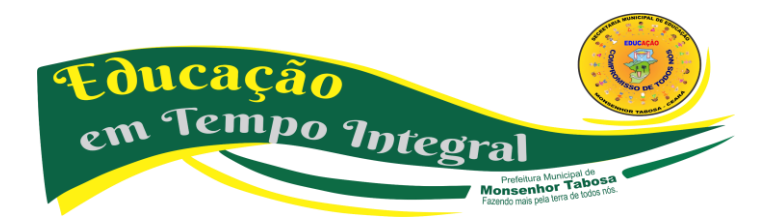

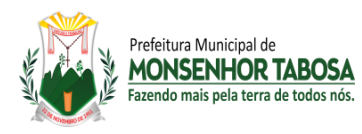

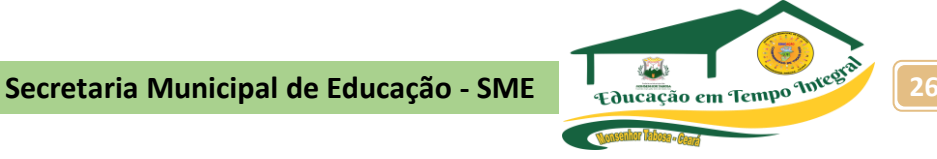

#### **COMO A INTERNET INFLUENCIA NOSSO DIA A DIA?**

Hoje em dia, as pessoas conectam-se umas às outras, mesmo em lugares distantes, tendo acesso a um número grande de dados em rede. Você sabe como surgiu a *Internet*? Vamos conferir um vídeo muito legal que eu separei para você?

<https://www.youtube.com/watch?v=b-ie5LHRlM0> - (A origem da *Internet* - Canal Origem das Coisas)

E você, para que costuma usar a *Internet*? Registre a seguir os usos que você faz da *internet*. Em seguida, discuta com seus colegas os resultados obtidos.

A opinião dos meus colegas me ajudou a refletir sobre...

- O que você espera da Tecnologia e Inovação no dia a dia?
- Como você acha que deve ser a Tecnologia e Inovação no dia a dia?
- Como você acha que a tecnologia pode ajudá-lo no seu dia a dia?

Vamos responder isso em imagens? Use elementos visuais para mostrar suas expectativas sobre a tecnologia e sua aplicabilidade em sua vida.

Vamos refletir...

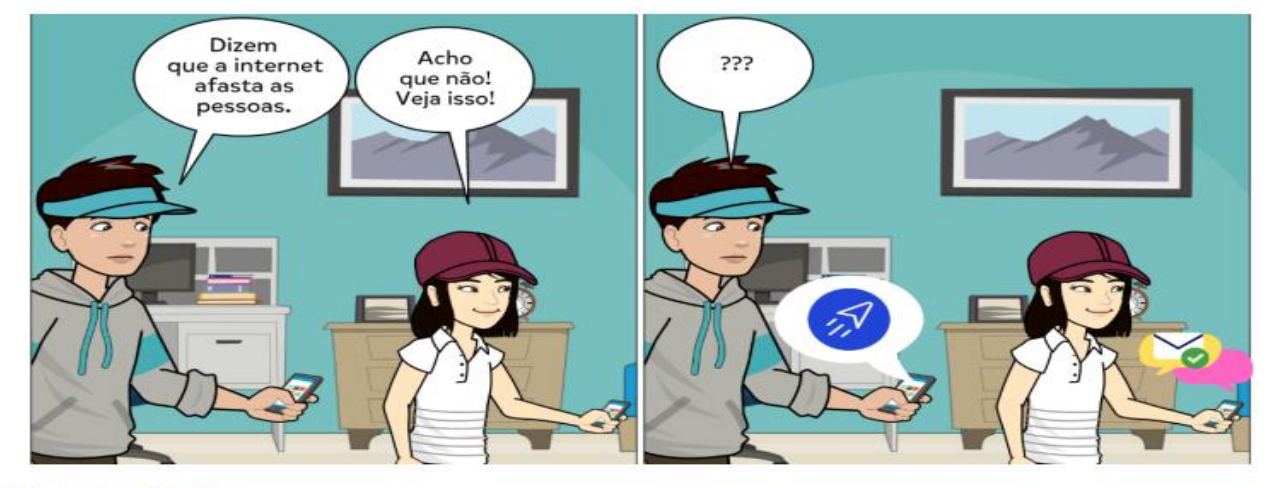

Feito pelo autor via Pixton e Canva

Descreva a situação apresentada pela charge. Você acredita que a *Internet* afasta ou aproxima pessoas? Justifique sua resposta.

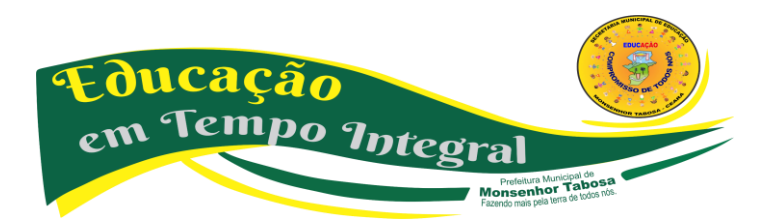

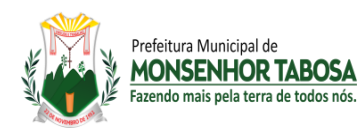

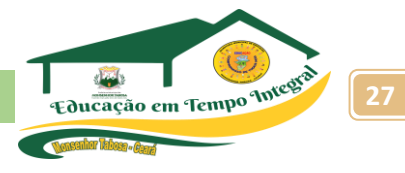

## **VIDA SOCIAL DESCONECTADA?**

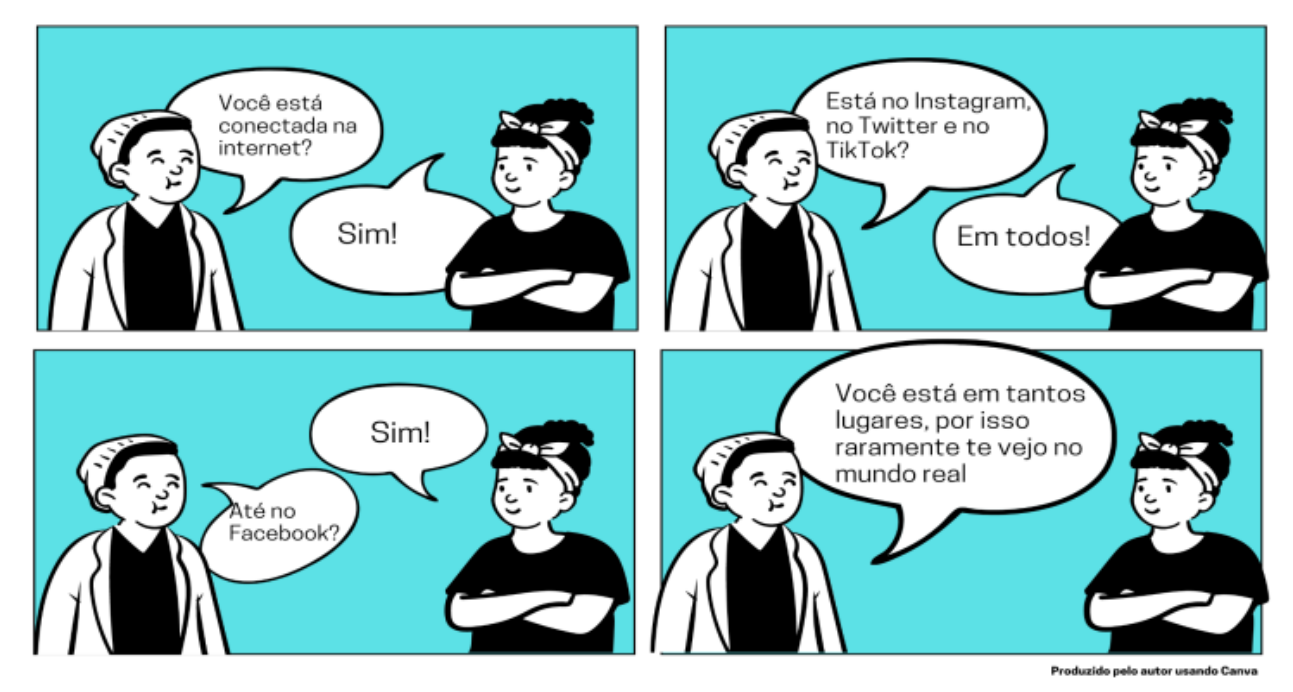

Imagine o mundo de hoje sem *Internet*. Reflita e faça anotações sobre as seguintes questões:

- O que você acha que mudaria em um mundo sem *internet*?
- Você acredita que as relações sociais, nestas condições, seriam diferentes de como são hoje?
- A *Internet* trouxe facilidades para nosso dia a dia. Faça uma reflexão sobre as vantagens e desvantagens deste instrumento em nossas vidas.

Você sabe o que é uma paródia? Paródia é um tipo de reformulação feita em um texto, tendo um caráter contestador, uma alteração do discurso original, seja por meio de crítica ou para marcar uma ironia. Que tal você criar sua paródia sobre a *Internet*? Escolha uma música que goste e, no espaço abaixo, modifique a letra adequando-a para este tema. Cante para seus colegas, ou faça um vídeo para apresentá-la.

**Caro estudante, concluímos aqui esta sequência de atividades onde refletimos um pouco sobre a influência da internet no nosso dia a dia. Escreva a seguir uma síntese sobre o que você aprendeu nestas atividades.**

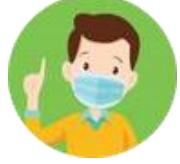

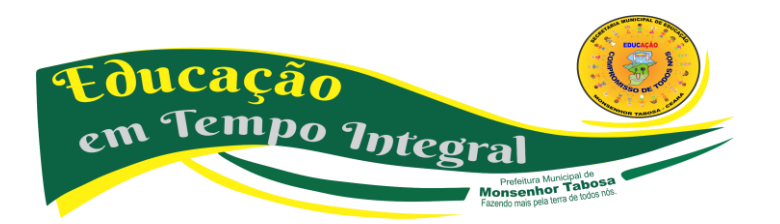

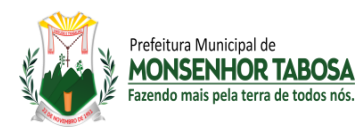

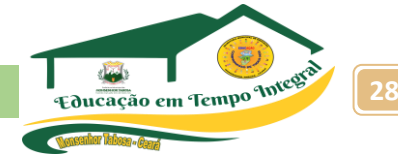

#### **CONHECENDO O EDITOR DE APRESENTAÇÃO – POWER POINT**

É um programa que tem por principal característica a apresentação de slides, utilizando para isso o monitor de vídeo do computador ou outro equipamento que possibilite a projeção dos slides, também utilizado pelo usuário comum, como um programa para se construir mensagens, com efeitos e formas exuberantes.

Entre os editores de apresentações podemos destacar: PowerPoint e LibreOffice Impress. Uma apresentação consiste em uma sequência ordenada de slides, aos quais se pode atribuir fundos, padrões de cores, efeitos especiais de transição, entre outras possibilidades. A montagem dessa apresentação consiste justamente em elaborar os slides que a compõem.

#### • **O POWERPOINT**

*PowerPoint* é um aplicativo da Microsoft capaz de transformar a difícil tarefa de elaborar uma apresentação e preparar os recursos para torná-la uma tarefa simples e agradável.

#### • **O IMPRESS**

**O** *LibreOffice Impress* permite criar apresentações de slides profissionais que podem conter gráficos, objetos de desenho, texto, multimídia e vários outros itens. Se desejar, você poderá importar e modificar apresentações do Microsoft PowerPoint.

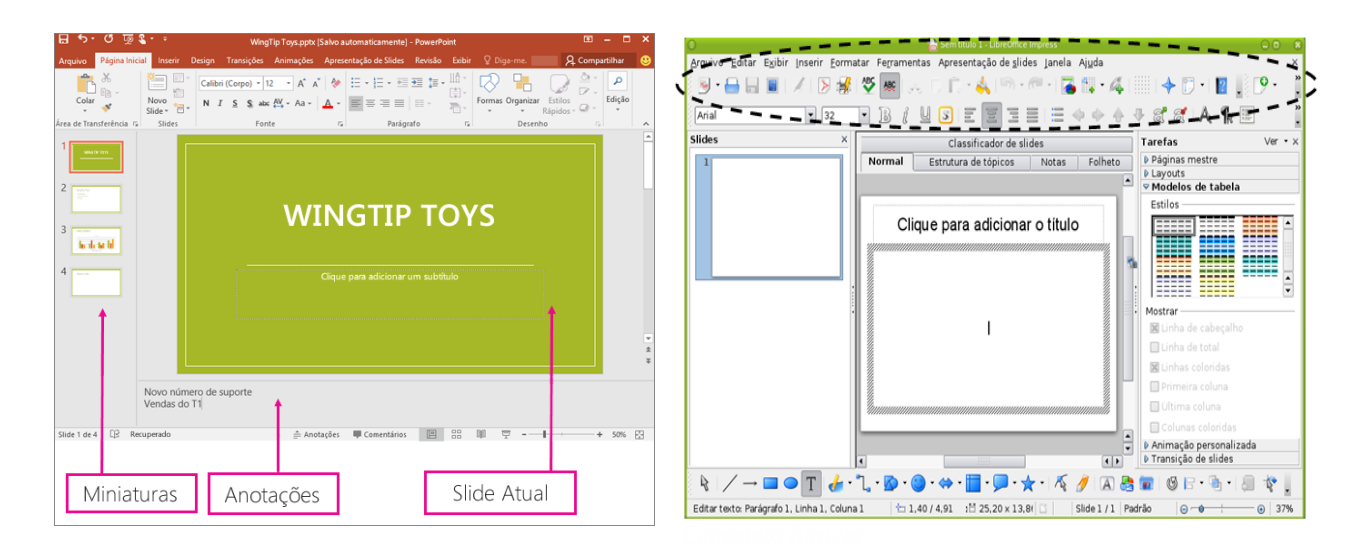

 **TELA INICIAL DO POWER POINT 2010 TELA INICIAL LIBREOFFICE IMPRESS**

Prefeitura Municipal de<br>**Insenhor Tabosa** 

ducação

em Tempo Integral

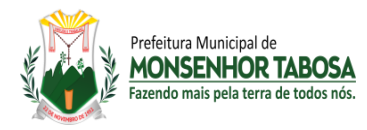

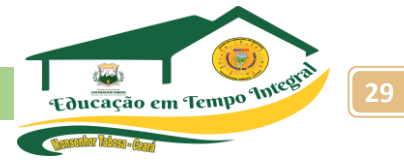

#### **Criando e excluindo slide**

Quando se constrói uma apresentação, o programa já insere o primeiro slide, mas temos a opção de adicionar mais slides ou apagar qualquer um deles. Para criar slide podemos ir na barra de slides e efetuar a seguinte ação. Clicar com o botão direito na área em branco da barra de slide **Escolher a opção novo slide** Ou podemos acessar o Menu Inserir – Novo Slide (CTRL+M) Para excluir um Slide, selecione-o na barra de slide e aperte a tecla delete, ou clicar com o botão direito do mouse e escolher Excluir Slide.

#### **Layout do Slide**

Podemos criar apresentações em um slide sem nada, ou podemos escolher um layout pronto, para que seja mais rápido.

#### **FERRAMENTA PARA DESENHO**

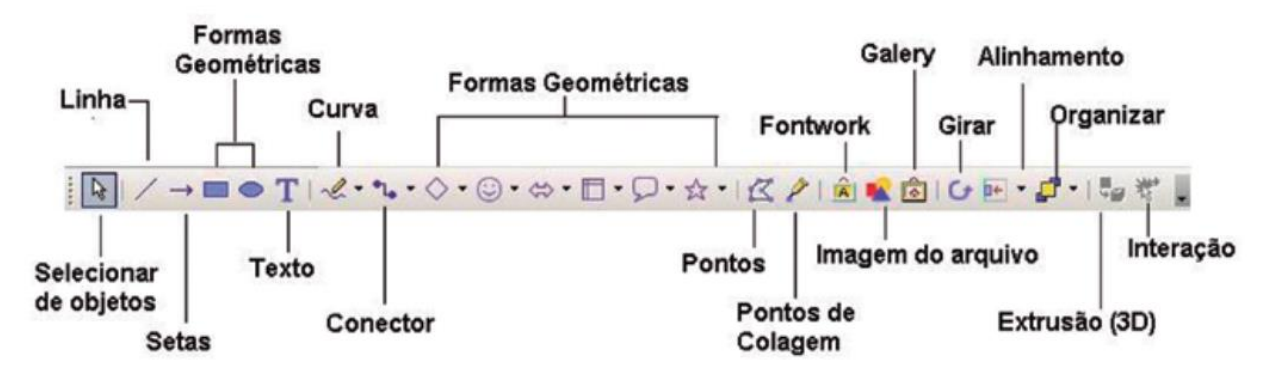

Algumas das principais opções da ferramenta de desenho, são listadas abaixo.

**• Desenhar:** várias formas de posicionamento de objetos. Para usar esta ferramenta você deverá antes selecionar o objeto com o qual deseja trabalhar.

**• Selecionar Objetos:** a ferramenta seleção é utilizada para selecionar os objetos que estão sendo trabalhados para que eles possam ser editados. Por exemplo: selecionar um quadrado para que se possa aplicar a cor de fundo azul; ou serve também para selecionar mais de um objeto.

**• Auto Formas:** aqui são oferecidas várias formas já prontas para serem utilizadas no trabalho, como cubos, corações, e várias figuras geométricas.

- **Linha:** com esta ferramenta traçamos linhas em nosso trabalho.
- **Seta:** inserimos setas em nosso documento.
- **Retângulo:** usada para traçar retângulos ou quadrados.

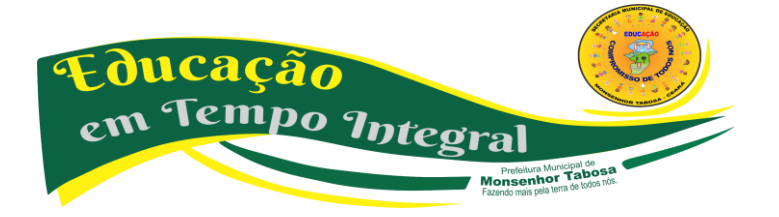

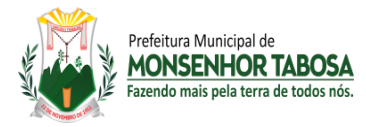

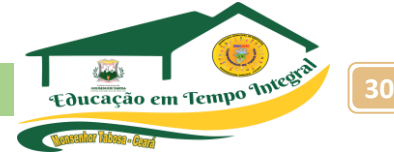

- **Elipse:** cria círculos ou elipses.
- **Caixa de Texto:** inserimos o texto em nosso trabalho.

**• Inserir WordArt:** abre uma caixa na qual podemos escolher vários formatos de textos artísticos, podendo ainda editar nosso próprio modelo.

**• Inserir Diagrama ou Organograma:** botão para inserir diagramas ou organogramas em uma apresentação.

• **Inserir ClipArt:** abre um painel para inserir uma figura da Galeria do ClipArt.

**• Inserir Imagem:** abre uma caixa de diálogo na qual será indicada a imagem a ser inserida no slide em uso.

**• Cor do Preenchimento:** altera a cor de preenchimento dos objetos selecionados. É a ferramenta que oferece ao usuário belíssimos tipos de preenchimento.

- **Cor da Linha:** altera a cor das linhas que existam em volta dos objetos selecionados.
- **Cor da Fonte:** altera a cor do texto.

**• Estilo de Linha:** escolha entre os vários estilos de linha, um que melhor se encaixe em torno do seu objeto, ou para que seja simplesmente uma linha diferente das demais.

**• Estilo do Tracejado:** estilos de linha tracejados encontram-se a disposição do usuário neste botão.

**• Estilo da Seta:** para que sua linha apresente em uma das pontas, (ou nas duas) uma seta, escolha o estilo neste botão.

**• Sombra:** essa ferramenta insere uma pequena sombra no objeto desejado.

**• 3D:** insere formas 3D (ideia de 3ª. dimensão) nos objetos selecionados.

#### **MODOS DE EXIBIÇÃO**

Existem três principais modos de visualizar o que se está sendo feito, essas visualizações as conhecidas como Modo de Exibição e se encontram no lado esquerdo inferior do programa de apresentação de slides.

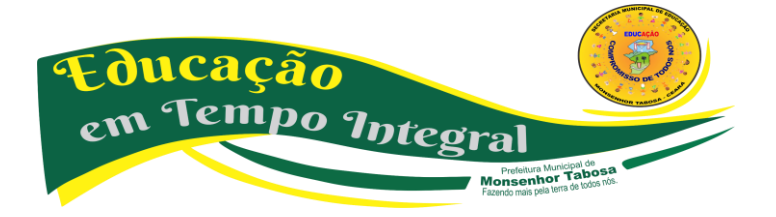

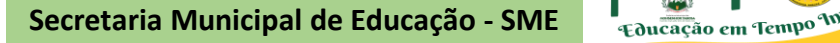

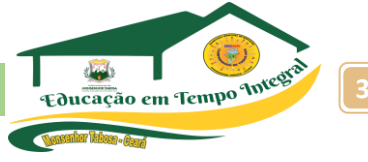

**Apresentação de Slides:** Inicia a Apresentação de Slides.

**Modo de Classificação de Slides:** Mostra todos os slides numerados, ideal para uma visão geral da apresentação.

**Modo Normal:** É a tela de trabalho, onde normalmente preparamos e criamos a apresentação.

#### **ADICIONANDO SLIDES**

Prefeitura Municinal de **MONSENHOR TABOSA** lo mais nela terra de todos n

Para inserir um slide em branco, clique sobre o botão *Novo slide* ou no menu *Inserir*, opção *Novo Slide*. O slide é inserido automaticamente após o slide em construção. Por padrão, o layout do novo slide inserido é no formato de *título e texto.* No entanto, o usuário pode selecionar o modelo de *layout* desejado no painel de tarefas. Passe o mouse por cima dos layouts para visualizar o nome de cada um.

> **Em algumas ocasiões o painel mostrado não surge automaticamente quando inserido um novo slide. Neste caso, você poderá ativá-lo clicando no menu** *Formatar* **e escolhendo** *Layout do slide.*

> **Entenda: layout como uma "arrumação" do slide, ou seja, forma como ficarão distribuídos os objetos que ele possui.**

#### **NAVEGANDO PELOS SLIDES**

Observe que à esquerda da sua janela existe um painel que exibe em forma de ícones os slides existentes na apresentação: Para mudar de slide, é só clicar no desejado. uma outra forma é utilizando as teclas **PageUp** e **PageDown** para avançar e recuar os slides respectivamente.

**Excluindo Slides** uma das maneiras mais fáceis de se fazer isso é selecionando o slide desejado na lista de miniaturas (figura anterior) e pressionando Delete.

**Duplicando Slides** Para duplicar, selecione o slide, clique no menu Inserir, opção Duplicar Slide. O novo slide surge logo após o selecionado.

**Movendo Slides** Para mudar a posição dos slides, basta clicar sobre o ícone do slide que se quer mover e arrastar para a posição desejada.

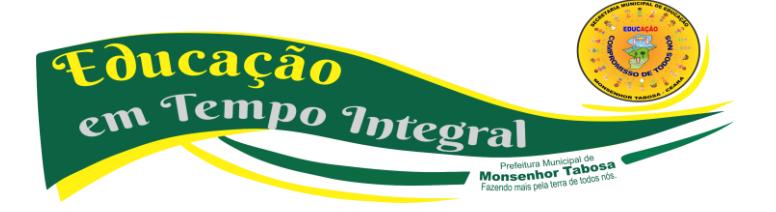

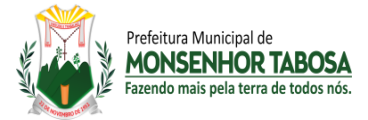

**Apresentando na Tela do Computador** Para exibir sua apresentação em tela cheia, clique no Menu **Apresentações** e escolha **Exibir apresentação.** Se preferir pode utilizar a tecla **(F5**).

#### **FORMATANDO SLIDES**

**Formatação de Texto** A formatação de texto no PowerPoint é muito semelhante à formatação no Word

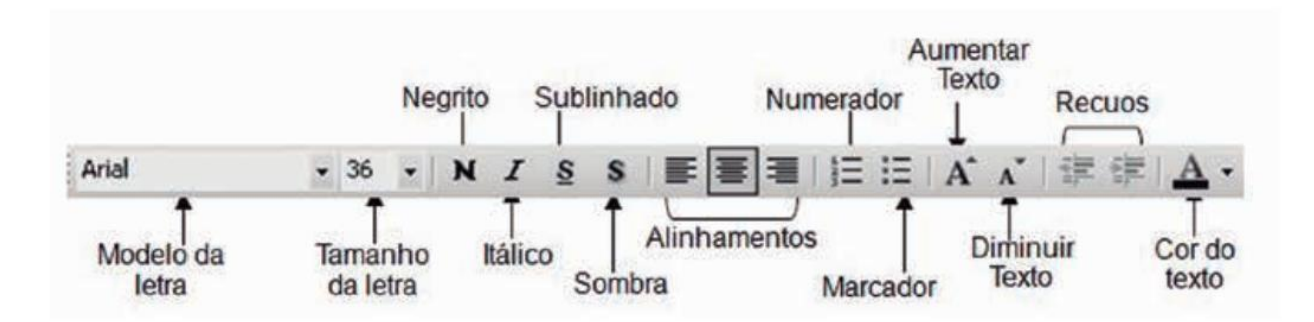

**FORMATANDO O SEGUNDO PLANO -** Segundo plano é a cor do fundo do slide, ou seja, a cor da página, podemos aplicar várias cores diferentes ou até mesmo efeitos ou imagens nos slides.

*1. Clique no Menu* **Formatar** *e escolha a opção* **Plano de fundo.**

*2. Escolha uma cor sólida ou, se preferir, clique em* **Efeitos de Preenchimento.** Para formatar somente o slide atual clique em *Aplicar*; para todos os slides receberem o formato clique em **Aplicar a tudo.**

#### **TRANSIÇÃO DE SLIDES**

Transição é um efeito que especifica como a exibição muda (como um dégradé para preto) à medida que o usuário se desloca de um item (como um slide para outro). Clique no menu **Apresentações** e, depois, em **Transição de slides;** Ao escolher a transição, ela será automaticamente aplicada ao slide selecionado. Caso queira padronizar para toda a sua apresentação, clique em *Aplicar a todos os slides.*

#### **EFEITOS DE ANIMAÇÃO**

Podemos aplicar diversos efeitos em qualquer objeto da apresentação, seja texto, desenho, fotografias e outros. Para isso siga os passos abaixo:

**1.** Clique com o botão auxiliar do mouse sobre o objeto desejado e escolha **Personalizar animação**;

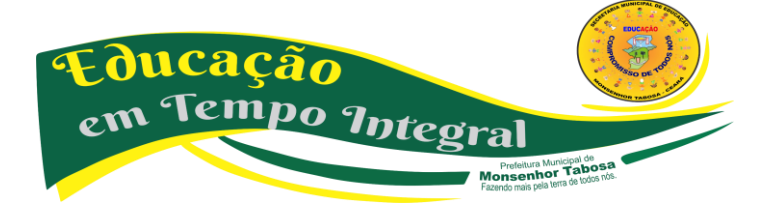

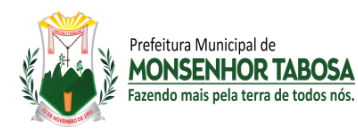

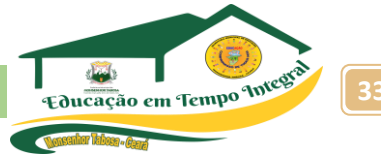

**2.** Clique no botão Adicionar efeito e escolha um dos grupos *Entrada, Ênfase, Saída ou Trajetória de animação;*

• Se desejar que o texto ou o objeto entre na apresentação dos slides com um efeito, aponte para **Entrada** e clique em um efeito.

• Se desejar adicionar um efeito ao texto ou a um objeto existente no slide, aponte para *Ênfase* e clique em um efeito.

• Se desejar adicionar um efeito ao texto ou a um objeto que o faça sair do slide em um determinado ponto, aponte para **Saída** e clique em um efeito;

• Se desejar adicionar um efeito que faça com que o objeto se movimente em um padrão específico, aponte para **Trajetórias de Animação** e clique em um efeito;

**3.** Cada efeito tem opções peculiares que podem ser modificadas conforme o necessário;

**4.** Para visualizar o efeito clique em Executar;

**5.** Repita os passos para os outros objetos.

#### **IMPRIMINDO APRESENTAÇÕES**

**Slides:** os slides são impressos um por página e podem ser dimensionados para se ajustar a vários tamanhos de papel. Os slides podem ser dimensionados para se ajustar às transparências padrão (para projeção) ou a slides de 35mm, ou você pode personalizar o ajuste e a orientação.

**Folheto:** você pode imprimir sua apresentação na forma de folhetos — com um, dois, três, quatro, seis ou nove slides em uma página — que o público pode usar para consulta posteriormente. O folheto de três slides por página inclui espaço em linhas para o público fazer anotações. Você pode selecionar um layout para seus folhetos em Visualizar impressão ou na caixa de diálogo Imprimir.

**Anotações:** cada anotação mostra uma pequena versão do slide e as anotações correspondentes. No modo de exibição de anotações, você pode aprimorar suas anotações usando gráficos, imagens, tabelas ou outras ilustrações.

**Estrutura de tópicos:** você pode escolher imprimir todo o texto na estrutura de tópicos ou apenas ostítulos dos slides, tanto na orientação de paisagem (horizontal) ou retrato (vertical). A impressão poderá ficar diferente da exibição na tela; você pode exibir ou ocultar a formatação (como negrito ou itálico) no painel de Estrutura de tópicos na tela, mas na impressão a formatação sempre aparecerá.

**Em apresentações grandes, a personalização de efeitos torna-se muito cansativa. Neste caso, o usuário pode escolher um grupo de efeitos do PowerPoint. Para escolher esses grupos de efeitos ative a opção Esquema de animação no menu Apresentações.**

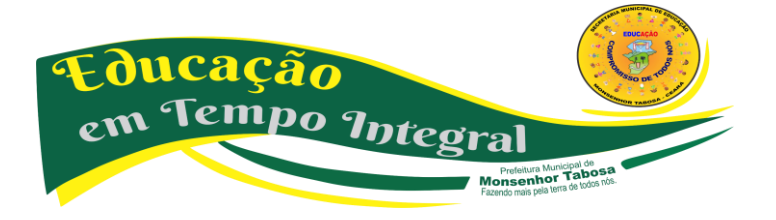

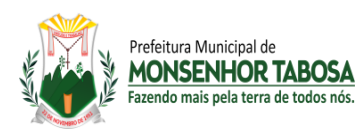

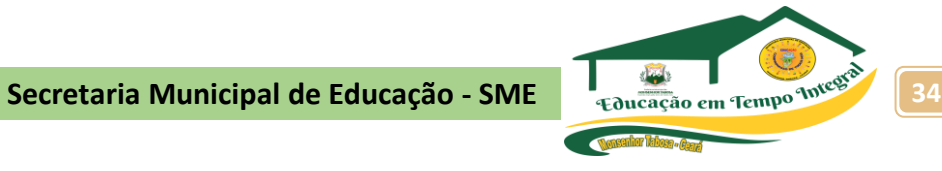

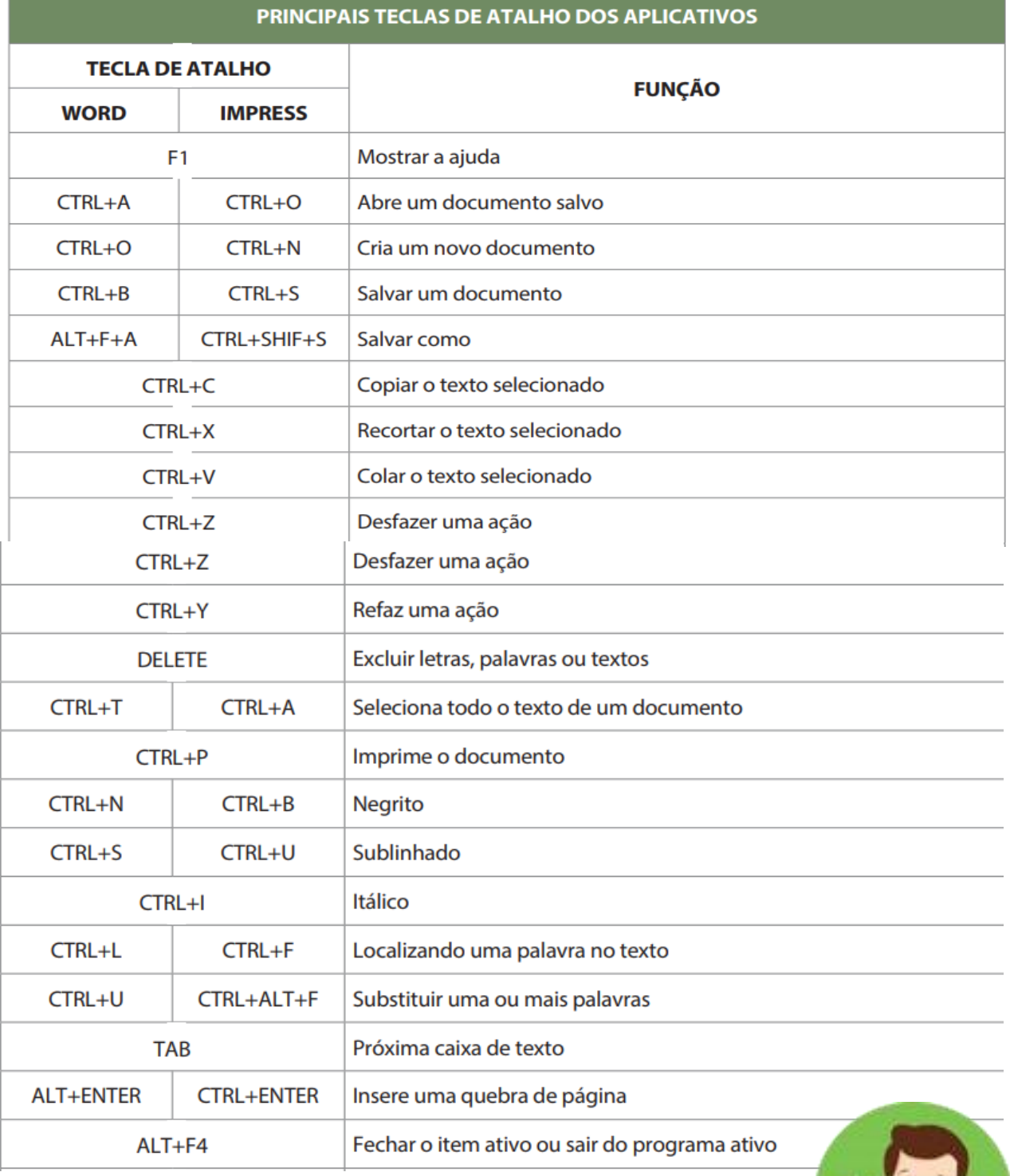

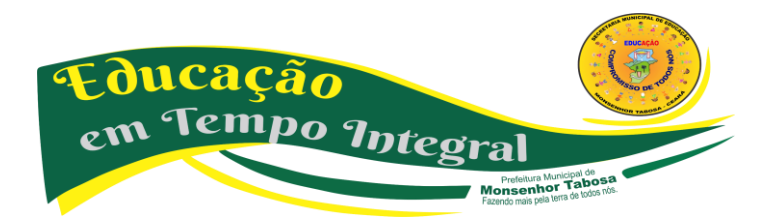

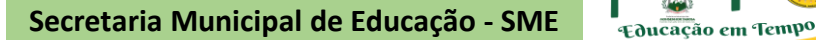

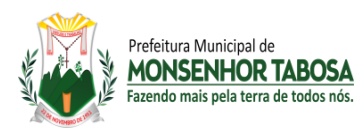

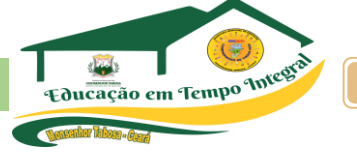

#### **SUGESTÃO DE ATIVIDADE**

#### **1. Criar uma apresentação no editor a partir do seguinte roteiro:**

- a) Crie um novo slide só de título
- b) Escreva no título o texto "1. Núcleo de Trabalho, Pesquisa e Práticas Sociais"
- c) Mude o tamanho do texto para 80, com a cor azul escuro.
- d) Crie outro slide com título e texto
- e) Escreva o título o texto "3. TIC"
- f) Escreva 3 linhas na lista com o texto "Linha 1", "Linha 2" e "Linha 3"
- g) Crie outro slide com um título e uma imagem.
- h) Escreva no título o texto "2. DPS / Pesquisa"
- i) Coloque no slide uma imagem à que tenha relevância com o conteúdo de DPS
- j) Faça a visualização da sua apresentação
- k) Coloque os slides na ordem correta
- l) Faça novamente a visualização da sua apresentação
- m) Altere a transição entre slides para uma opção à sua escolha

n) No slide três anime as linhas de texto de modo que estas apareçam no monitor, deslizando para cima

- o) Faça novamente a visualização da sua apresentação;
- p) Grave a sua apresentação com o nome EXERCÍCIO\_EDITOR\_APRESENTAÇÕES.

#### **2. Criar a seguinte apresentação.**

a) Crie um slide aonde o título do slide seja o nome do aluno em caixa alta, fonte grande, em negrito, posicionado no centro.

- b) No segundo slide, colocar o texto no centro do slide, "Nasci em no ano de ..."
- c) No terceiro slide, colocar o título "Nasci em ..." e inserir uma imagem da cidade de nascimento

d) No quarto slide, colocar título "Gosto de ...", e inserir uma imagem do que gosta de fazer

e) Faça a visualização da apresentação.

#### **3. Criar uma apresentação com 2 slides e a formatação dos slides deve ser a seguinte**.

- a) No primeiro slide, o título deve ser "Animação de texto"
- b) Insira o número do slide, criando um rodapé onde conste o seu nome
- c) use uma transição entre os slides à sua escolha.
- d) No segundo slide, insira 6 nomes de pessoas que você conheça e os anime na seguinte ordem
- a. Nome 1 vem de cima
- b. Nome 2 vem da esquerda
- c. Nome 3 vem da direita
- d. Nome 4 entra letra a letra
- e. Nome 5 entra palavra a palavra
- f. Nome 6 vem de baixo

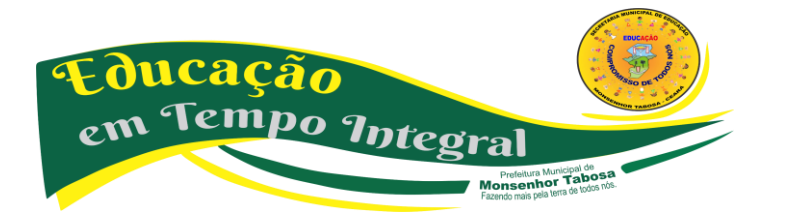

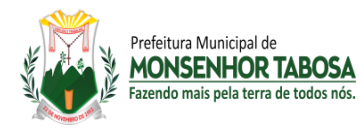

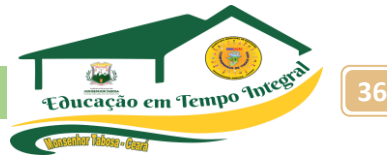

#### **CRIANDO SLIDE ATRAENTES E TÉCNICAS DE APRESENTAÇÃO E POSTURA**

Toda apresentação é uma atividade que envolve duas coisas: Preparação de slides e preparação do conteúdo, ambas etapas exigem muitas recomendações e dicas.

Não pense que preparar uma apresentação é algo trivial, essa prática é uma atividade frequente, quer seja na vida profissional quanto na acadêmica, afinal, os alunos são motivados a sempre apresentar seminários, trabalhos e no caso do NTPPS, os nossos Projetos de Pesquisa e os Resultados Final desse trabalho. Como bem sabemos, existem nos dias atuais mais e mais recursos disponíveis para a criação de apresentações de alta qualidade.

Partindo desse princípio, o que você deve saber antes de iniciar a criação da sua apresentação é saber claramente qual o seu objetivo. O próximo passo é conhecer para quem você vai se apresentar, qual o seu público alvo, quais são as regras da sessão, qual o tempo que se tem disponível e, mais do que tudo, quais os recursos multimídia você terá disponível. Essas informações prévias o ajudarão a pensar na melhor linguagem a ser utilizada, quantos slides deverá ter a sua apresentação, embora uma quantidade aconselhada seja de 10 slides ou tomar como base o tempo de 1 minuto por slide.

Conhecer a sua plateia o ajudará a escolher a melhor forma de abordar um assunto, uma plateia jovem pode não responder adequadamente a muita formalidade, ao contrário de uma adulta, que pode não responder bem a falta dela. Outra dica seria, evite falar de conceitos básicos para especialistas, dessa forma você poderá gastar mais tempo com o que é mais relevante para o seu trabalho. Toda uma apresentação deve ser pensada e estruturada para cativar a atenção do público, assim você irá impressionar seus especialistas com o seu trabalho, porém ela deve ser atrativa também para os não-especialistas, podendo obter esse recurso com slides mais intuitivos, que passem a ideia principal e a importância/ aplicação do seu trabalho.

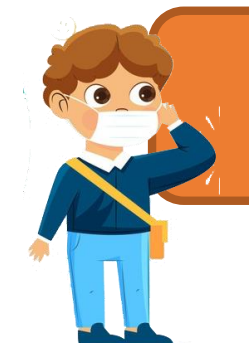

ATENÇÃO: Descumprir o limite de tempo pode comprometer sua apresentação e as apresentações seguintes, correndo o risco de ter que ser finalizada ou interrompida abruptamente.

Sua obrigação, como apresentador, é organizar-se da melhor forma para cumprir esse tempo, quer seja ele de apenas 5 minutos, 20 minutos, 1 hora ou mais, uma vez que sua plateia também estará preparada para vê-lo no tempo informado previamente.

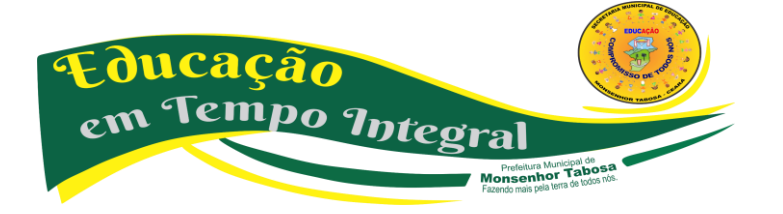
Quando você faz uma apresentação de sucesso, ela transmite o seu trabalho de forma clara, concisa, objetiva e principalmente, dentro do prazo. Quando você consegue explorar os recursos disponíveis, sem exagerar, você pode valorizar ainda mais o trabalho apresentado. Prepara uma boa apresentação é uma tarefa bastante trabalhosa, podendo levar horas do seu tempo para deixa-la interessante, bonita e etc., mas pode ter certeza que todo esse esforço valerá a pena.

#### **QUAL O PASSO A PASSO?**

ucacã

**Tempo Integra** 

Toda apresentação consta de duas atividades iniciais: a elaboração dos slides e a apresentação para o público, cada uma dessas atividades exigem habilidades diferentes do apresentador, você pode ser um excelente apresentador, mas pode não dominar a parte gráfica, dessa forma, nada impede que você procure alguém que a domine e crie os slides para você, com base no material fornecido.

No mercado existem vários programas para a criação de apresentações, os mais conhecidos são o PowerPoint, que acabou

virando sinônimo de slides, ele vem presente no pacote Office da Microsoft, temos também o Impress, presente no pacote LibreOffice, mas também conhecido como OpenOffice ou BrOffice e temos também uma nova plataforma, os programas que usam a internet para a criação de apresentações animadas, desses o mais conhecido é o Prezzi, que é um software pago, mas que possui a sua parte gratuita.

#### **1º PASSO: ESCOLHER O DESIGN DA APRESENTAÇÃO**

**Prefeitura Municipal de<br>nsenhor Tabosa**<br>nde majs nela terra de todos nós.

Todos esses programas possuem modelos pré-prontos para a criação dos seus slides, os modelos já contemplam padrões de cores, tipo e tamanho de fontes e, em alguns, ilustrações, desenhos ou fotos disponíveis para uso. Ao iniciar a sua criação, dê preferência aos modelos de fundo claro, pois cansam menos o expectador, principalmente se a sua apresentação for longa. Designs com muitas cores podem se tornar um problema, pois você precisará entender de combinação de cores ou combiná-las com as ilustrações, gráficos e etc., que você desejará inseri-las.

Escolha, ou crie, modelos com fundos claros e detalhes nas bordas.

Avenida Plínio Leitão, 08 - Centro - CEP: 63780-000 Monsenhor Tabosa – Ceará https://www.smemtce.com.br

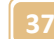

**Dical** em uma plateia você encontrará um público bastante diversificado

# **ENTÃO, QUAL O CONTEXTO QUE**

A APRESENTAÇÃO DEVE TER? No geral, você encontrará regras bem definidas para a sessão onde seu trabalho será apresentado, essas definições dirão respeito ao local, duração e recursos disponíveis. Sempre adeque sua apresentação para aproveitar os recursos disponíveis e cumprir o tempo estipulado corretamente.

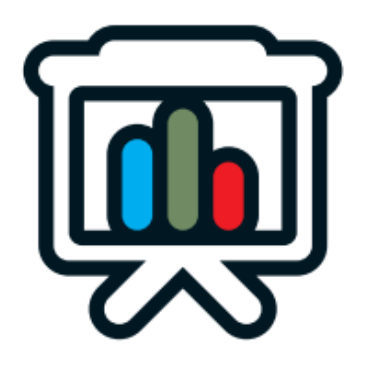

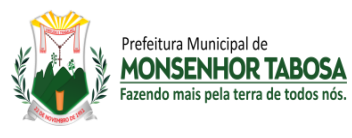

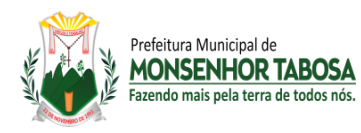

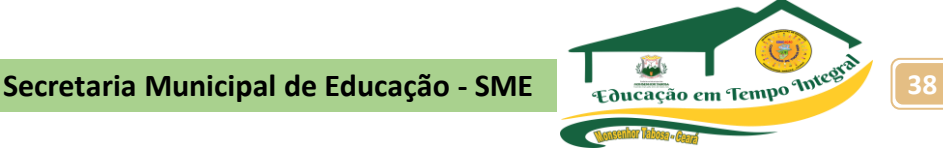

# **2º PASSO: ESTRUTURANDO SUA APRESENTAÇÃO**

O objetivo definirá a estrutura da sua apresentação, nesse caso, os seguintes tópicos devem sempre existir:

**> TÍTULOS:** você pode incluir os autores e a instituição. Quando há mais de um autor, uma dica é marcar o nome do apresentador em negrito ou grifá-lo, dessa forma todos saberão previamente quem será o responsável pela apresentação.

**> AGENDA:** a agenda é apenas um pequeno sumário, sem numeração de páginas, que dará uma visão geral para a sua plateia do que será abordado.

**> INTRODUÇÃO:** deve conter aqui informações que irão contextualizar e motivar o seu trabalho. Após esses pequenos passos, que são apenas sugestões, você pode começar a criação da sua apresentação.

# **3º PASSO: USAR TEXTOS, FIGURAS OU GRÁFICOS**

A dica é sempre usar tópicos e sub tópicos, pois uma apresentação é apenas uma "pesca" projetada, no momento da apresentação, você como apresentador é a pessoa que domina o assunto a ser apresentado, dessa forma, uma sugestão de especialistas é a de usar um máximo de 7 palavras por tópico, quando possível. Você poderá usar textos, mas tente usar o mínimo possível e mesmo assim, ele deve ser curto e direto. Veja um exemplo sou ao incorreto e do uso correto.

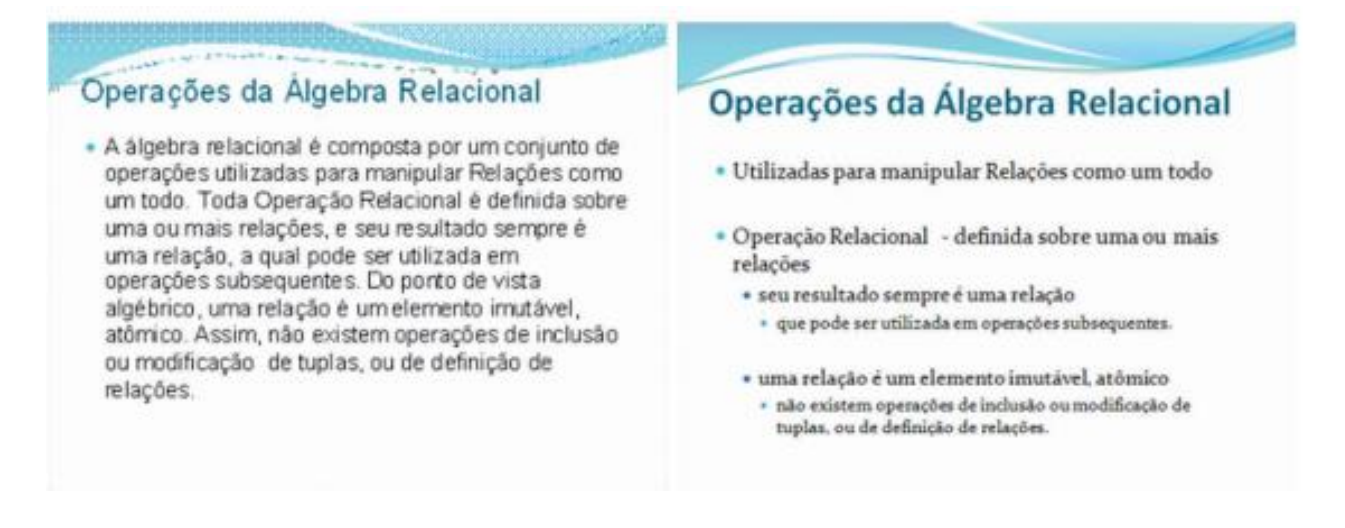

Procure sempre utilizar para os títulos, preferencialmente fontes padrão, as mais utilizadas serão ARIAL e/ou VERDANA, caso queira usar uma fonte mais elaborada, lembre-se de leva-la juntamente com a sua apresentação e instalá-la no computador que servirá como base. Evite utilizar fontes menores que 14, um tamanho ideal para os seus tópicos é entre 20 e 28. Já os títulos dos slides procure usar no máximo a fonte com tamanho 36.

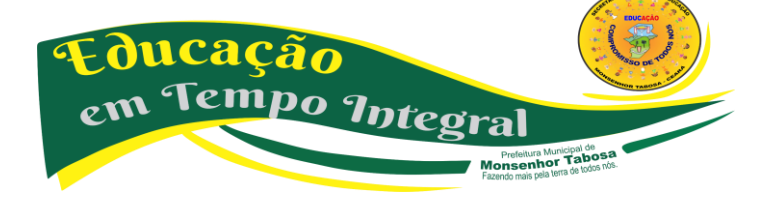

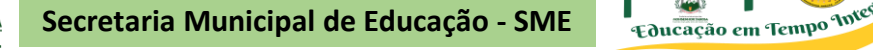

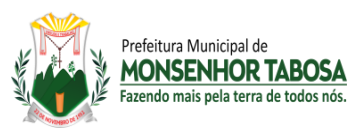

Use negrito para destacar alguma frase ou alguma palavra, o papel principal de um slide é dar uma visão geral para a sua plateia pode acompanhar o que será exibido. O importante é tentar evitar que as pessoas queiram ler os textos nos slides enquanto assistem à apresentação, você deve atrair o foco da sua plateia no que você tem a dizer, os slides devem funcionar apenas como um recurso de auxílio, tanto para plateia, quanto para o apresentador. Em determinados momentos, figuras, gráficos, diagramas e etc., geralmente substituem muito bem textos corridos, em algumas vezes é melhor utilizar de um recurso desses do que encher sua apresentação com textos que a tornarão cansativa e visivelmente mal elaboradas.

> Dica! Ao usar gráficos, diagramas ou ilustrações, uma solução bastante agradável é que esses elementos possam ir se "montando" enquanto o assunto é explicado.

#### **4º PASSO: USO DE CORES**

Cores são um recurso importantíssimo em qualquer apresentação, é por meio delas que damos vida aos nossos slides. É por meio delas que sua apresentação será valorizada, porém, o seu uso deve ser feito com cautela, fundos escuros, como azul ou preto exigirão letras em cores claras, como branco ou amarelo, jamais use um fundo preto com letras em roxo, ou verde escuro, já em fundos claros ou brancos, espera-se o uso de cores mais escuras, como o preto, azul, verde e etc.

Você também precisará tomar cuidado com cores que já possuem uma semântica conhecida, como o vermelho, que dá a aparência de erro, problema ou fim, o verde, que dá a sensação de ok, correto, certo, avançar, ou amarelo, advertência, use-os de acordo com o seu significado, para não confundir a plateia, afinal, de nada vai adiantar você ter um botão verde com o nome, PARE ou um botão vermelho com uma advertência. Da mesma forma é preciso tomar cuidado com fundos mais claros, por exemplo, se você usar um fundo em cor azul piscina ou um tom mais ameno de azul, sua plateia poderá dormir ou não lembrar de nada logo após, lembra dos anúncios de cigarro ou de remédios? Elassempre possuem um fundo azul com letras brancas, e raramente você consegue lembrar do que estava escrito, mesmo logo após de ler.

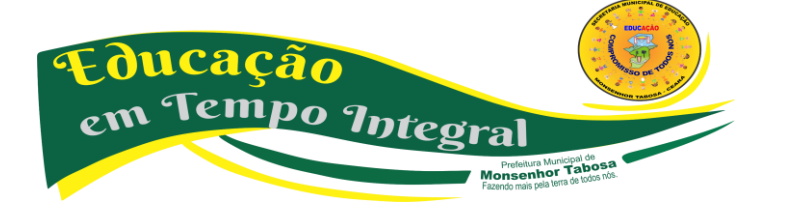

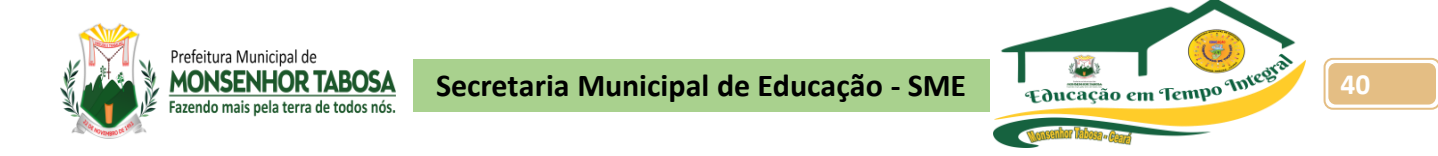

As cores, quando bem utilizadas, podem destacar palavras ou partes de um texto, sendo muito úteis para destacar informações em tabelas ou diagramas que são de difícil visualização em primeira leitura. Veja os exemplos a seguir:

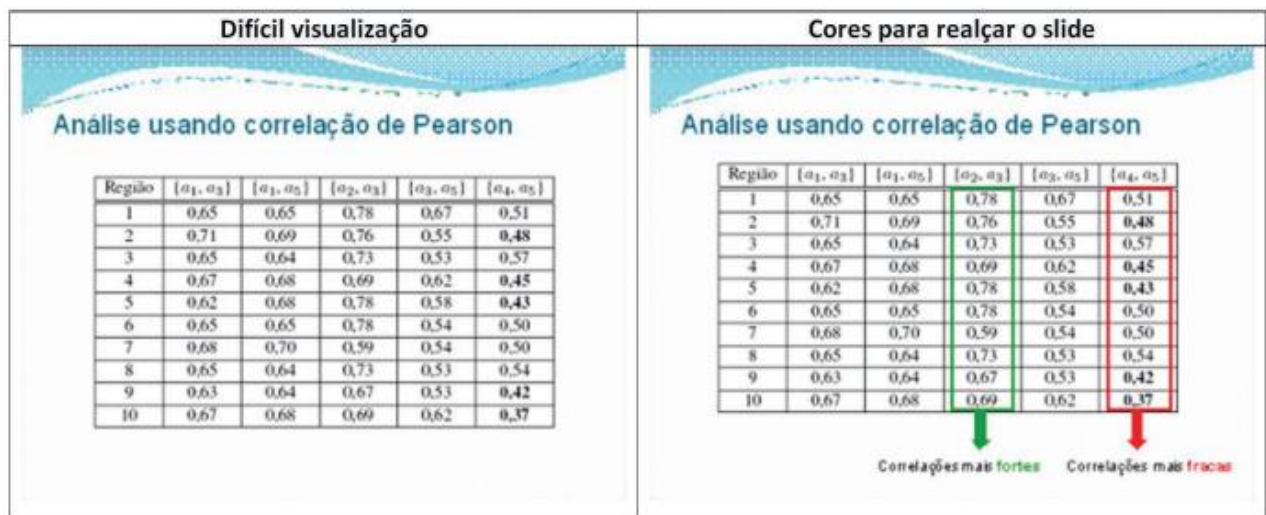

#### **5º PASSO: ANIMAÇÕES**

Os programas utilizados para criação de slides possuem muitos recursos para animar slides, sabendo usar esse recurso com cautela, sua apresentação se tornará um sucesso, mas caso exagere, ela poderá se transformar em um completo desastre. use animações somente para chamar a atenção da plateia, procurando usar um padrão e não todas as que estão disponíveis, pois assim não provocarão cansaço e eventuais erros.

> Animações podem não funcionar corretamente em todos os equipamentos ou programas disponíveis, o que você pode fazer para evitar esse problema é testar a apresentação antes ou levar seu equipamento.

**ATENÇÃO: Não inclua animações que possam entediar a plateia ou fazer com que ela tenha o foco perdido, muitas vezes o menos é mais, portanto, não anime tudo.**

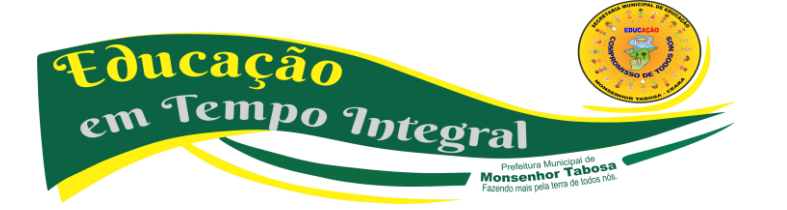

**Dical** 

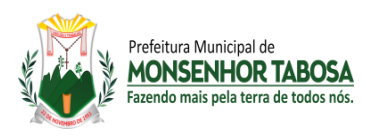

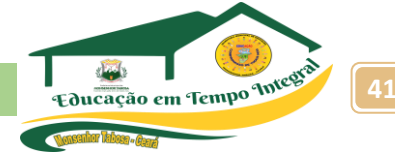

#### **6º PASSO: NÚMERO DE SLIDES**

Uma preocupação frequente é definir quantos slides serão produzidos, quando possível, tente utilizar entre 10 e 15 slides, pois é uma quantidade boa para você e para a plateia, pois lembre-se, você além de exibir os slides, ainda terá que explicar e contextualizar o conteúdo de cada um deles. Caso isso não seja possível, tente trabalhar com o tempo de 1 minuto por slide, em média, mas nunca deixe seu slide funcionando em modo automático, pois isso pode causar um dos grandes transtornos:

- **1.** Você leva um pouco mais de tempo para realizar uma explicação e o seu slide muda para o próximo ou...
- **2.** Você explica rápido demais e deverá esperar o troca automática do slide. Em ambos os casos a sensação para a plateia é desastrosa.

Tenha em mente também que todos os tópicos presentes no slide devem ser lidos e explicados, pois sua plateia fará isso também. Porém, o mais importante para saber se sua apresentação caberá no tempo que lhe foi estipulado é ensaiar, ensaiar e ensaiar mais um pouco, por exemplo, pessoas próximas relatavam que Steve Jobs, sempre antes do lançamento de algum produto da Apple, nas suas convenções anuais, passava horas e até dias ensaiando, par que no dia, nada de errado acontecesse.

Você pode realizar a apresentação para você mesmo, falando alto, de frente ao espelho, para um parente, namorado(a), esposo(a), não adianta mentalizar a sua fala, pois ela irá enganá-lo com relação ao tempo, dicção e principalmente, postura. Infelizmente, é muito comum as pessoas acharem que para se prepararem para uma apresentação basta olhar a sequência e imaginar o que falar. Essa abordagem leva a se errar ao medir o tempo e muitas vezes também a se perder no que falar.

# **Depois de vermos como devemos criar uma apresentação atrativa, uma dúvida pode ter ficado na sua cabeça:**

# *E agora, para minha apresentação ser um sucesso, como devo me portar?"*

A postura em uma apresentação depende de vários fatores, e com base em uma série deles, vamos passar várias dicas para que você saiba como se portar diante de um público diversificado.

#### **POSTURA**

Slides, ok ... Revisão da estrutura dos slides, ok ... Português, ok ... tudo ok, mas ainda resta a dúvida de como deve ser sua postura. A primeira coisa que você deve saber é que para ter sucesso em uma apresentação, tanto na área acadêmica, quanto na profissional, depende mais de como

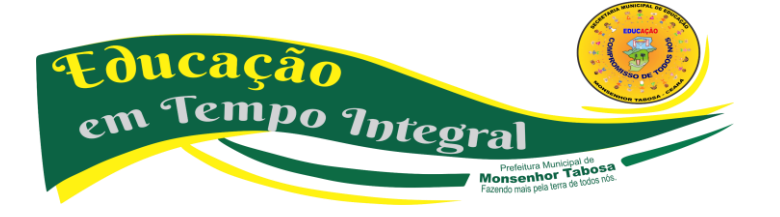

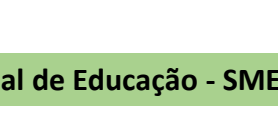

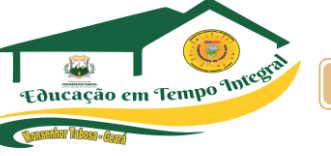

sua apresentação será feita do que do seu talento como apresentador e claro que com uma prática constante, qualquer pessoa se tornará um excelente apresentador.

No começo, vimos que criar uma apresentação partia de dois princípios: Preparação de slides e preparação do conteúdo, no caso da postura, podemos acrescentar a forma como o conteúdo será apresentado por você para um grupo de expectadores. Desde a manifestação de ideias em reuniões, apresentações formais no mercado profissional, informais, acadêmicas, a manifestação oral essencial, trazendo mais sucesso para os que conseguirem transmitir de forma concisa o conteúdo desejado e ao mesmo tempo, conseguir prender a atenção do público. Durante toda a nossa vida escolar (escola, faculdade, mestrado, doutorado) nós, alunos, somos avaliados por meio de seminários e apresentações dos trabalhos de pesquisa e quem não ficou com aquele frio na barriga ao imaginar como seria se apresentar para outros colegas? Como eles reagiriam? Como os professores vão reagir? Essas são dúvidas frequentes.

Alunos de pós-graduação (especializações, mestrados e etc), apresentam ou defendem seus trabalhos em defronte uma banca na qualificação e na conclusão dos seus cursos - o que nos lembra o que? Isso mesmo, já no mercado de trabalho, você também sempre precisará defender suas ideias em reuniões ou em negociar projetos com seus clientes e para isso, é crucial e importante você conhecer técnicas de como se portar de forma adequada diante de tão diferentes públicos.

# **INICIANDO**

Prefeitura Municinal de **MONSENHOR TABOSA** Eazendo mais nela terra de todos nó

A primeira dica que você terá é: conheça seu público, para quem irei me apresentar? Alunos? Professores? Alunos e professores? Para cada um desses públicos, você deverá usar abordagens diferentes. A próxima dica é, o contexto da sua apresentação. Todo e qualquer evento que precise de uma apresentação, você terá regras bem claras e definidas no local, assim como o tempo disponível e os recursos, uma outro dica é, se você tem 15 minutos de tempo, use-os, nunca faça sua apresentação em 5 minutos, pois isso demonstra que você não se preparou para aquele momento e que está ali apenas para ler os slides, entenda que em uma apresentação, o principal papel é o seu, é você quem deve ter o domínio sobre o conteúdo apresentado e não a sua plateia, demonstre isso e tenha segurança.

Nossa próxima dica é algo trivial, mas que muitos não se dão conta da sua importância, o ensaio. Ensaie 1, 2, 3, 10x se for necessário, relembre o caso de Steve Jobs. Peça também a opinião de pessoas que estejam presentes nos seus ensaios, lembre-se que até mesmo as piadas, as brincadeiras que você possa fazer durante uma apresentação devem ser treinadas para evitar problemas com o público, pois de nada vai adiantar você contar uma piada que só você entenda, ou que por usar palavras regionais, você acabe agredindo os presentes sem se dar conta. Ensaiando antes, você pode perceber quais os pontos mais difíceis para você, onde você se perdeu, onde mais demorou, detalhes que não precisariam de tanto foco,

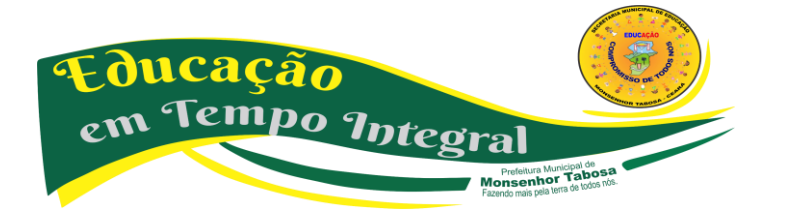

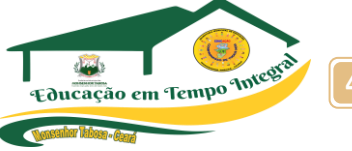

são coisas simples que podem ser eliminadas para dar prioridade ao que for mais relevante. uma outra técnica é ensaiar em dois momentos:

# > Sozinho;

Prefeitura Municinal de **MONSENHOR TABOSA** 

> Apresentando seu trabalho para seus colegas de equipe ou seu orientador;

> Quando você ensaia sozinho, você pode pôr si só corrigir grande parte dos problemas antes de se apresentar para seus colegas ou o orientador. Alguns passos que podem lhe ajudar nesse momento de ensaio:

**> Fale em voz alta todos os slides:** imagine que está diante da sua plateia e não se preocupar, nesse momento, com o tempo da apresentação. Será nesse primeiro ensaio que você vai conferir se a sequência lógica dos slides está correta, se o texto está claro e se consegue explicar tudo de forma harmônica, lembre-se sempre que mudanças no conteúdo podem ser necessárias;

**> Use os recursos presentes nos softwares de apresentação a seu favor:** normalmente todos eles possuem recursos para cronometrar o tempo em um slide e em toda a apresentação, dessa forma, é possível identificar onde levamos mais tempo e podemos dar um melhor ritmo na apresentação total;

**> Entonação:** como já falamos acima, sempre fale em voz alta e entone as palavras, porque de nada vai adiantar você ter uma ótima apresentação, se você não conseguir entonar, dar ritmo as palavras e sua plateia dormir diante de você. Quando já tive ensaiado bastante sozinho, chame seus colegas de equipe, ou seu orientador, ou todos eles e faça uma prévia, leve bastante a sério essa prévia, imagine-se no dia da apresentação final e ao final, ouça as contribuições que seus colegas e seu orientador darão. Seu trabalho está impecável, slides perfeitos, ensaios perfeitos, mas uma coisa não pode deixar de ser levada em consideração, também, as linguagens corporais e verbais.

#### **LINGUAGEM CORPORAL E VERBAL?**

Por mais simples que uma apresentação possa ser, ela sempre exigirá um certo grau de formalidade. A aparência é o seu cartão de visitas, por isso:

- > Vista-se de forma adequada;
- > Mantenha uma boa postura (não se debruce sobre cadeiras, móveis, etc.);
- > Não use objetos pendurados na calça, como um molho de chaves;

> Tome cuidado com o movimento do corpo, evite dançar parado ou ir de um lado ao outro constantemente;

> Procure não fazer movimentos repetitivos com seus membros, pois poderão distrair a plateia e tirar o foco do conteúdo da apresentação;

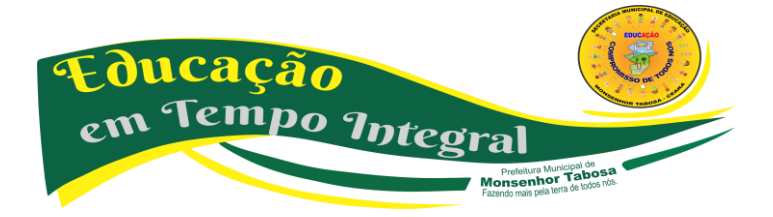

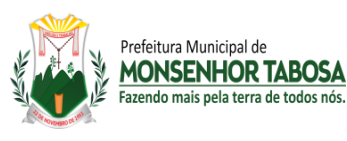

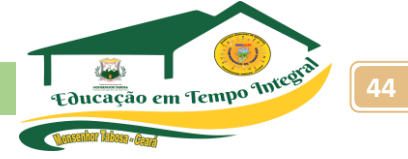

> Sempre fale olhando para a plateia, mas nunca foque em uma só pessoa A linguagem verbal também é importantíssima, em alguns casos o visual pode ser ignorado pela plateia, mas a forma como você se expressa ou fala, essa com certeza não passará despercebida. Dessa forma:

> Procure falar com tranquilidade e devagar

> use um vocabulário adequado e pronuncie as palavras de forma correta, ou você acha que ninguém vai perceber se você soltar um "POBREMA", "MIM DEu", "SuÊMOS" e etc.?

> Não use gírias ou cacoetes "NÉ", "OK", "BELEZA?", a menos que não se importe de ouvir comentários ou brincadeiras posteriormente

> Evite frases longas que possam se tornar confusas

- > Evita usar palavras difíceis demais (conheça seu público antes)
- > Seja claro e objetivo
- > Tenha entonação e ritmo na sua voz, você não vai querer sua plateia dormindo, ou vai?
- > Seja positivo, fale com firmeza e mostre motivação, mas sem exageros
- > Mantenha a formalidade durante a apresentação

# **CHEGOU O GRANDE DIA, E AGORA?**

Chegou o dia para que tanto me preparei, o que fazer? Bom, a primeira coisa que você deve fazer é chegar cedo no local, tenha em mãos sua apresentação, nunca deixe a principal ferramenta com penas um membro da equipe, a desculpa de que a pessoa X faltou, estava doente, perdeu a mídia, não vão colar e somente quem irá se prejudicar é você, em último caso, apresente sem os slides, pois você já deve saber o que irá apresentar, afinal, você ensaiou bastante, não foi? Ao ser chamado e começar sua apresentação, você pode seguir essas dicas:

> Se apresente e a sua equipe, ou deixe que cada um se apresente;

> Informe qual o nome da sua escola, quem orientou o seu trabalho e qual o motivo da sua apresentação;

> Dê uma visão geral do que será apresentado, tenha uma agenda no começo da apresentação, que nada mais é que algo que lembra um sumário, sem a numeração de páginas;

> Tenha postura e fale devagar;

> Combine com o seu público o momento das perguntas, isso é importante também porque se você perder o foco com perguntas sendo feitas durante, deixe que sejam realizadas apenas no final.

> Ao final, agradeça, mas evite slides de agradecimento;

> Mostre-se amigável para ouvir questões

> Responda de forma objetiva, pois em geral não existe muito tempo disponível para perguntas;

> Não encare perguntas como algo ruim ou um problema na sua apresentação, elas são úteis para ajudar você a refletir sobre o seu trabalho e muitas vezes são observações interessantes que você pode usar posteriormente. Dessa forma, uma apresentação parte do pressuposto de um conjunto de slides bem elaborados, organizados e um apresentador bem preparado, confiante, seguro do assunto e principalmente, tranquilo. uma boa apresentação é algo que te dará muito trabalho,

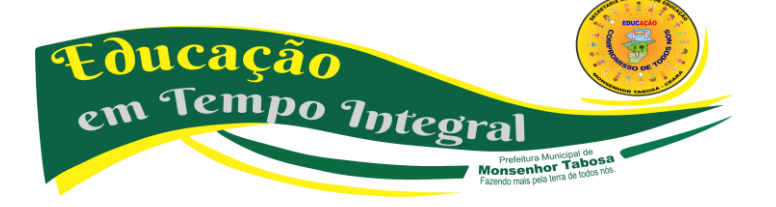

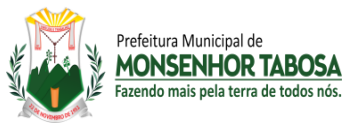

**Secretaria Municipal de Educação - SME 45**

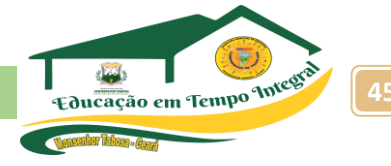

mas que as recompensas serão muito vantajosas. Aquele medo que você pode ter nos momentos que antecedem a sua apresentação, são momentos normais, fazem parte da vida de qualquer pessoa que se apresente diante de um público que ela não conhece, e isso acontece até mesmo com pessoas que já tem muita experiência nisso, mas depois que você perceber que seu medo era infundado, tudo fluirá normalmente. Sempre observe outras apresentações, anote os pontos positivos e negativos e use o que for bom na sua apresentação, pois um dos nossos maiores aprendizados é a observação. Mas o principal mesmo é:

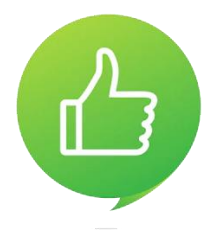

# **TENHA VIDA, SEJA ESPONTÂNEO E REPRESENTATIVO, COLOQUE EMOÇÃO NA SUA APRESENTAÇÃO E SUA APRESENTAÇÃO SERÁ UM SUCESSO**

# **RECAPITULANDO - VISUAL DA APRESENTAÇÃO:**

> no máximo 7 palavras por tópico (quando possível);

- > no máximo, 10 slides (quando possível);
- > 70% da área útil do slide;

> para TÍTULOS, use no máximo fonte 36 e para tópicos, fontes entre 20 e 28, com fontes padrão;

> insira os logos sempre nas extremidades;

> evite o uso de cores berrantes, nunca use, por exemplo, um background preto e letras em roxo escuro ou um background branco com letras em amarelo claro;

> cuidado com as cores, elas podem causar reações diversas nas pessoas, como por exemplo: sede, fome, sono;

> evite o uso de músicas em slides, mas se quiser esse recurso conjuntamente com imagens, crie um vídeo.

# **O QUE FAZER?**

- > prepara-se: ESTUDE o conteúdo e a parte visual;
- > apresente-se em frente a um espelho, diante de outra pessoa ou filme-se;
- > esteja no local com antecedência;
- > teste a estrutura de áudio visual;
- > conheça o perfil do seu público;
- > público jovem: MUITA FORMALIDADE pode não será bem aceita;
- > público adulto: MUITA INFORMALIDADE pode não será bem aceita;
- > toda apresentação depende de dois fatores, o APRESENTADOR e o PÚBLICO;
- > utilize exemplos reais (torna a apresentação mais dinâmica, prende a atenção).

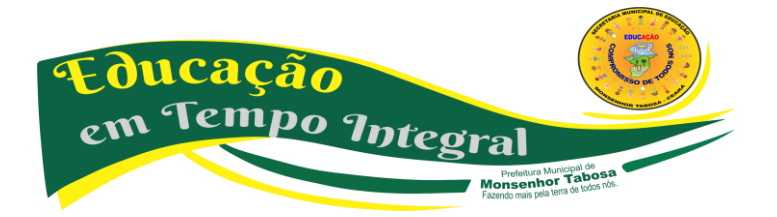

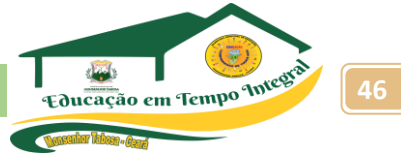

# **O QUE NÃO FAZER COM OS OLHOS:**

Prefeitura Municinal de **MONSENHOR TABOSA** 

> olhar demais para determinado participante, frequentemente para o chão, o teto, para fora da sala ou repetidamente para o relógio;

- > olhar assustado (menos de 2s para cada participante);
- > não olhar para ninguém ou olhar vagamente;
- > não buscar os olhos dos participantes;
- > contato visual maior a quem ocupa posição hierarquicamente superior.

# **COM AS MÃOS:**

> fazer gestos repetitivos;

> manter ao mãos cheias de coisas, como por exemplo: canetas, chaves, ou qualquer outro objeto que não será utilizado;

- > deixar as mãos no bolso;
- > coçar qualquer parte do corpo

# **ATITUDES NEGATIVAS**

- > usar gírias ou palavras de baixo calão;
- > andar sem sair do lugar (dançar) ou andar demais (leão enjaulado);
- > usar jargão técnico ou regional;
- > falar com voz baixa, gritando ou de modo linear, sem ênfase;
- > ficar parado num só ponto da sala;
- > falar rápido, não ser claro, se embaralhar: confundirá a plateia;
- > falar lento demais, a plateia vai DORMIR!;
- > usar cacoetes: ÃH, TÁ, OK, ENTÃO, NÉ;
- > manter os braços congelados, isto é, as mãos nunca descem abaixo da linha da cintura;
- > contar piada sem graça durante a apresentação (piadas são como uma faca de dois gumes,
- saiba utilizá-las e tenha certeza do seu impacto);
- > abrir sua apresentação sem dar uma visão breve do que será visto;
- > vestir-se incorretamente para o tipo de evento;
- > não saber o que sua apresentação contém;
- > deixar de elogiar uma pergunta;
- > declarar que está nervoso, ou não conhecer bem o assunto;
- > portar-se inadequadamente (mascando chicletes, comendo, limpando os dentes com a língua, barba por fazer, roupas e sapatos sujos);
- > ficar duelando com um participante;
- > responder olhando apenas a quem fez a pergunta;

> usar expressão verbal pobre ou cometer muitos erros de concordância. ex.: Nois vai, nois fumo, nois cheguemo, mim dá, mim faz;

> apoiar-se em móveis;

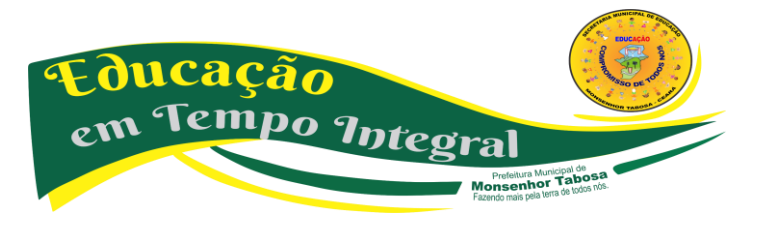

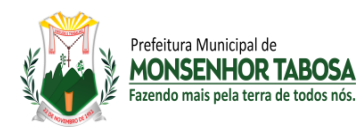

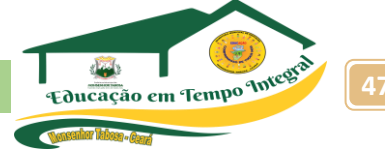

> deixar de se apresentar no início.

# **ALGUMAS DICAS GERAIS**

> evite o uso de muitas animações (tópicos, textos e slides...);

> se estiver muito nervoso, utilize o que chamamos de buffer de tempo, isso quer dizer, falar de algum tema comum a todos, ex.: clima.

# **"E aí pessoal, hoje está quente, não é? Esses dias tem sido um forno, o que vocês acham?"**

> não ultrapassar o horário programado da sua apresentação;

- > na criação visual, combine cores, crie um visual agradável (não mais q 3 cores);
- > saiba distribuí-las da melhor forma possível;
- > não ensaiar demasiadamente e posteriormente explanar como um robô (DECORADO).

# **LEMBRE-SE:**

# **IMPROVISAR pode ser uma ferramenta de AUXÍLIO, mas se você fizer da sua APRESENTAÇÃO UM IMPROVISO com certeza SERÁ UM FIASCO**

# **DESAFIOS DO USO DA WEB - NOTICIAS FALSAS, CYBER ASSÉDIO.**

O que significa a palavra fake em inglês? **Fake** é uma palavra da língua inglesa que significa falso ou falsificação.

Procure pela fonte e autoria da notícia. Caso você esteja desconfiando de uma **informação** que recebeu, a primeira coisa a **se** fazer é: procurar pela fonte e autoria daquela notícia. **Se** você recebeu aquela notícia de um familiar ou amigo, vale também perguntar: por onde aquela pessoa recebeu aquela **informação**.

# **Qual a tradução de fake news?**

ConJur — O que é **fake news**? Diogo Rais — É difícil definir, porque a **tradução** literal, "notícia falsa", não dá conta, por ser um paradoxo em si mesmo: se algo é notícia, não pode ser falso; e se é falso, não pode ser notícia.

Um novo estudo, conduzido por pesquisadores do MIT, concluiu que as **notícias falsas se espalham** na internet seis vezes mais rápidamente que as **notícias** verdadeiras. E esse resultado de nada tem a ver com a ação de robôs: é fruto do comportamento das pessoas.

# **Como identificar a veracidade das informações que recebemos? Fato ou Fake? Saiba como identificar se um conteúdo é falso**

- 1. Não leia só o título. ...
- 2. Desconfie de textos alarmistas. ...

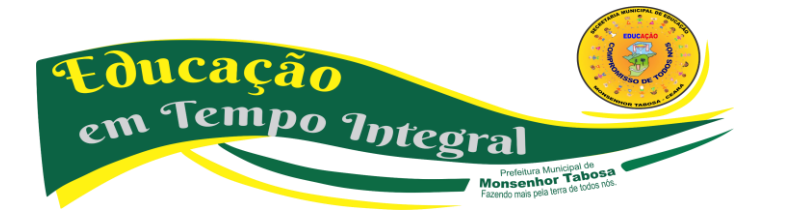

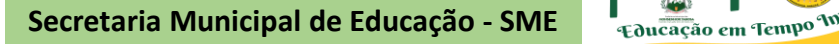

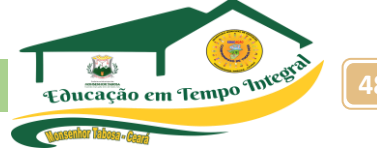

- 3. **Informações** vagas são mau sinal. ...
- 4. Confira a data da publicação. ...
- 5. Cuidado com vídeos, fotos e áudios. ...
- 6. Confira a publicação em um veículo profissional de imprensa. ...
- 7. Consulte as fontes. ...

Prefeitura Municinal de **MONSENHOR TABOSA** Eazendo mais nela terra de todos no

8. Verifique antes de compartilhar.

# **É importante checar as informações antes de repassá-los Porquê?**

Tão **importante** quanto se atualizar, é **checar as informações antes de repassá**-**las**. Nos dias atuais, em que a maioria das pessoas possui celular com internet e acesso às redes sociais, o volume de **informações** que se recebe é imenso.

# **5 dicas para descobrir um fake no Facebook pelo celular**

- 1. Pesquisar a foto de perfil no Google Imagens. O Google Imagens pode ser seu aliado caso você suspeite que um perfil seja **fake** no Facebook. ...
- 2. **Ver o** número de amigos. ...
- 3. Verificar as publicações da conta. ...
- 4. Conferir todas as fotos no perfil. ...
- 5. Procurar a pessoa no Instagram.

# **WhatsApp: como verificar fake news com bot da Agência Lupa**

- 1. Entre em contato com o bot e siga uma das instruções;
- 2. Resposta de confirmação da instrução;
- 3. Envie um material e aguarde resposta.

Ampliar a pesquisa

<https://mundoeducacao.uol.com.br/curiosidades/fake-news.htm>

As redes sociais estão em constante expansão e ganham cada vez mais popularidade entre as pessoas no mundo todo. Normalmente, essas redes são usadas para o compartilhamento de notícias, informações e até mesmo para um simples bate-papo entre amigos.

Apesar dos inegáveis benefícios do meio [virtual,](https://blog.fmp.edu.br/conheca-mais-sobre-direito-digital-e-saiba-por-que-escolher-essa-area/) ele pode causar danos às pessoas em algumas ocasiões, principalmente em razão da conduta de indivíduos mal-intencionados ou do "descuido" no compartilhamento de publicações. É o que se verifica nos casos de assédio virtual.

Você sabe o que configura assédio no mundo virtual? Continue a leitura e descubra tudo sobre o assunto!

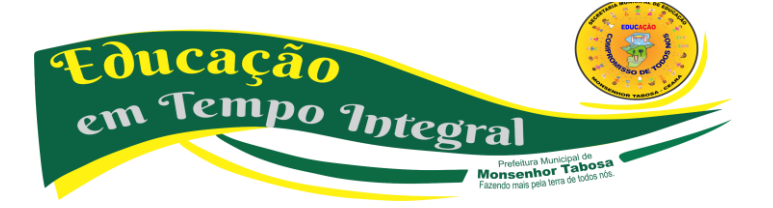

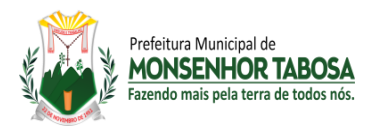

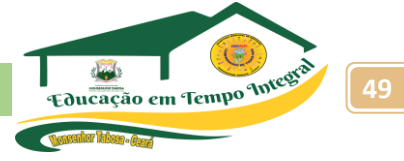

# **O QUE É ASSÉDIO VIRTUAL?**

O assédio virtual é uma prática ocorrida e difundida na rede mundial de computadores. Ele acontece quando um indivíduo ou grupo de pessoas utiliza a internet, de forma deliberada e repetida, para importunar, intimidar, perseguir, ofender ou hostilizar alguém ou determinado conjunto de indivíduos.

Normalmente, os ataques sofridos por uma vítima de assédio virtual, também conhecido como cyberbullying, são direcionados às suas características pessoais, com a finalidade de denegrir a imagem da vítima e afetar a sua autoestima.

No Brasil, com a expansão das redes sociais, essa prática tem se tornado cada vez mais comum. As principais vítimas são adolescentes e jovens. Além deles, as mulheres também são alvo de ataques, principalmente os de cunho sexual.

É importante ressaltar que esse tipo de violência pode tomar proporções alarmantes, uma vez que as informações circulam rapidamente no meio online. Além disso, vale lembrar que ela pode ser permanente, visto que as publicações ofensivas à vítima podem continuar na rede por tempo indeterminado.

# **QUAIS PRÁTICAS PODEM CONFIGURAR ASSÉDIO VIRTUAL?**

A violência perpetrada no mundo online pode causar danos irreparáveis ao ofendido. Por isso, é importante ficar atento às práticas possíveis de configurar assédio virtual. Confira a seguir algumas delas:

- envio de fotos íntimas de terceiros sem aprovação;
- envio de mensagens com conotação sexual;
- propagação de discursos de ódio contra um indivíduo ou determinado grupo de pessoas;
- divulgação não autorizada de dados de terceiros;
- comentários pejorativos em face de terceiros nas redes sociais;
- instigação à violência;
- difusão de rumores ou boatos que afetem a honra de terceiros.

#### **O ASSÉDIO NO MUNDO VIRTUAL CARACTERIZA CRIME?**

Não existe um tipo penal específico para o assédio no mundo online. No entanto, as condutas lesivas à intimidade, à honra, à privacidade e à dignidade sexual de terceiros são passíveis de punição pelo Estado, uma vez que tais bens jurídicos são protegidos pelo [Direito Penal.](https://blog.fmp.edu.br/saiba-quais-sao-os-principios-do-direito-penal-e-escolha-essa-carreira/)

Veja alguns dos crimes e das contravenções penais que o assédio na rede mundial de computadores pode caracterizar.

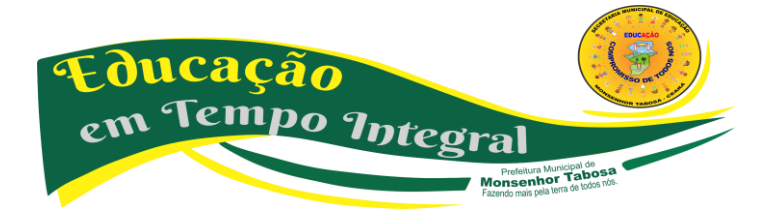

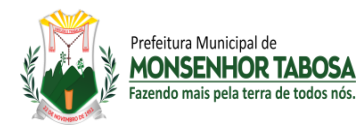

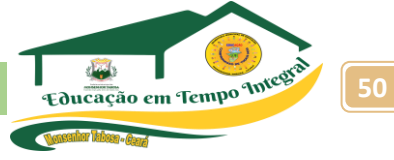

# **CALÚNIA**

Prevista no artigo 138 do [Código Penal](http://www.planalto.gov.br/ccivil_03/Decreto-Lei/Del2848.htm) (CP), a calúnia se caracteriza por alguém imputar falsamente a prática de algum crime a terceiro. Desse modo, quando alguém divulga nas redes sociais publicações que atribuam a prática de algum fato criminoso a terceiro, se o fato não for verídico, em tese, esse alguém pratica o crime de calúnia.

# **DIFAMAÇÃO**

Prevista no artigo 139 do CP, a difamação ocorre quando alguém divulga informações que ofendem a reputação de terceiro. No mundo online, as propagações de publicações que exponham fatos da vida da vítima que sejam ofensivos à imagem pública dela podem caracterizar o delito de difamação.

# **INJÚRIA**

Diferentemente da difamação, a injúria se caracteriza pela ofensa à honra subjetiva da vítima, o que está previsto no artigo 140 do CP. Ela ocorre quando a conduta de alguém afeta diretamente a imagem que a vítima tem de si mesma, a sua autoestima. É o que se verifica, por exemplo, no caso de xingamentos.

Nesse caso, para configuração do crime, não se faz necessário que terceiros tomem conhecimento dos fatos, mas tão somente a vítima. Desse modo, o envio de mensagens com cunho depreciativo, por meio da internet, pode caracterizar o delito de injúria.

# **MOLESTAR ALGUÉM OU PERTURBAR A TRANQUILIDADE**

Apesar de não ser um crime, o envio de mensagens e fotos indesejadas à vítima, capazes de abalar sua tranquilidade, pode configurar a contravenção penal prevista no artigo 65, da [Lei 3.688/41,](http://www.planalto.gov.br/ccivil_03/decreto-lei/Del3688.htm) punida com prisão simples, de 15 dias a 2 meses.

# **INVASÃO DE DISPOSITIVO INFORMÁTICO**

Inserido no Código Penal pela [Lei 12.737/12](http://www.planalto.gov.br/ccivil_03/_Ato2011-2014/2012/Lei/L12737.htm), conhecida popularmente como "Lei Carolina Dieckmann", o delito de invasão de dispositivo móvel visa a tutelar a liberdade individual.

Conforme preceitua o artigo 154-A do CP, ele ocorre quando terceiros acessam, sem autorização, dispositivo informático alheio, com a finalidade de obter, modificar ou destruir informações (por exemplo, fotos íntimas, documentos etc) para conseguir vantagem indevida.

Vale ressaltar que a lei penal prevê punição mais severa para o invasor que divulga os dados obtidos. Assim, a obtenção de dados íntimos de terceiros, sem autorização, e posterior divulgação nas redes sociais pode caracterizar o crime de invasão de dispositivo móvel.

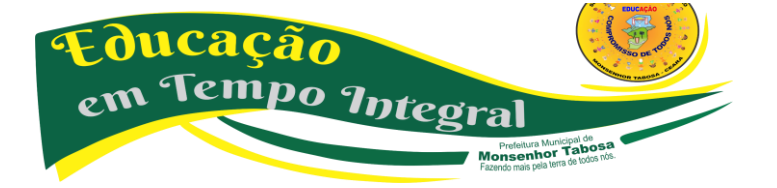

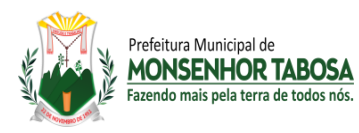

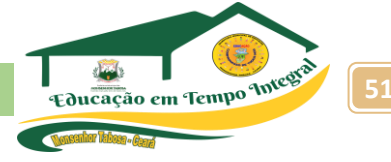

# **O QUE FAZER NOS CASOS DE ASSÉDIO NO MUNDO VIRTUAL?**

Como você pôde perceber, as condutas lesivas a terceiros perpetradas no meio virtual podem constituir inúmeros delitos. Para saber se a conduta é criminosa ou não, é preciso conhecer a legislação e analisar os elementos de cada tipo penal. Afinal, a conduta só será relevante penalmente se ela constituir algum fato típico.

Além de conhecer as normas em vigor, é fundamental estar preparado para fornecer orientações adequadas às eventuais vítimas que lhe procurarem. O profissional da advocacia deve orientar o ofendido a tirar capturas de tela — os conhecidos prints — de todas as publicações e mensagens que, em tese, possam caracterizar algum delito, pois elas podem servir de prova em futura ação penal ou indenizatória por danos morais.

É importante também que a vítima seja instruída a procurar as autoridades policiais para fazer o registro da ocorrência, relatando toda a situação vivenciada. Vale lembrar que alguns crimes cometidos no meio virtual são de ação pública condicionada. Portanto, o agressor só poderá responder à ação judicial se a vítima oferecer representação.

Apesar de trazer inúmeros benefícios, a internet pode ser usada para ofender e lesionar pessoas. Com a expansão das redes sociais, o assédio virtual tem se tornado cada vez mais recorrente e, não raras vezes, pode constituir crime. Por isso, o profissional do Direito deve estar por dentro da legislação penal e preparado para auxiliar seus clientes.

# **CYBERBULLYING O QUE É O** *CYBERBULLYING?*

*Bullying* é um tipo de violência disseminada nas escolas do mundo todo. Mesmo que o termo esteja em alta atualmente, a prática é muito antiga em sua versão "real". Quem nunca passou, cometeu ou viu um colega sendo empurrado, ridicularizado ou silenciado em aula por meio de piadas da turma? Atualmente, os estudos já apontam 100% de escolas com casos de bullying em seu histórico.

Com a chegada da internet, o suposto anonimato da rede estimulou a "coragem" de estudantes e grupos de estudantes: é a versão online do *bullying*, o *cyberbullying.* Em termos práticos, e-mails, blogs, sites, Youtube, WhatSapp, Instagram, Facebook, Twitter, Telegran, MSN etc. são usados para ridicularizar, maltratar, humilhar e constranger. Esta forma de ataque tem ganho dimensões incalculáveis na web e preocupado autoridades, pais e psicólogos no mundo todo, já que o efeito dessa violência é um multiplicador do sofrimento das vítimas.

# **AS CONSEQUÊNCIAS DO** *CYBERBULLYING*

As consequências do *Cyberbullying* são as mesmas do *Bullying.* Ela provoca prejuízos na sociabilidade das vítimas, forçando-as a se isolar como forma de se proteger de novos ataques. O *Cyberbullying* também provoca a queda na aprendizagem, pois a pessoa que sofre tem sua atenção comprometida e se sente incentivada a faltar às aulas. Há ainda outras consequências que são de

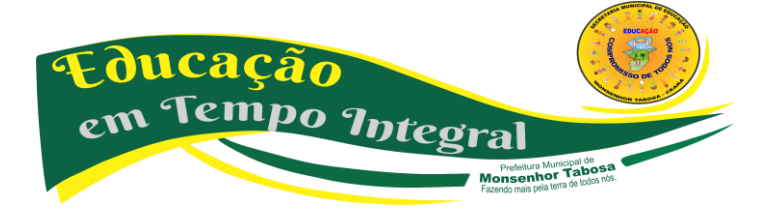

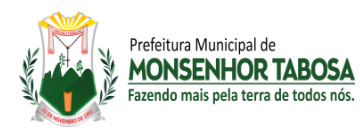

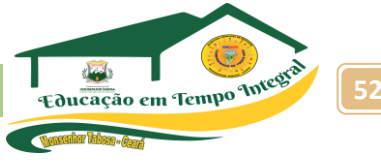

natureza emocional provocadas pela humilhação e o medo como ansiedade, melancolia, depressão, estresse, pânico, entre outros.

# **CONHEÇA O** *BULLY*

Bully é a pessoa que inicia, dá prosseguimento ou participa da violência, e em termos gerais eles têm sido divididos em cinco grupos:

a) anjo vingativo: o *bully* que, por vingança, acredita estar fazendo justiça a ele ou a um amigo que foi vítima de *bullying;* normalmente, contra-ataca com as mesmas armas;

b) sede de poder: para este, o *cyberbullying* é um meio de exercer poder sobre os outros, utilizando táticas de medo; geralmente, um indivíduo envergonhado ou mais reservado que "se esconde" atrás do computador para se sentir poderoso;

c) vingança dos nerds: este perfil tem crescido com a internet, com o conhecimento deste grupo social das tecnologias de informação, querem "audiência" para suas ações, chamar a atenção; na maioria das vezes, são pessoas mais quietas e com poucos amigos na escola;

d) meninas más: meninas ou meninos que machucam os outros sem grandes motivos, apenas pelo "divertimento" distorcido; na maioria das vezes, é um *bullying* coletivo contra alguém ou um grupo que não se encaixe nos padrões de comportamento deles;

e) inadvertidos: são aqueles que sequer percebem estar ferindo as pessoas, "entram na onda" da violência, dão prosseguimento e encorajam ainda mais o *bully* original.

#### **ANONIMATO? PENSE ANTES DE POSTAR**

Tanto para agressores quanto para vítimas, é importante saber que o anonimato na internet não é absoluto. Todos os computadores conectados à rede têm um número que pode ser rastreado, o chamado IP. Mesmo de uma *lan house* é possível identificar o agressor.

Por isso, a vítima de *cyberbullying* precisa estar atenta, registrando o maior número de provas possível, tirando *screenshots*2 das telas com e-mails, mensagens ou fotografias ofensivas, já que a velocidade da internet permite que o conteúdo seja removido ou alterado a qualquer momento. É necessário, ainda, notificar os coordenadores dos sites, fóruns e mídias sociais para que o conteúdo ofensivo seja retirado do ar imediatamente.

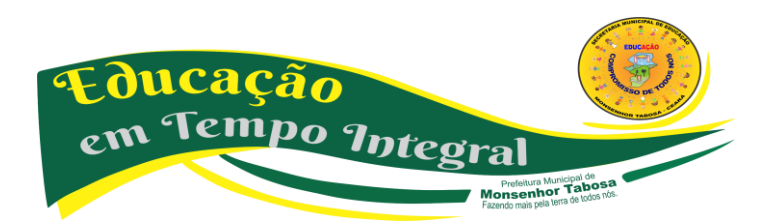

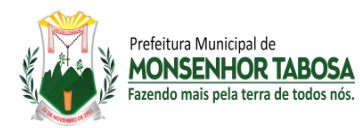

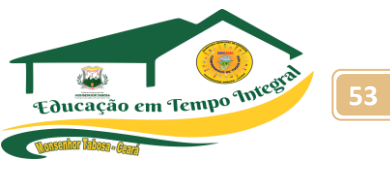

**DESAFIOS DO USO DA WEB - COMPORTAMENTOS PREDATÓRIOS**

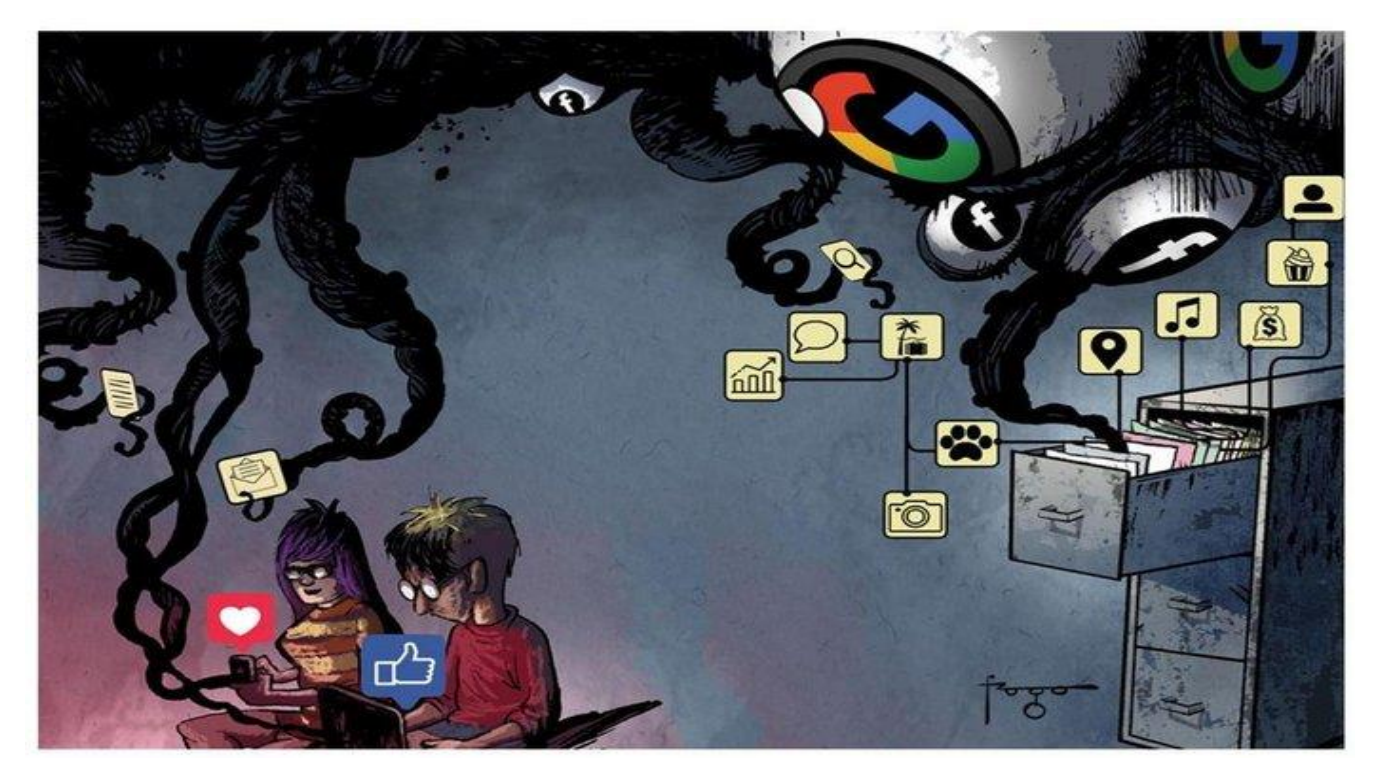

#### **Comportamento predatório traz à tona o lado sombrio da internet**

Hoje, o Google não é só um site de buscas, mas um megaconglomerado, sob o guarda-chuva da Aplhabet, dona também do sistema operacional Android, dos aplicativos Google Maps e Waze, do navegador Chrome, do servidor de e-mail Gmail, da nuvem Google One, das lojas de apps, música e filmes Google Play, além da plataforma de vídeos YouTube, entre outros produtos. É a terceira empresa mais valiosa do mundo, atrás de Amazon e Apple, com valor estimado de US\$ 309 bilhões.

**" O domínio do Facebook não foi por acaso, mas resultado de estratégia de tirar do caminho quaisquer competidores, comprando-os, como foram os casos do Instagram e do WhatsApp, que pertencem à empresa fundada por Mark Zuckerberg. E as autoridades antitruste não estão fazendo nada para impedir isso"**

Essa organização representa a tropa de infantaria de mais de 2,4 mil jornais, emissoras de TV, rádios e sites de notícias europeus que deflagraram uma guerra contra Google e Facebook na **[União Europeia](https://gauchazh.clicrbs.com.br/ultimas-noticias/tag/uniao-europeia/)** (UE), pressionando as autoridades para implantarem controles mais rigorosos e mesmo punições. Se o Google é a porta de entrada da internet, o Facebook toma conta das relações estabelecidas na rede. O domínio dos dois gigantes levou os norte-americanos a chamarem as duas gigantes de tecnologia de duopólio (algo como um duplo monopólio, situação de mercado na qual um único vendedor oferece serviços para cobrir as necessidades de determinado setor)

Rodrigo Zingales

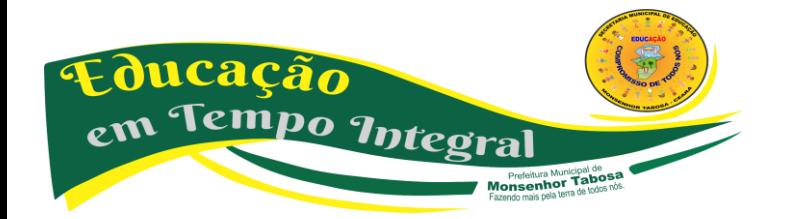

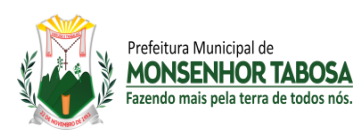

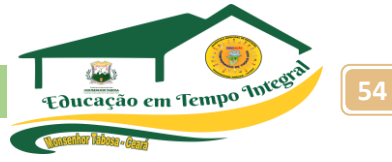

O domínio do Facebook não foi por acaso, mas resultado de estratégia de tirar do caminho quaisquer competidores, comprando-os, como foram os casos do Instagram e do WhatsApp, que pertencem à empresa fundada por Mark Zuckerberg. Hoje, para alguém substituir o Facebook, é complicado. Surge o Snapchat, as pessoas começam a migrar para lá, aí o Facebook vai lá e o compra. O mesmo com o Waze, adquirido pelo Google. E as autoridades antitruste não estão fazendo nada para impedir isso – reclama o advogado Rodrigo Zingales, especialista em direito da concorrência.

Como não há concorrência – e porque nos acostumamos a navegar na internet tendo o Google como primeira página e as redes sociais como nosso principal passatempo –, o roteiro, a cada escândalo de violação de dados privados, pouco varia. Sentimos indignação, decepção e, por fim, resignação. Afinal, somos muito dependentes de Google e Facebook: "Nós nos distraíamos com 'serviços gratuitos' enquanto o direito à privacidade diminuía", afirma uma pesquisa do Institute for Critical Infrastructure Technology (ICIT), centro especializado em cibersegurança com sede em Washington.

Os usuários de redes sociais trocam seus direitos de privacidade e informações pelo acesso a plataformas que se dizem livres. Na realidade, Facebook, Twitter, Google e outros meios de comunicação massivos veiculam anúncios direcionados, coletam e trocam dados de internautas e lucram com detalhes pessoais e de atividades de seus usuários. Independentemente de as pessoas saberem ou não, nada é realmente gratuito: elas pagam por seu acesso às plataformas de mídia social com seus dados e, em alguns casos, com seus direitos de privacidade – diz Parham Eftekhari, diretor-executivo do centro.

As autoridades parecem ter acordado para os impactos negativos do duopólio no mercado, nas relações pessoais, na cultura e até na geopolítica, se pensarmos que há indícios de que **[fake news](https://gauchazh.clicrbs.com.br/ultimas-noticias/tag/fake-news/)** espalhadas por redes sociais influenciaram decisões como o voto nas eleições norte-americanas e no referendo do Brexit, entre outras. Depois de depor por cinco horas, em abril de 2018, no Senado dos EUA, para explicar o vazamento de dados de 87 milhões de pessoas pela consultoria política Cambridge Analytica, Zuckerberg também está na mira da FTC e do Departamento de Justiça daquele país. Na **[Europa](https://gauchazh.clicrbs.com.br/ultimas-noticias/tag/europa/)**, já houve condenações de Google e Facebook. Também no Brasil as autoridades do Conselho Administrativo de Defesa Econômica (Cade) olham com lupa as duas empresas.

*"A empresa construiu a noção de que era imparcial e que atuava sempre em benefício do usuário. No início, o Google era assim. Ao longo do tempo, passou a ser parcial e a atuar sempre em benefício de si próprio. Mas já tinha conquistado a confiança do internauta".*

Rodrigo Borer

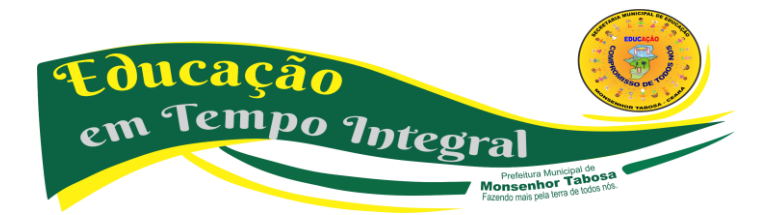

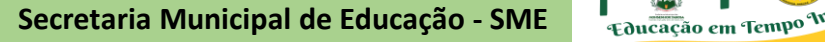

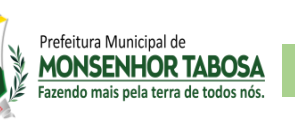

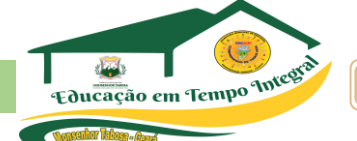

*O desrespeito é inerente à maneira como essas plataformas fazem negócios. Elas vão até onde podem ir, até que uma autoridade as empurre de volta. Não fazem isso apenas em relação às leis antimonopólio, mas também, por exemplo, no campo da privacidade e da proteção de dados.*

No início, o Google se propunha a dar resultados sem beneficiar ninguém. Com o passar do tempo, no entanto, links patrocinados começaram a aparecer no topo do resultado das buscas. Ou seja, o buscador não estava mostrando aquilo que era mais útil para o usuário, mas links para empresas que haviam pago por propaganda. O Google foi crescendo, e o modelo de negócio passou a cada vez mais atrair gente para a página inicial e vender publicidade ali – afirma o executivo.

Até 2010, o Google vendia anúncios na primeira página e, depois, esperava que o usuário fosse para o site que estava buscando. Por exemplo, se alguém buscasse notícias sobre o Campeonato Brasileiro, abriria o site de um jornal, de uma emissora de TV ou de uma rádio. De um tempo para cá, a informação começou a figurar na primeira página, do próprio Google.

# **A discussão é o que fazer agora que essas empresas já dominam o mercado publicitário.**

 $\checkmark$  Proponha aos alunos que façam pesquisa sobre o assunto, momentos de conversas e reflexões, construindo uma postura crítica sobre o assunto.

# **DESAFIOS DO USO DA WEB - CIBERATAQUES**

# **O que são e quais são os principais tipos?**

Um ataque cibernético é uma tentativa maliciosa e deliberada feita por um indivíduo ou organização com o intuito de invadir o sistema de informação de outro indivíduo ou organização. Normalmente, o invasor busca algum tipo de benefício ao acessar a rede da vítima.

# **Com que frequência ocorrem os ataques cibernéticos?**

Ataques cibernéticos atingem empresas todos os dias. Eles são tão comuns que o ex-CEO da Cisco John Chambers disse uma vez: Existem dois tipos de empresas: as que foram hackeadas e as que ainda não sabem que foram hackeadas.

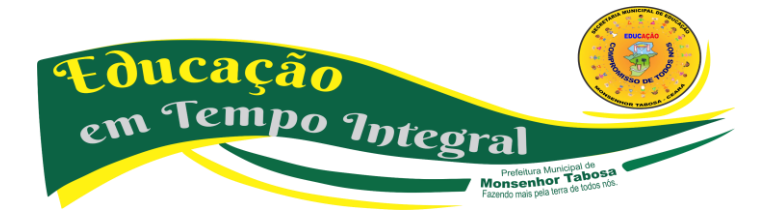

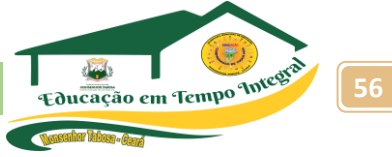

De acordo com a Security [Magazine,](https://www.securitymagazine.com/articles/87787-hackers-attack-every-39-seconds) ocorrem mais de 2.200 ataques por dia, que chegam a quase 1 ataque cibernético a cada 39 segundos.

# **Por que as pessoas lançam ataques cibernéticos?**

O crime cibernético tem aumentado a cada ano, à medida que hackers tentam se beneficiar de sistemas vulneráveis. Frequentemente, os invasores estão atrás do resgate em dinheiro, De acordo com a [Cisco,](https://www.cisco.com/c/en/us/products/security/common-cyberattacks.html) 53% dos ataques cibernéticos resultaram em danos de 500 mil dólares ou mais.

Um ciberataque também pode ter segundas intenções. Alguns invasores procuram invadir sistemas e dados como uma forma de "hacktivismo".

# **Quais são os ciberataques mais comuns? – Faça uma pesquisa**

Em um mundo digital, o número de ciberataques não para de aumentar. De fato, conforme a Kaspersky, empresa líder em cibersegurança, aumentaram em 25 % durante a pandemia. Como consequência, a preocupação e os investimentos em sistemas de proteção também se incrementam. Esses ataques podem comprometer todos os tipos de informação, colocando em xeque empresas e particulares. A seguir, revisaremos alguns deles e como se proteger.

*O número de ciberataques não parou de aumentar desde o início da pandemia de COVID-19.*

# **A ERA DIGITAL TAMBÉM É A DOS CIBERATAQUES?**

O século XXI é o da [digitalização.](https://www.iberdrola.com/inovacao/transformacao-digital) A constante evolução tecnológica, guiada pela [inteligência](https://www.iberdrola.com/inovacao/o-que-e-inteligencia-artificial)  [artificial](https://www.iberdrola.com/inovacao/o-que-e-inteligencia-artificial) ou pelo *[big data,](https://www.iberdrola.com/inovacao/o-que-e-o-big-data-e-para-que-serve)* entre outros fatores, e o desenvolvimento da [Quarta Revolução](https://www.iberdrola.com/inovacao/quarta-revolucao-industrial)  [Industrial](https://www.iberdrola.com/inovacao/quarta-revolucao-industrial) tem numerosos prós, mas também contras. Este mundo totalmente digitalizado é vulnerável e os **ataques cibernéticos** estão cada vez mais no nosso dia, podendo expor informações delicadas tanto de particulares quanto de empresas ou governos.

Um ciberataque é um conjunto de ações dirigidas contra sistemas de informação, como podem ser bases de dados ou redes computacionais, com o objetivo de prejudicar pessoas, instituições ou empresas. Este tipo de ações pode atentar tanto contra os equipamentos e sistemas que operam na rede, anulando seus serviços, como contra **bases** que armazenam informação, sendo esta espiada, roubada ou, inclusive, utilizada para fazer chantagens.

Atualmente, é mais provável que ocorra uma **guerra cibernética** que uma guerra tradicional, tal como indicaram os especialistas Alec Ross e Keren Elazari no evento Shapes de março de 2021. De fato, há cada vez mais organizações criminais que orientam suas atividades aos ciberataques. Isto acontece pela sua alta rentabilidade e porque exigem uma infraestrutura menos complexa. Além disso, é extremamente difícil seguir seu rastro e, portanto, serem descobertos.

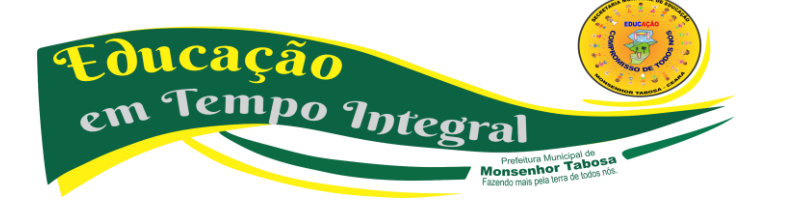

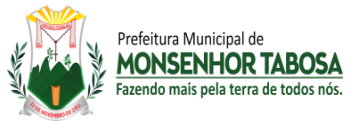

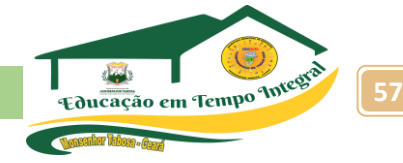

**"Esses progressos no cibercrime têm custos espetaculares.** A projeção para 2021 é atingir 6 trilhões de dólares. Esse número superará os 10 trilhões de dólares até 2025, tornando o cibercrime um dos principais desafios e problemas para as empresas e a sociedade nos próximos anos", afirma Ross. Para Elazari, "países e empresas reconceberam as linhas de batalha, que agora elas são virtuais".

# **TIPOS DE CIBERATAQUES**

Nem todos os ciberataques são iguais. Existem vários tipos em função da forma em que são executados, de sua finalidade, de sua vítima, etc. A seguir, guiados pela Kaspersky, empresa líder em **cibersegurança,** resumimos os mais comuns:

#### *Phishing*

O phishing consiste no envio de mensagens fraudulentas, normalmente através de e-mails, que aparentemente procedem de fontes fiáveis e seguras. O principal objetivo deste tipo de ciberataque é roubar **dados pessoais** muito sensíveis, como informações sobre inícios de sessão (login) ou dados de cartões de crédito, entre outros.

#### *Malware*

Faz alusão ao *software* malicioso que inclui vírus e programas do tipo worms. Basicamente, o que faz é aproveitar as vulnerabilidades para infringir as redes e costuma atacar quando um usuário clica em algum link ou em um arquivo anexo de um email. Seu impacto vai desde a instalação de *software* malicioso ao bloqueio do acesso a componentes essenciais da rede *(ransomware)* ou a obtenção furtiva de informações *(spyware).*

#### **Injeção de SQL**

Uma injeção de Linguagem de Consulta Estruturada (SQL) ocorre quando um *hacker* insere um código malicioso em um servidor que utiliza SQL, forçando-o a revelar informações protegidas ou que normalmente não mostraria. O *hacker* pode fazer isso tão só enviando um código malicioso a uma janela de pesquisa procedente de um site vulnerável.

#### **Ataque de negação de serviço (DDoS)**

Este ciberataque provoca a saturação dos sistemas, dos servidores e, inclusive, das redes com tráfego com o objetivo de esgotar os recursos e a **largura de banda.** Os *hackers* costumam utilizar diferentes dispositivos preparados especificamente para lançar o ataque e as consequências se traduzem na incapacidade para completar as petições legítimas.

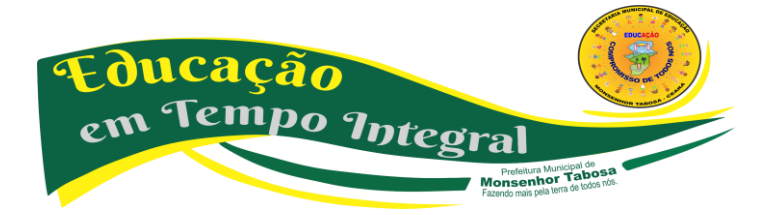

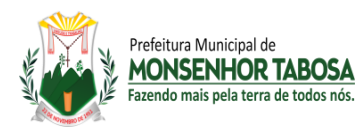

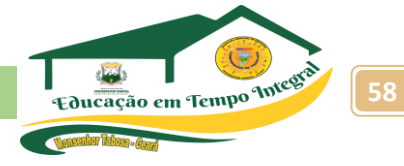

Estes são alguns dos ciberataques mais conhecidos e utilizados. Porém, existem outros como: *man-in-the-middle* **(MITM),** dia zero *(zero-day)* ou encapsulamento *(tunnelling)* do DNS, etc.

# **COMO SE PROTEGER DE UM CIBERATAQUE**

Os ciberataques supõem uma grave ameaça para nossa atual forma de vida. Por isso, a seguir, mostramos alguns pontos-chave para nos protegermos dos ataques cibernéticos:

# **Atualização dos equipamentos**

Os dispositivos eletrônicos que tenhamos tanto em casa quanto no escritório devem estar sempre atualizados, pois as atualizações resolvem as falhas de segurança das versões mais antigas. Igualmente, também devemos instalar programas **antivírus** de última geração.

# **Uso de senhas longas e complexas**

É fundamental utilizar números, símbolos e letras maiúsculas e minúsculas. Convém não utilizar sempre as mesmas senhas. Sob nenhuma hipótese devemos utilizar o nome de algum ente querido, de um animal de estimação ou de nosso cantor favorito.

# **Comprovar a autenticidade de links e perfis**

O *phishing* ou o *malware,* dois dos ciberataques mais comuns, utilizam *links* fraudulentos para acessar informação delicada. Em redes sociais, é habitual encontrar perfis falsos cujo objetivo é roubar dados fazendo-se passar por empresas.

#### **Não proporcionar dados pessoais**

Especialmente, nas redes sociais e sites desconhecidos ou com pouca confiabilidade. De fato, só devemos dar dados pessoais nos casos imprescindíveis e em espaços seguros, e ser conscientes dos textos ou imagens que enviamos a pessoas desconhecidas.

#### **Denunciar às autoridades**

Quando nos encontrarmos com um site de procedência duvidosa ou conteúdo inadequado e que, portanto, suponha um risco para o usuário, uma das atitudes mais sensatas é denunciar tal fato às autoridades competentes.

#### **EXEMPLOS DE CIBERATAQUES (CASOS FAMOSOS)**

Desde o começo do século XXI, aconteceram vários ciberataques que deixaram marcas por diferentes aspectos, como seu alcance, seu impacto econômico ou, inclusive, pelo pânico gerado:

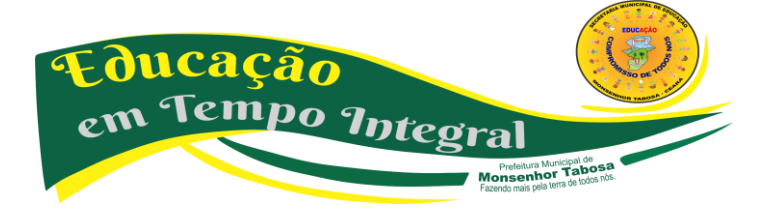

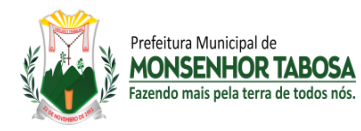

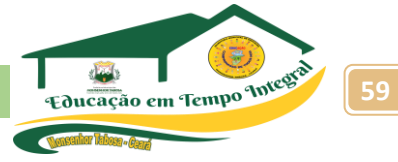

## **Wannacry**

Em 2017, uma grande quantidade de computadores em toda a Europa tiveram seus sistemas afetados, seus arquivos foram encriptados e bloqueados todos os acessos dos usuários. Desta forma, milhares de empresas ficaram paralisadas em questão de poucos minutos por culpa de um *ransomware* distribuído na rede (WannaCryptor). Este ataque é lembrado pelas consideráveis perdas econômicas ocasionadas.

# **Conficker**

Em 2008, um complexo programa worm se infiltrou nos sistemas vulneráveis do Windows (2000, XP, Vista, Server 2003 e Server 2008). O ataque teve um enorme alcance —10 milhões de equipamentos foram infectados em 190 países— e sua grande complexidade disparou todos os alarmes. A velocidade com a qual se propagou fez com que chegasse a ser catalogado como uma ameaça a nível militar.

#### **Stuxnet**

No verão de 2010, apareceu um dos espiões cibernéticos mais sofisticados. Seu objetivo era atacar infraestruturas críticas e ambientes industriais, inclusive usinas nucleares, por exemplo no Irã, o que provocou um grande pânico. Este vírus se introduzia nos sistemas, roubava informações delicadas e, posteriormente, decretava sua autodestruição.

#### **Petya**

Em 2016, surgiu um *ransomware* com a capacidade de infectar computadores e encriptar seus dados, tornando totalmente impossível sua utilização por parte do usuário. Basicamente, este vírus afetou os sistemas do Windows através de um PDF executável que a própria vítima abria. O mais sinistro desse ciberataque era que os monitores dos equipamentos mostravam uma caveira.

# **DESAFIOS DO USO DA WEB - PRIVACIDADE DE DADOS – LGPD**

A infinita autoestrada da comunicação online, disponível ao segundo e em qualquer lugar, abriu uma nova era ao mundo. O acesso a quase tudo é imediato, rápido, fácil. Há virtudes e benefícios, mas há também problemas e perigos, sobretudo para os mais novos.

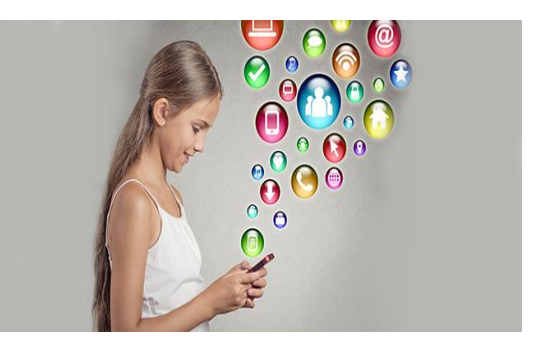

A Internet chegou e o mundo mudou. Tudo online, tudo num ecrã, todos ligados. Informações ao segundo, novas ferramentas e recursos modernos, janelas e portas abertas a conteúdos de todas as áreas. A Internet, que mostrou um novo mundo ao mundo, deveria ser um lugar cada vez mais

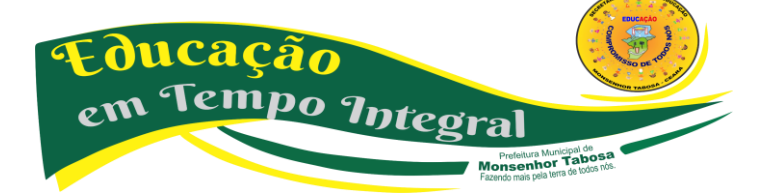

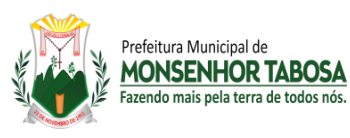

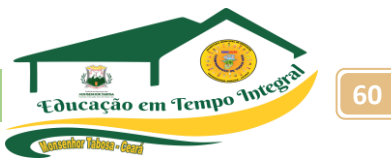

seguro. Mas não é bem assim. A Internet pode ser boa e pode ser má. E as crianças e os jovens são um alvo fácil.

A Internet abriu uma nova era cheia de desafios, riscos, ameaças, perigos. Acesso direto e rápido ao que antes era impensável. Conexões permanentes que tornam perto o que está longe. Imagens e vídeos do que nunca se pensou ver. E um outro lado, negativo, de exploração, assédio virtual, jogos sem sentido, cyberbullying, exposição a conteúdos inapropriados e violentos, publicação de informações privadas e dados sensíveis nas redes sociais, entre outras situações.

A segurança dos mais novos na Internet devia ser uma responsabilidade de todos e exigir uma abordagem abrangente de governos, escolas, pais, educadores. Até porque o viver online veio para ficar, o ensino à distância já foi utilizado, e a educação digital tem cada vez mais importância.

A Internet trouxe outras maneiras dos mais novos comunicarem, aprenderem, brincarem, ouvirem música, partilharem informação. Estão sempre expostos e há vários manuais e conselhos internacionais para proteger o bem-estar, a integridade e a segurança de crianças e jovens. Em Portugal, o Projeto MiudosSegurosNa.Net surgiu precisamente para ajudar famílias, escolas, comunidades, na utilização responsável e segura das novas tecnologias de informação e comunicação pelos mais novos.

"Hoje, a tecnologia coloca o mundo na palma da mão, quarto de dormir e salas de aula de crianças e jovens. Todas estas tecnologias dotam crianças e jovens com fontes de informação, ideias, ligações e recursos fantásticos e sem precedentes. Se tal pode significar facilidade de acesso a um manancial de recursos que são cruciais à sua educação e desenvolvimento, como vimos também pode significar toda uma série de novos riscos, perigos e ameaças que poderão não ser do conhecimento de famílias, escolas e comunidades ou com os quais estas podem não saber lidar", lê-se no site do projeto. "Assim, se usadas de forma irresponsável e não segura, as novas tecnologias de informação e comunicação podem gerar mais problemas do que benefícios".

Atenção, diálogo, envolvimento Já em 1999, a Comissão Europeia, no seu Plano de Ação para a Utilização Segura da Internet, revelava que as principais preocupações nesta matéria se prendiam sobretudo com conteúdos impróprios de violência, ódio, racismo, ideais extremistas, bem como contatos de pessoas mal-intencionadas, e ainda práticas comerciais e publicitárias pouco éticas.

O projeto MiudosSegurosNa.Net, fundado por Tito de Morais, acrescenta mais ameaças. "Comportamentos irresponsáveis ou compulsivos que, aliados ao uso excessivo da tecnologia, podem resultar na redução da sociabilidade e do aproveitamento escolar, podendo mesmo conduzir à dependência". Não se pode esquecer que é possível crianças, jovens e adultos tornarem-se psicologicamente dependentes da Internet.

Há ainda o desrespeito pelo copyright, ou seja, "a violação dos direitos de autor, resultante da cópia, partilha, adulteração ou pirataria de conteúdos protegidos pela lei". Um software de filtragem, bloqueio e monitorização pode ser facilmente fintado. Há, inclusive, sites que explicam como imobilizar esses programas, e alguns chegam a invadir a privacidade.

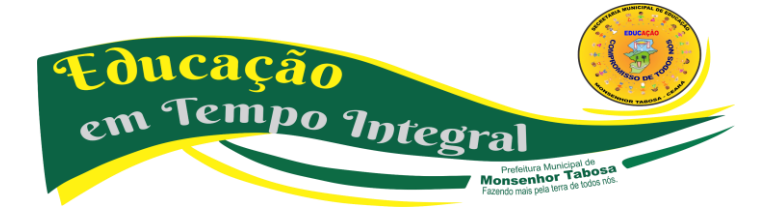

Secretaria Municipal de Educação - SME **1980 Educação em Tempo Integrado** 

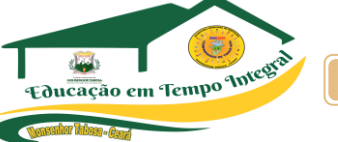

"Então, como nos manter seguros online? Como nós podemos certificar que estão a usar a Internet e outras tecnologias online em benefício da sua educação, formação e desenvolvimento, sem se exporem desnecessariamente a riscos e ameaças de segurança? "Assuma o seu papel e responsabilidades específicas, envolvendo-se no assunto e tomando o controlo ativo sobre a situação".

Aprofundar conhecimentos sobre os riscos, dialogar e educar sobre os benefícios e perigos do online, envolver a comunidade, são passos a ter em conta. "A segurança online começa em casa, mas também implica a participação do meio envolvente. Afinal, são inúmeros os locais a partir dos quais podemos aceder à Internet". O esforço tem de ser contínuo. "A segurança é um processo dinâmico. Para se estar seguro, tem de se estar preparado para as eventualidades".

A Internet está em todo o lado, a Educação não é exceção e, neste cenário de pandemia, a comunidade escolar teve e tem de estar permanentemente conectada.

O reforço online tem vantagens. Aprender o mesmo conteúdo de diversas formas e de maneiras mais apelativas, aumentando os níveis de motivação de quem aprende e de quem ensina. Entretanto, um relatório da Organização Internacional do Trabalho (OIT) revela que 65% dos jovens garantem ter aprendido menos desde o início da pandemia por causa da transição da sala de aula para as aulas online. A pandemia revela divisões digitais, 65% dos jovens de países com rendimentos mais elevados tiveram aulas online, percentagem que desce para 18% de alunos de países com baixos rendimentos que tiveram condições para continuar a estudar à distância. O cenário dos jovens portugueses não difere dos resultados globais do estudo da OIT.

A pandemia deixou um em cada oito jovens, 13% do total, sem qualquer acesso a aulas, ensino ou formação, situação que se agrava entre os jovens de famílias com baixos rendimentos.

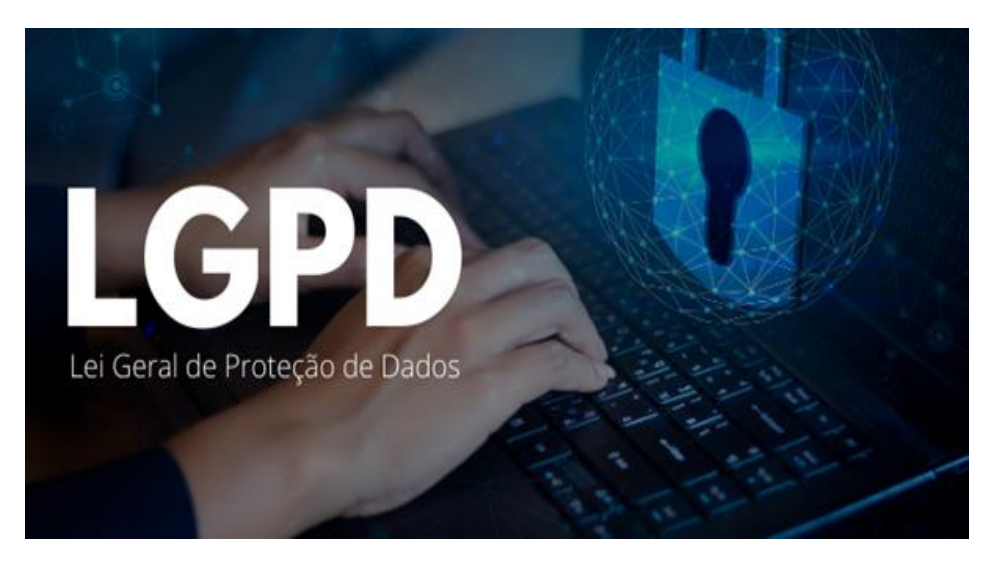

# **O que é a lei LGPD 2021?**

Prefeitura Municinal de **MONSENHOR TABOSA** Eazendo mais nela terra de todos no

A **LGPD** garante a cada cidadão a privacidade de informações pessoais, como nome, endereço, email, idade, estado civil, e obriga os sites, por exemplo, a esclarecer como os dados são tratados, armazenados e para que finalidade.

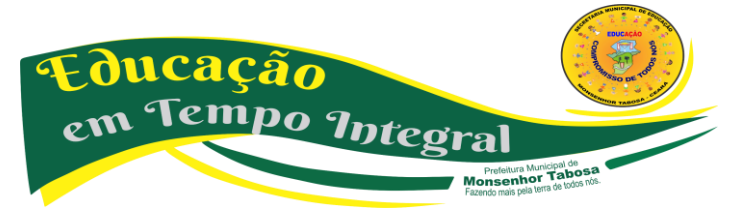

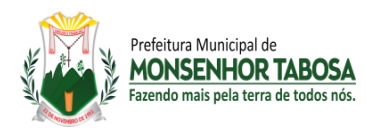

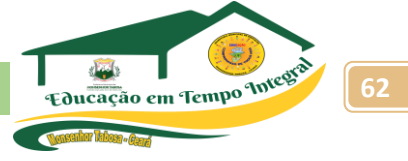

# **O que diz a lei LGPD?**

**LGPD** é a sigla para **Lei** Geral de Proteção de Dados do Brasil, sancionada em agosto de 2018. A **LGPD** estabelece regras sobre coleta, armazenamento, tratamento e compartilhamento de dados pessoais, impondo mais proteção e penalidades para o não cumprimento.

# **Desafios da LGPD para a equipe de TI**

- 1. Privacidade como configuração padrão. Em grande parte das empresas, os dados não têm " $dono$ ". ...
- 2. Transparência na coleta de dados. ...
- 3. Tecnologias confiáveis para armazenamento. ...
- 4. Segurança em nuvem. ...
- 5. Governança de cadastros e acessos. ...
- **6.** Gerenciamento de API.

# **FORMAS COMO SE APRESENTA NOS SITES**

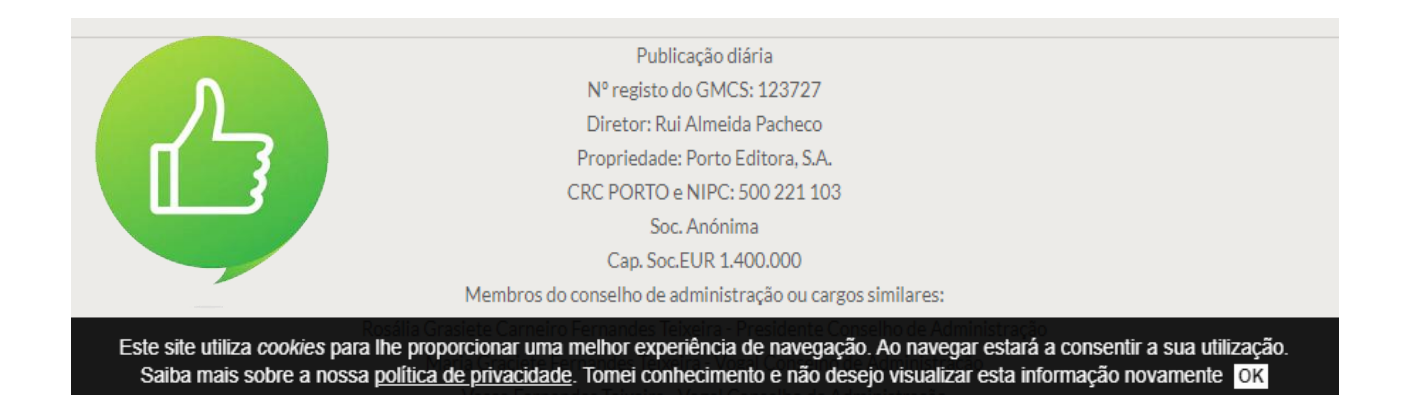

#### **Como a LGPD impacta empresas de desenvolvimento de software?**

Qual é o **impacto** da **LGPD** no **desenvolvimento de software**? Como dissemos acima, a área de TI é uma das que tiveram maior repercussão com a vigência da **LGPD**, uma vez que é o setor responsável pelo gerenciamento dos dados que estão sob custódia de uma determinada **empresa**.

#### **Qual a importância da LGPD no cenário atual da segurança da informação?**

O **LGPD** tem como principal objetivo a regulamentação do uso dos dados, no intuito de promover a proteção dos direitos e da privacidade das pessoas que possuem seus dados coletados pelas organizações.

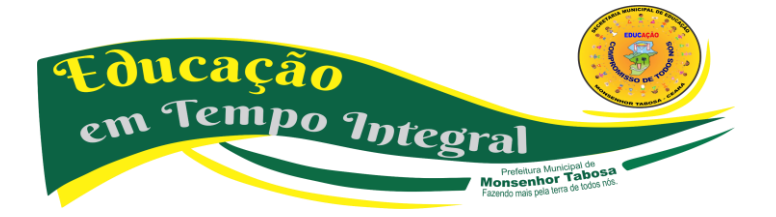

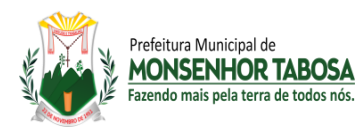

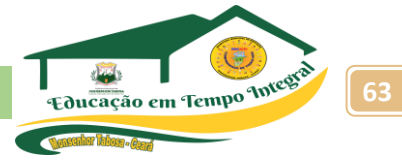

# **Quando a LGPD não se aplica?**

**Não se aplica** para fins exclusivamente: jornalísticos e artísticos; de segurança pública; de defesa nacional; de segurança do Estado; de investigação e repressão de infrações penais; particulares (ou seja, a lei só **se aplica** para pessoa física ou jurídica que gerencie bases com fins ditos econômicos).

Ampliar a pesquisa nos link:

[https://dpoexpert.com.br/lgpd/?gclid=CjwKCAiA1JGRBhBSEiwAxXblwc0XdB\\_K6u5X8SK9dLbYl](https://dpoexpert.com.br/lgpd/?gclid=CjwKCAiA1JGRBhBSEiwAxXblwc0XdB_K6u5X8SK9dLbYl-sMmYV5KHLsPyHdqBHMYggl6-CppU9smRoCTxMQAvD_BwE)**[sMmYV5KHLsPyHdqBHMYggl6-CppU9smRoCTxMQAvD\\_BwE](https://dpoexpert.com.br/lgpd/?gclid=CjwKCAiA1JGRBhBSEiwAxXblwc0XdB_K6u5X8SK9dLbYl-sMmYV5KHLsPyHdqBHMYggl6-CppU9smRoCTxMQAvD_BwE)**

**<https://www.gov.br/defesa/pt-br/acesso-a-informacao/lei-geral-de-protecao-de-dados-pessoais-lgpd>**

**[http://www.planalto.gov.br/ccivil\\_03/\\_ato2015-2018/2018/lei/l13709.htm](http://www.planalto.gov.br/ccivil_03/_ato2015-2018/2018/lei/l13709.htm)**

**[https://www.gov.br/governodigital/pt-br/seguranca-e-protecao-de-dados/guias/guia\\_tupp.pdf](https://www.gov.br/governodigital/pt-br/seguranca-e-protecao-de-dados/guias/guia_tupp.pdf)**

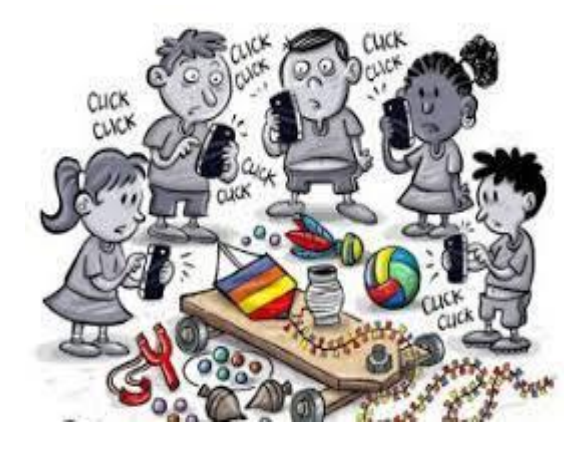

# **DEPENDÊNCIA NA INTERNET E DOS JOGOS ELETÔNICOS.**

Não há consenso se a **dependência** de **jogos eletrônicos** pertence ao grupo do transtorno do controle dos impulsos ou de **dependência** química. É visto que a prevalência dessa **dependência** ao redor do mundo tem média de 3%, com predominância do sexo masculino.

O que é dependência de jogos?

A pessoa acaba perdendo a capacidade de reconhecer que já não consegue mais viver sem jogar. O vício em **jogos** se assemelha à **dependência** química, em que a pessoa tem a necessidade cada vez maior de usar a droga, para sentir prazer e bem-estar.

A **Dependência** de **internet** trata-se de um padrão de comportamento, que envolve um desejo disfuncional de utilização por longos períodos de tempo não regulados e excessivos, que podem resultar em prejuízos psicossociais e funcionais significativos.

# **Como se chama o vício do jogo? - LUDOMANIA**

**Jogo** patológico ou ludomania, mais popularmente conhecido como "**vício** em **jogar**", **se** refere ao comportamento de persistir em **jogar** recorrentemente apesar de consequências negativas ou do desejo de parar.

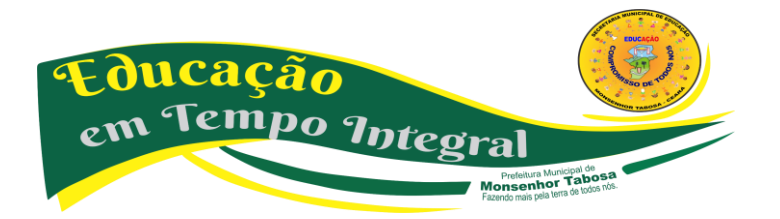

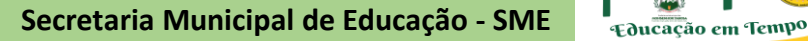

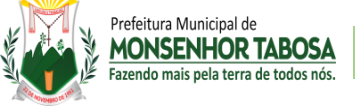

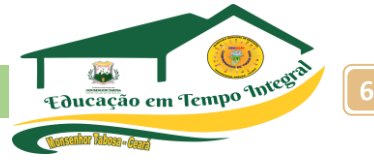

# **O que pode causar o vício na internet?**

Carência, insegurança, vida solitária, dificuldade em lidar com frustrações, fobia social, baixa autoestima e depressão constituem o perfil de indivíduos mais propensos a desencadear o transtorno, pois encontra no mundo virtual amparo para os seus conflitos emocionais.

# **Como tratar compulsão por jogo?**

A dependência em **jogos** funciona como todo e qualquer vício, a dinâmica é

a mesma. O tratamento indicado seria a psicoterapia e/ou psicofármaco (uso de medicamentos) se necessário. É importante que a pessoa procure fazer uma avaliação com um psicólogo ou psiquiatra para combinar o tratamento.

# **Você pode ser um jogador compulsivo se:**

- 1. Você gasta mais dinheiro em jogo. ...
- 2. Você passa tanto tempo jogando que você negligencia outras áreas importantes da sua vida, como a sua família ou o seu trabalho. ...
- 3. Você tem mudanças nos seus sentimentos e comportamento. ...
- 4. Você tem comportamento inadequado ou até mesmo criminal.

# **Quais são as causas do vício?**

Existem muitos fatores que levam uma pessoa a desenvolver um **vício**: desequilíbrio emocional, necessidade de ser aceito, baixa autoestima, insegurança, busca por status ou influência do comércio e da mídia.

# **Quais as consequências dessa Dependência ao mundo virtual?**

A **dependência** digital provoca compulsão, depressão, TOC (transtorno obsessivo compulsivo), agitação, irritabilidade, perda de sentimentos e perturbação.

# **Como ajudar um jogador compulsivo?**

Uma das principais indicações de tratamento para viciados em jogos é a psicoterapia. Por meio desse acompanhamento, é possível identificar e tratar fatores psicológicos que reforcem o vício, como baixa autoestima, descontrole de impulsos e intolerância à frustração

# **Quais são os tipos de vícios?**

**São vícios** da vontade: Erro, dolo, coação, estado de perigo e lesão. Já os **vícios** sociais consubstanciam-se em atos contrários à boa fé ou à lei, prejudicando terceiros. **São vícios** sociais: fraude contra credores e simulação. É uma noção equivocada sobre alguma coisa, há uma ideia distorcida de alguma coisa.

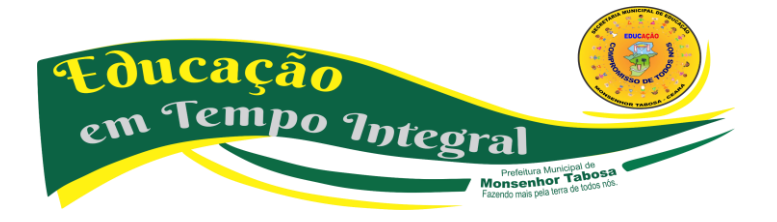

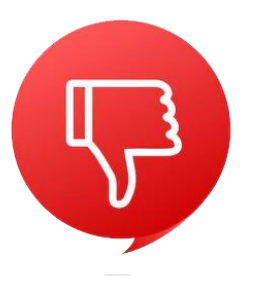

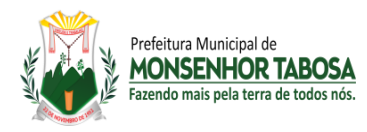

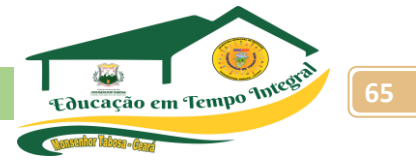

#### **Quais as causas e as consequências da dependência digital dos jovens nos dias atuais?**

Causando sedentarismo seguindo por obesidade e problemas cardíacos. Ou seja, a falta de esforço físico deu-se ao uso excessivo dos dispositivos **digitais**. Umas das possíveis **causas** da **dependência digital** é adolescência conturbada, evitação de problemas e problemas psicológicos, além de fatores ocultos.

#### **Quais são os vícios emocionais?**

Esses casos não **são** raros, na verdade, **todos** nós apresentamos algum tipo de **vício emocional** mais expressivo ou sutil.

#### **Quais são os vícios emocionais mais comuns?**

- brigas;
- discussões;
- dificuldades financeiras;
- solidão;
- abandono;
- humilhação;
- tristeza ou depressão;
- raiva;

#### **Quais são os vícios de vontade?**

**São vícios** da **vontade**: o erro, o dolo, a coação, o estado de perigo e a lesão; e **vícios** sociais: a fraude contra credores e a simulação. ... Dolo é o meio empregado para enganar alguém. Ocorre dolo quando o sujeito é induzido por outra pessoa a erro.

#### **Quais são os vícios sociais?**

**Vícios Sociais**: **são** aqueles em que a vontade manifestada não tem, na realidade, a intenção pura e de boa-fé que enuncia, sendo eles: Fraude contra Credores e Simulação.

#### **OMS CLASSIFICA VÍCIO EM JOGOS ELETRÔNICOS COMO DOENÇA**

A classificação do transtorno dos jogos eletrônicos como uma doença pela OMS levanta o alerta sobre as consequências físicas e emocionais do tempo excessivo gasto em games, principalmente entre os jovens.

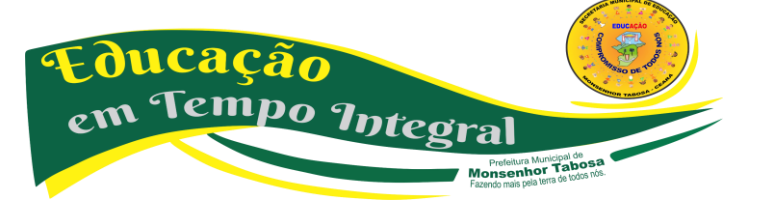

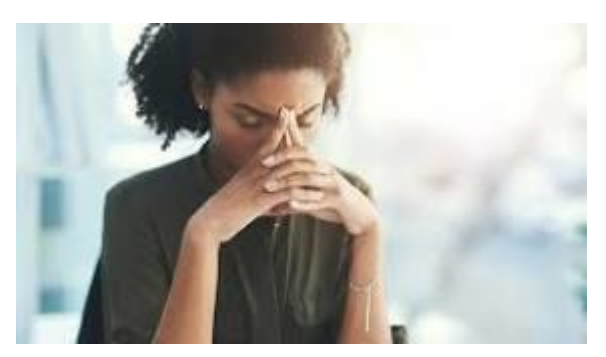

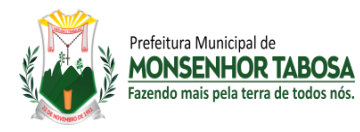

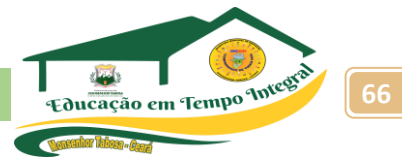

Um jogo de raciocínio, cujo objetivo é enfileirar docinhos da mesma cor, tornou-se nos últimos anos um dos maiores fenômenos da indústria de games, inclusive entre adultos. O poder viciante desse aparentemente inofensivo quebra-cabeça virtual virou piada na internet, com memes bemhumorados sobre como parar de jogá-lo. Na vida real, porém, o assunto está longe de ser engraçado para muita gente.

No exterior, disputas desse tipo já provocaram a morte de pessoas por trombose ou por esgotamento decorrente da falta de alimentação.

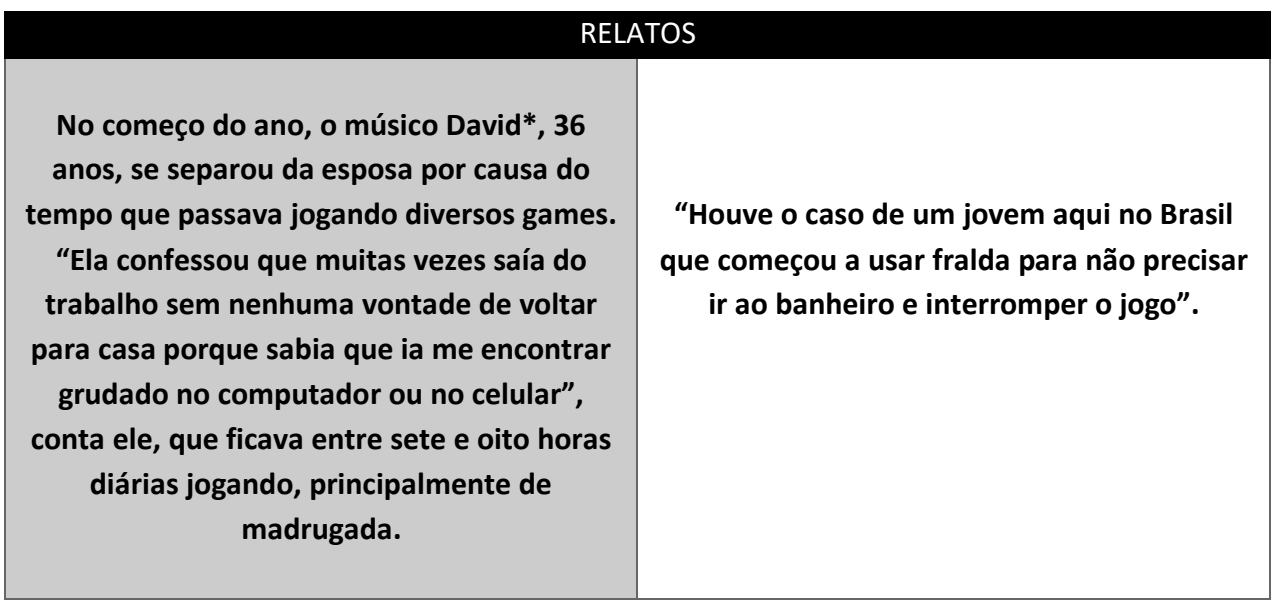

O Dr. Adriano Segal, psiquiatra do Centro Especializado em Obesidade e Diabetes do Hospital Alemão Oswaldo Cruz, aponta a obesidade, a inatividade física e problemas posturais como prejuízos frequentes para a saúde do jogador compulsivo. "As consequências mais graves, no entanto, até pela facilidade de acesso aos jogos atualmente, se refletem na ausência de vida afetiva, social e até profissional", reforça.

No dia 18 de junho deste ano, o problema de David entrou oficialmente no rol de doenças da Organização Mundial da Saúde (OMS), classificado como gaming disorder (transtorno dos jogos eletrônicos, em português). Trata-se, segundo a OMS, de um padrão de comportamento que prejudica a capacidade de controlar a prática dos games, de modo a priorizá-los em detrimento de outras atividades e interesses. A expectativa dos especialistas é que o reconhecimento do vício em games como um distúrbio mental resulte em medidas relevantes de prevenção e tratamento. "A classificação dá legitimidade ao problema, que deverá ter aquelas características determinadas para ser diagnosticado como transtorno dos jogos eletrônicos.

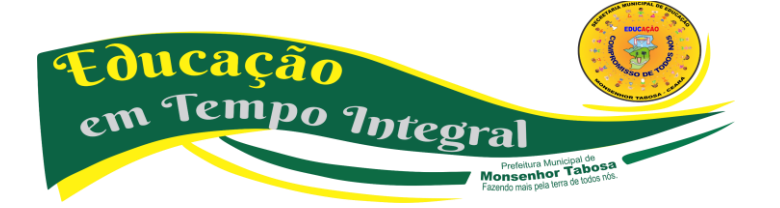

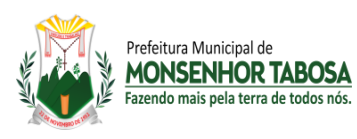

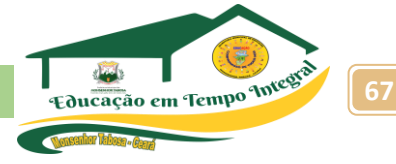

# **DIA E NOITE**

Assim como em casos de dependência química ou de vício em jogos não eletrônicos, a gaming disorder provoca uma sensação de perda de liberdade, já que a pessoa não joga porque quer, mas porque se sente na obrigação de fazê-lo, mesmo com os danos causados à vida familiar, social e profissional. Dentro do universo virtual, há ainda outro complicador: o envolvimento de pessoas mais jovens, que têm uma capacidade crítica menor e acabam trocando a vida social pela online com naturalidade, já que cresceram na era dos smartphones.

# **PRINCIPAIS SINAIS**

Como o comportamento de dependência dos games ou de qualquer outro jogo está associado ao prazer proporcionado por sua prática, o jogador dificilmente relatará sintomas de um possível problema. É preciso que as pessoas que convivem com ele fiquem atentas a certas características manifestadas por um jogador compulsivo. São elas:

- Jogar mais tempo que o razoável, com prejuízo de outras atividades e de interação social;
- Problemas no rendimento escolar ou profissional;
- Diminuição no tempo de sono;
- Aumento dos conflitos familiares;
- Irritação quando fica afastado do jogo (sinal de abstinência).
- •

# **Onde procurar ajuda**

- Ambulatório de Dependências do Comportamento do Proad/Unifesp (Programa de Orientação e Atendimento a Dependentes da Universidade Federal de São Paulo). Telefone: (11) 5579-1543.
- Programa Ambulatorial do Jogo (PRO-AMJO) do IPq-HC-FMUSP (Instituto de Psiquiatria do Hospital das Clínicas da Faculdade de Medicina da Universidade de São Paulo). Telefone: (11) 2661-7805.
- Jogadores Anônimos: jogadoresanonimos.org.br

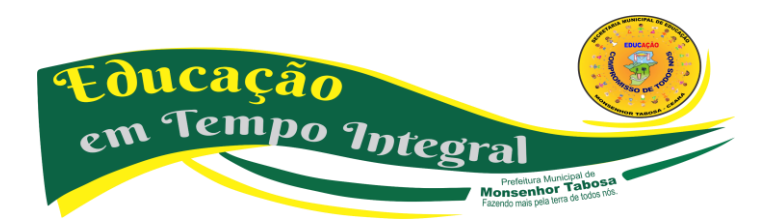

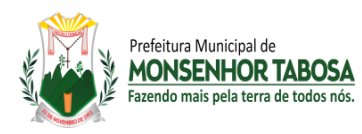

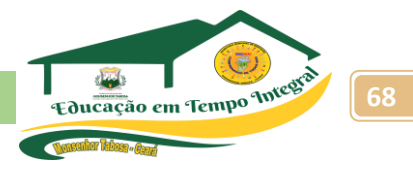

# **COMPREENDER A IMPORTÂNCIA DA CORRETA FORMATAÇÃO DE TEXTOS, UTILIZANDO TODOS OS RECURSOS MOSTRADOS, SEGUINDO AS REGRAS DA ABNT. INICIAR A CRIAÇÃO DO TRABALHO DE PESQUISA.**

# **O que é ABNT**

**A associação Brasileira de normas técnicas** (**[ABNT](https://www.normasabnt.org/)**) foi fundada em 1940. Refere-se a um órgão privado, sem fins lucrativos, responsável pela normalização de trabalhos acadêmicos.

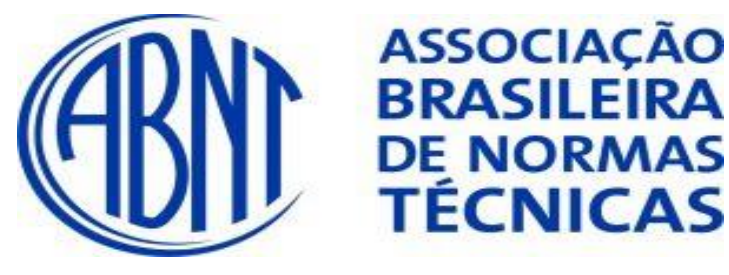

Vale ressaltar que as principais normas sugeridas pela ABNT para a padronização de pesquisas científicas são:

- **NBR [14724](https://www.normasabnt.org/abnt-nbr-14724/)**:2011 Estruturação de monografias e trabalhos de conclusão de curso
- NBR 10520:2002 Apresentação de citações em documentos.
- NBR 6023:2018 Organização de referências
- NBR 6027:2002 Sumários
- NBR 6028:1990 Elaboração de resumos

É fundamental compreender que a estrutura de um trabalho acadêmico é composta por três partes: **Pré-textual**, **textual** e **pós-textual**. A seguir você conhecerá cada uma delas de forma detalhada.

#### **Pré-textual**

A parte **pré-textual**, como o próprio nome já diz, é aquela que vem antes do desenvolvimento textual da pesquisa. Ela é constituída pelos seguintes itens:

#### **Capa**

A capa é o primeiro elemento obrigatório do trabalho, sendo responsável pela apresentação inicial da pesquisa. De modo geral, as instituições de ensino fornecem um modelo próprio para que os alunos possam elaborá-la. Sendo assim, para estruturar a capa da sua pesquisa, você deve inserir as informações abaixo:

- Nome da faculdade (algumas exigem a logo)
- Nome do autor (a) da pesquisa
- Título
- Subtítulo (se houver necessidade)
- Local e ano de entrega do trabalho

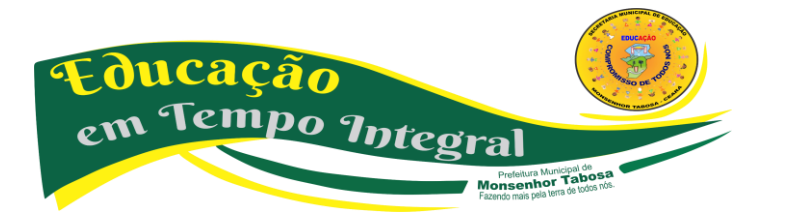

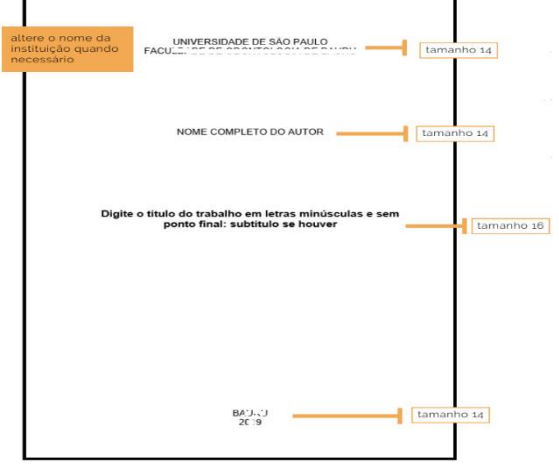

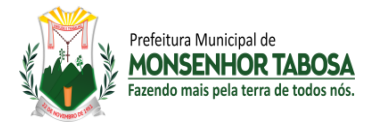

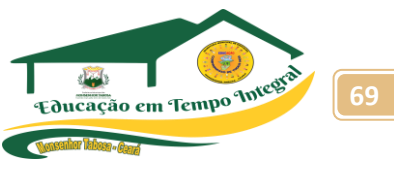

# **Folha de rosto**

Assim como a capa, a folha de rosto também é obrigatória. Vale ressaltar que ela é composta por:

- Nome do autor (a) da pesquisa
- Título
- Subtítulo (se houver)
- Tipo do trabalho (Monografia, tese, dissertação, etc.)
- Nome da instituição de ensino
- Finalidade (Ex.: Obtenção do título de graduado em direito)
- Nome do orientador (a)
- Local e ano de entrega do trabalho.

#### **Dedicatória e agradecimentos**

Embora sejam elementos facultativos, não deixam de ser

importantes. Por meio deles, você tem a oportunidade de homenagear e agradecer a todos que contribuíram de maneira direta e indireta para a realização da sua pesquisa.

#### **Resumo e abstract**

O **resumo** é um componente obrigatório, onde é possível fornecer ao leitor uma breve exposição do conteúdo abordado ao longo do trabalho.

Esse item deve conter entre 150 e 500 palavras. Portanto, você precisa elaborá-lo de forma objetiva. Para isso, escreva um parágrafo único, evidenciando o problema de pesquisa, objetivo geral, metodologia, principais resultados e conclusões.

Além disso, não use citações e nem insira novas informações. Deixe para redigi-lo por último. Logo abaixo, apresente três a cinco palavras-chave que especifiquem o assunto discutido no trabalho. É importante que você as separe por ponto e vírgula.

O **abstract** é a tradução do resumo para uma língua estrangeira, que normalmente é o inglês.

#### **Listas**

Caso seja necessário, você pode acrescentar listas de figuras, tabelas, quadros, abreviaturas, símbolos e siglas no seu trabalho.

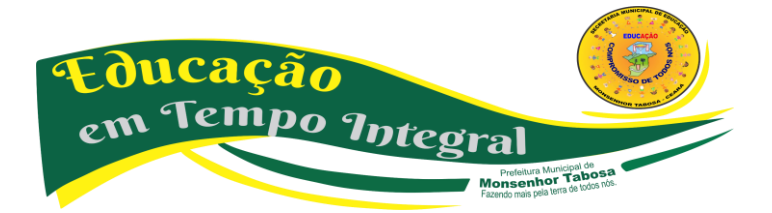

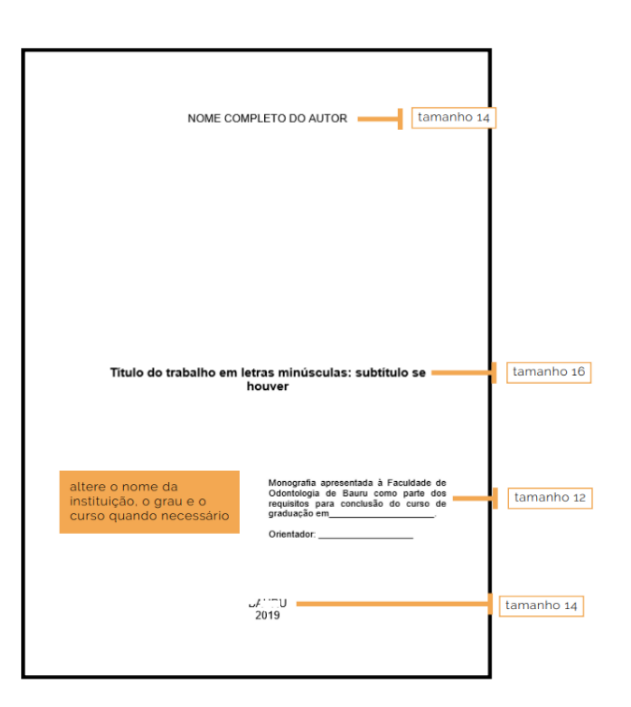

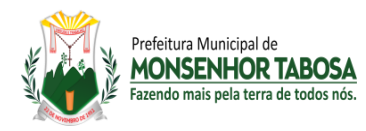

**Secretaria Municipal de Educação - SME 70**

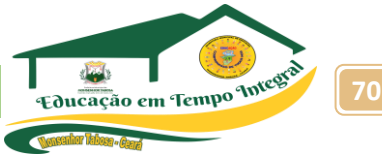

**SLIMÁRIC** 

hormasabnt.org

 $\overline{a}$ 

**LINTRODUCÃO** 2. CAPITULO 1. 2.1.SUBCAPÍTULO... 3. CAPITULO 2...... 4. CAPÍTULO 3.

41 SURCAPÍTULO 5.CONSIDERAÇÕES FINAIS **REFERÊNCIA** 

# **Sumário**

O sumário é o último item pré-textual obrigatório. Tem a finalidade de mostrar as divisões do trabalho, sempre com a mesma formatação e ordem em que aparecem no texto.

#### **Textual**

A parte textual é a essência de todo trabalho acadêmico.

Através dela, você irá desenvolver a sua temática detalhadamente. Nesse sentido, os elementos que a compõem são: **Introdução**, **desenvolvimento** e **conclusão.**

#### **Introdução**

A introdução é primeiro elemento textual da sua pesquisa. Por meio dela, é possível situar o leitor a respeito do conteúdo discutido no seu trabalho.

Para esse fim, você precisa apresentar uma breve contextualização do tema, o problema de pesquisa, o objetivo geral e os objetivos específicos e a metodologia.

Também é importante elaborar um parágrafo final para mostrar como o seu estudo foi estruturado. Ou seja, mencione a quantidade de capítulos e o assunto tratado em cada um deles.

#### **Desenvolvimento**

Nessa etapa, você desenvolverá o assunto da sua pesquisa de forma aprofundada. Isso será feito por meio do **referencial teórico** ou **fundamentação teórica,** que naturalmente é dividido em capítulos e subcapítulos. Vale destacar que essa é a parte mais longa do trabalho e você deverá elaborá-la com bastante atenção.

No referencial teórico, você fundamentará a sua temática por meio das ideias de outros autores.

Para tal, é essencial que você saiba como fazer citação de acordo as normas da ABNT. Assim, será possível evitar plágio acadêmico na sua monografia. Além disso, é importante fazer comentários sobre as citações para produzir uma pesquisa original e ligar um parágrafo ao outro.

Por fim, no desenvolvimento, também é primordial apresentar os **resultados** obtidos durante a realização do trabalho.

#### **Conclusão**

A **conclusão** ou **considerações finais** é o último componente textual do seu estudo. Nessa seção, você irá expor as suas principais conclusões, ressaltando se os objetivos definidos foram alcançados ou não.

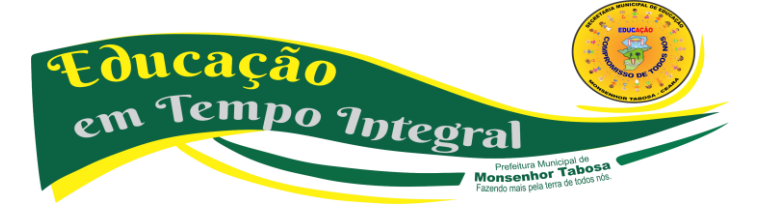

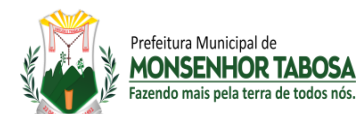

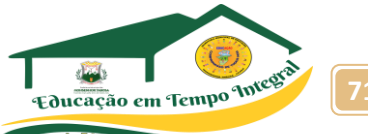

Vale lembrar que você não deve inserir novas informações, mas sim recapitular o conteúdo abordado no trabalho. No final, sugira pesquisas futuras que poderiam ser realizadas dentro da sua área de estudo.

#### **Pós-textual**

A etapa **pós-textual** começa logo após a conclusão do trabalho científico, sendo integrada por: Referências, glossário, apêndice, anexo e índice.

#### **Referências**

De todos os elementos pós-textuais, a seção que contêm as referências é a única obrigatória.

Nessa parte, você deve listar todas as fontes consultadas durante a elaboração da sua pesquisa, tais como: Livros, artigos científicos, teses, dissertações, entre outras.

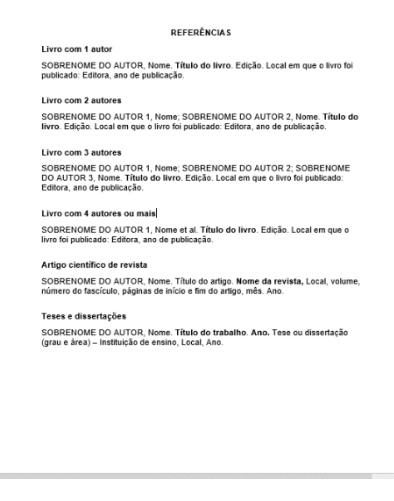

#### **Glossário**

O glossário tem a finalidade de apresentar o significado de termos técnicos que sejam desconhecidos pelo leitor, assemelhando-se a um dicionário.

#### **Apêndice e anexo**

São elementos complementares responsáveis por fortalecer as argumentações feitas ao longo do trabalho, sem comprometer a leitura do texto.

É importante compreender que o apêndice abrange documentos elaborados pelo próprio autor e o anexo documentos desenvolvidos por terceiros.

#### **Índice**

Trata-se de uma lista de frases ou palavras-chave e as respectivas páginas onde são mencionadas. Assim, o leitor consegue identificá-las com mais facilidade. Como fazer a formatação segundo as normas ABNT

Agora que você já conhece os **elementos pré-textuais**, **textuais** e **pós-textuais** que fazem parte do seu trabalho acadêmico, é hora de aprender como formatá-los de acordo com a ABNT.

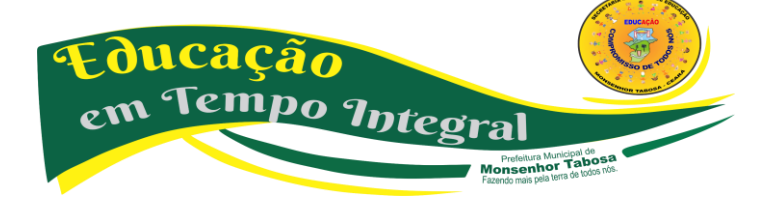

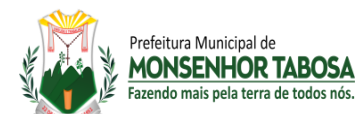

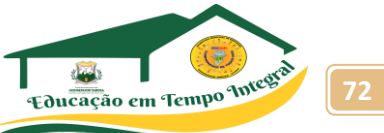

Para isso, é fundamental que você saiba de algumas regras importantes. Veja abaixo:

#### **Margens**

Para ajustar as margens do documento no Word, é necessário clicar na aba layout> margens>margens personalizadas.

Depois que aparecer a janela de configurações, defina 3 centímetros para margem superior e esquerda e 2 centímetros para margem inferior e direita.

Além disso, aproveite para configurar o tipo de papel, que deve ser A4 (21cm x 29,7cm).

#### **Paginação**

Referente à paginação, você deve iniciar a contagem a partir da folha de rosto. Contudo, só deve inserir a numeração na folha que contêm o primeiro elemento textual do trabalho, que no caso é a **introdução**. Sendo assim, insira o número da página no canto superior direito à 2 centímetros da borda.

#### **Fonte**

A fonte padrão para trabalhos acadêmicos é **Arial** ou **Times New Roman**, sempre na cor preta.

No que se refere ao tamanho, use **fonte 12** em todo o documento, exceto para:

- Citações compostas por mais de três linhas
- Notas de rodapé
- Fontes de figuras, quadros e tabelas
- Conteúdo de tabelas e quadros

Nesses casos particulares, utilize **fonte 10**.

#### **Espaçamento**

Você deve aplicar **espaçamento de 1,5 entrelinhas** no trabalho inteiro, com exceção de:

- Referências
- Citações com mais de três linhas ou longas
- Notas de rodapé
- Legendas e fontes de tabela, figuras ou quadros

Para essas situações específicas, aplique **espaçamento simples**.

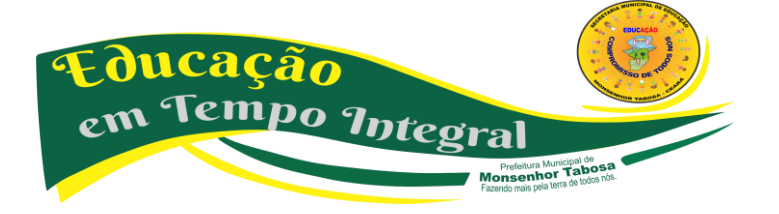
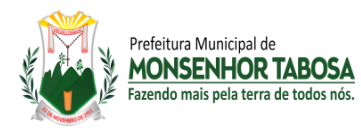

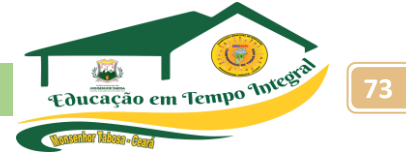

## **Alinhamento**

Utilize **alinhamento justificado** em todo o texto, menos nas referências. Elas devem ser alinhadas à esquerda. Além do mais, adicione **recuo de 1,25 centímetros** na primeira linha de cada parágrafo.

Para resumir, siga as duas tabelas seguintes:

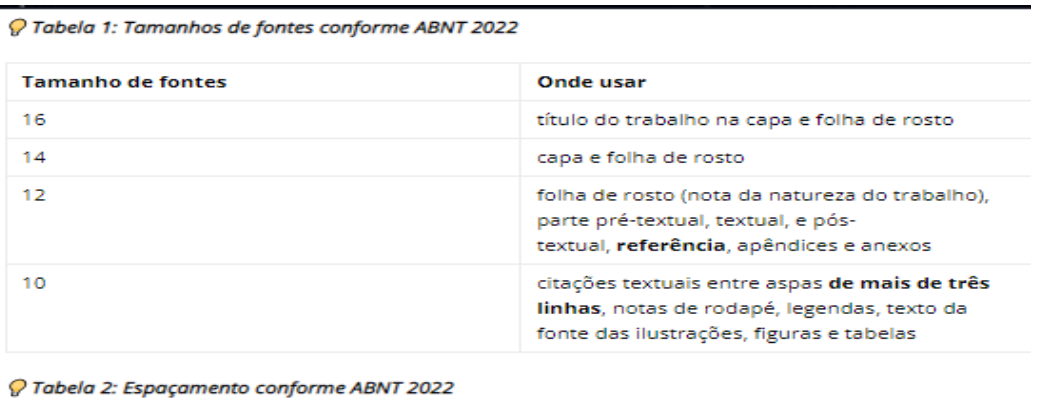

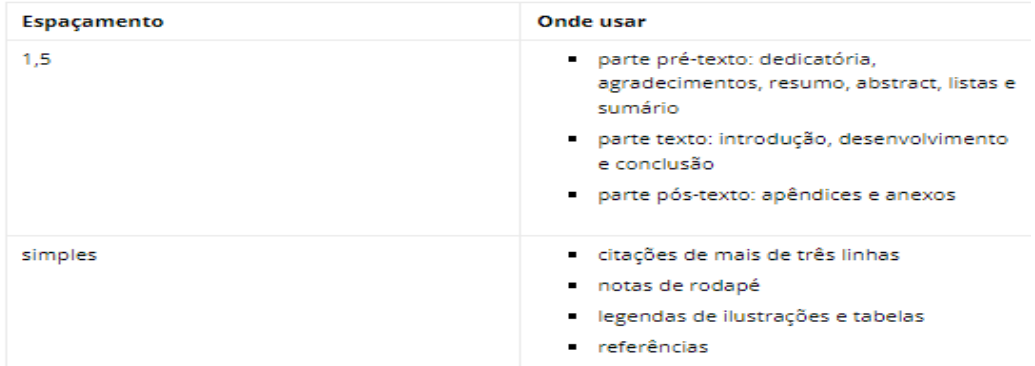

# **Citação direta, indireta e citação da citação**

Para fundamentar o seu estudo científico, é necessário utilizar conceitos de outros autores sobre o tema. Porém, para evitar plágio acadêmico, é fundamental que você saiba como fazer citações seguindo as normas da ABNT.

#### **Citação direta**

Na citação direta você deve transcrever a opinião do autor de maneira literal. Além disso, sempre cite o **sobrenome do autor**, **data de publicação** e a **página**. Se a citação tiver até 3 linhas, use aspas.

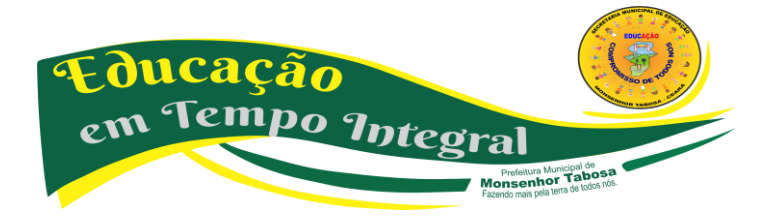

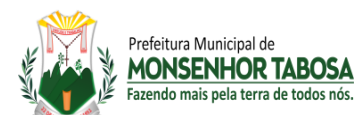

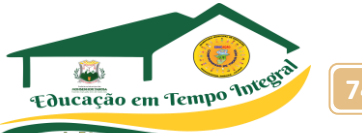

#### **Exemplo 1:**

"De acordo com Fernandes (2020, p. 54) os empresários precisam estar conscientes da importância das estratégias de marketing digital para as organizações".

#### **Exemplo 2:**

"Os empresários precisam estar conscientes da importância das estratégias de marketing digital para as organizações". (FERNANDES, 2020, p. 54).

Mas, se a citação direta ultrapassar o limite de linhas, utilize **fonte tamanho 10**, **espaçamento simples** e **recuo de 4 cm à esquerda**.

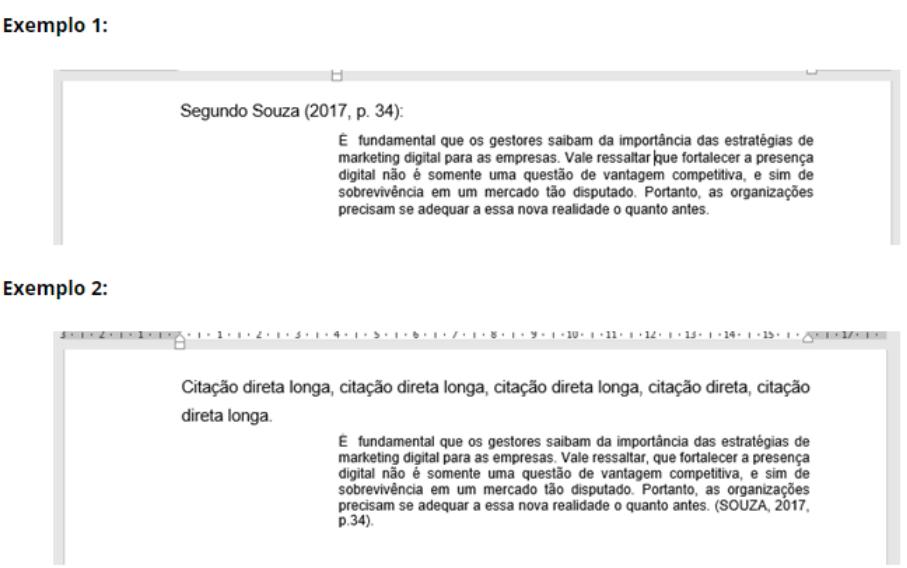

#### **Citação indireta**

Na citação indireta, você utiliza as suas próprias palavras para expressar a ideia do autor. Sempre mencione o **sobrenome do autor** e a **data de publicação.**

#### **Exemplo 1:**

Para Andrade (2019) as empresas precisam inovar continuamente para se tornarem competitivas no mercado.

#### **Exemplo 2:**

As empresas precisam inovar continuamente para se tornarem competitivas no mercado. (ANDRADE, 2019).

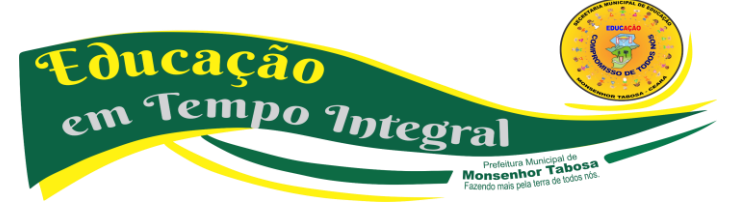

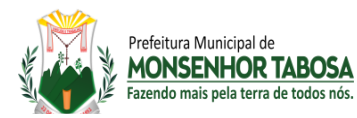

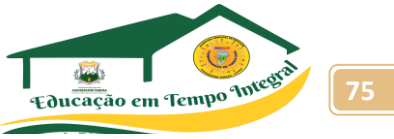

Se a citação for composta por mais de três linhas, use **fonte 10**, **espaçamento simples** e **recuo de 4 cm à esquerda.**

#### **Exemplo 1:**

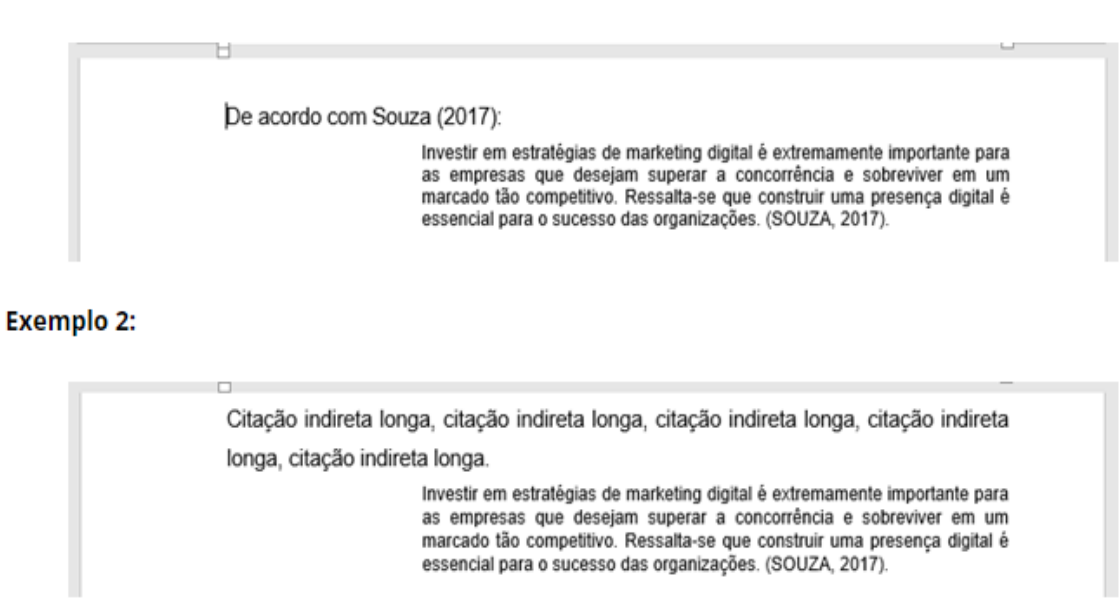

# **Citação da citação**

A citação da citação ocorre quando você cita um trecho de uma obra que você encontrou em outro documento. Para isso, torna-se necessário o uso do **[apud](https://www.normasabnt.org/apud-abnt/)** que significa **citado por**. Além disso, é importante que você cite o autor do documento original+ ano de publicação+ apud + o autor da obra que você leu + ano de publicação.

#### **Exemplo 1:**

Segundo Diniz (1990 apud MARQUES, 2019, p. 56) " O cliente está em busca de produtos e serviços que satisfaçam as suas necessidades".

#### **Exemplo 2:**

"O cliente está em busca de produtos e serviços que satisfaçam as suas necessidades". (DINIZ, 1990 apud MARQUES, 2019, p.56)

#### **Exemplo 1**

*Quando o trabalho consultado foi utilizado somente para a elaboração da citação de citação:*

Já a interação social positiva caracteriza-se pelo contato entre pessoas em busca de lazer e relaxamento (MINKLER, 1985 apud HOLANDA et al., 2015).

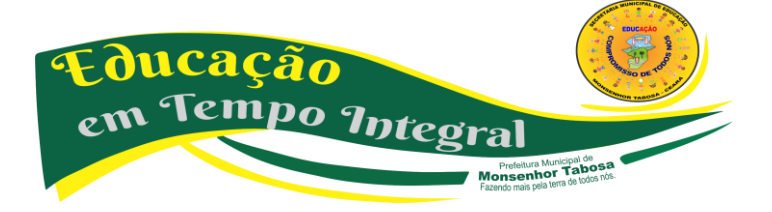

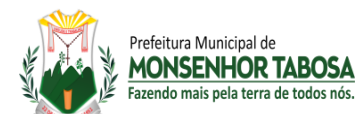

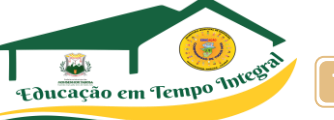

# **Exemplo 2**

*Quando o trabalho consultado foi utilizado para a elaboração da citação de citação e também com citação própria:*

Já a interação social positiva caracteriza-se pelo contato entre pessoas em busca de lazer e relaxamento (MINKLER, 1985 apud HOLANDA et al., 2015).

#### **Considerações finais**

As normas da ABNT são essenciais para que você produza um trabalho padronizado. Portanto, é primordial que você as conheça e saiba como utilizá-las corretamente.

Agora que você já possui as informações necessárias, está na hora de começar a colocá-las em prática.

# **CURRÍCULO LATTES.**

O **Currículo Lattes** é um instrumento fundamental no mundo acadêmico. Nele, os estudantes e pesquisadores podem narrar sua trajetória, com destaque para as experiências científicas e de pesquisa. O **Currículo Lattes** virou ainda um pré-requisito para os estudantes que querem

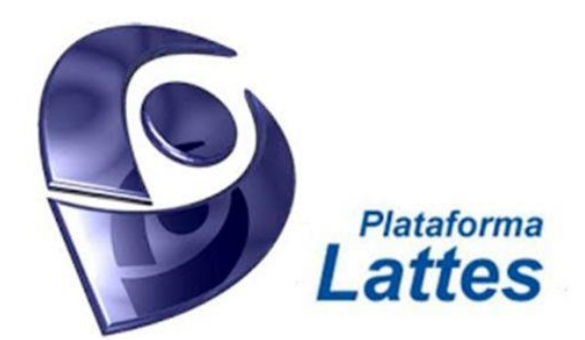

ingressar em um curso de mestrado ou doutorado.

A expressão **Curriculum Vitae** vem do latim onde "**vitae**" é vida e "**curriculum**" tem o sentido de trajetória, curso ou carreira. Logo, se fôssemos traduzir a tal expressão seria algo como "a trajetória da vida".

**Vitae** é uma palavra latina, que significa ou pertence à vida. Com o sentido de curso, segundo Pacheco (2005), o termo foi dicionarizado pela primeira vez em 1663. Atualmente, no Dicionário Aurélio de 2009, a **palavra currículo** significa "as matérias constantes em um curso", ou seja, são as disciplinas a serem cursadas, a serem cumpridas em um determinado percurso formativo.

#### **Como faço para criar meu Currículo Lattes?**

- 1. Acessar o site da Plataforma **Lattes**.
- 2. Clicar em Cadastrar novo **currículo**.
- 3. Preencher os dados básicos de cadastro e criar uma senha.

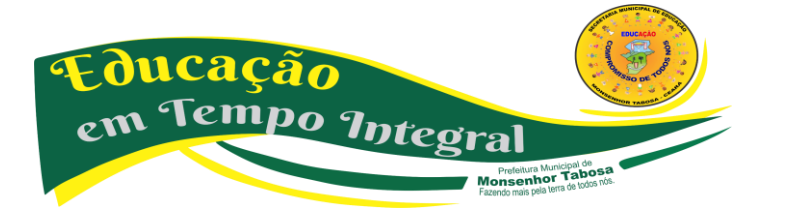

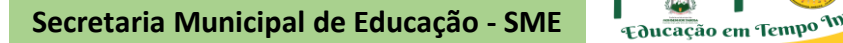

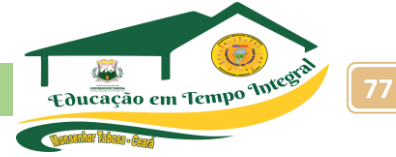

- 4. Preencher os dados relativos às informações pessoais. ...
- 5. Informar um endereço, que pode ser residencial ou profissional.

# **Quanto custa o Currículo Lattes?**

Prefeitura Municinal de **MONSENHOR TABOSA** Eazendo mais nela terra de todos no

Uma informação importante é que o **currículo Lattes** é gratuito. Para obtê-lo basta, apenas, criar um cadastro de acesso.

A **diferença** mais gritante **entre** o **currículo Vitae** e **Lattes** é o objetivo principal **de** cada um.. O primeiro é o **currículo** profissional que é geralmente solicitado no mercado **de** trabalho. Já o segundo é mais direcionado para pesquisadores e profissionais da área acadêmica.

A **plataforma Lattes** é um canal criado pelo Conselho Nacional de Desenvolvimento Científico e Tecnológico (**CNPq**), que tem como objetivo integrar as bases de dados curriculares para centralizar quaisquer tipos de informações científicas de estudiosos, grupos de pesquisas e instituições de todo o país em um único sistema.

# **O que precisa ter em um currículo?**

- 1. Dados pessoais. Os dados pessoais, em um **currículo** moderno, devem ser concisos e listar apenas informações fundamentais. ...
- 2. Objetivo. ...
- 3. Habilidades e Competências. ...
- 4. Formação Acadêmica. ...
- 5. Experiência Profissional. ...
- 6. Idiomas. ...
- 7. Informações adicionais. ...
- 8. Aparência.

O **perfil profissional** nada mais é do que um pequeno texto no qual você deve descrever características que te representem enquanto **profissional**. Geralmente é nessa parte do currículo que você coloca de uma forma mais geral, alguns resultados obtidos de suas experiências **profissionais**.

Ampliar a pesquisa nos link:

<https://lattes.cnpq.br/>

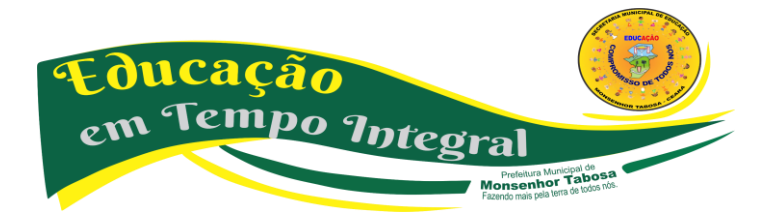

**Secretaria Municipal de Educação - SME 1988 Equivação em Tempo 1989** 

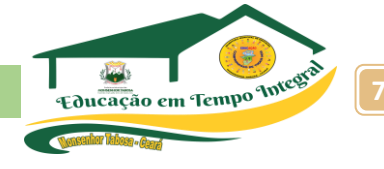

# • Conclusão

Prefeitura Municipal de **MONSENHOR TABOSA** zendo mais nela terra de todos n

# Que temas estaremos ensinando se eles não preparam o aluno para a vida?

Este material foi pensado e produzido a partir deste questionamento. O tratamento significativo dos objetos do conhecimento e a seleção das atividades que priorizam o raciocínio reflete a preocupação da equipe de produção com o momento que vivemos. Exige-se um aluno cada vez mais preparado e que antes de mais nada aprenda a se posicionar a partir de seu cotidiano. Tecnologia da informação e comunicação é parte desse momento. Ao longo das apostilas, o aluno vai construindo o seu conhecimento lógico-social, participando ativamente do processo de aprendizagem.

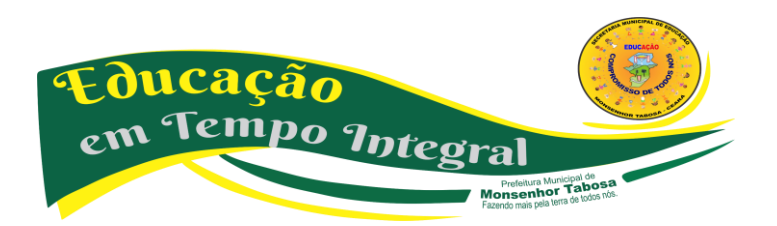

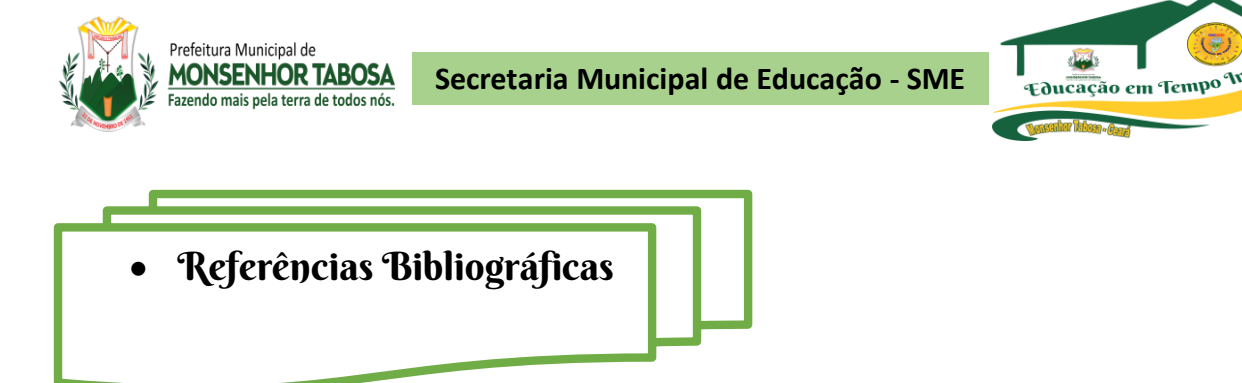

\_\_\_\_\_\_\_\_. Educação e Tecnologias: o novo ritmo da informação. Campinas- SP: Papirus, 2007. Coleção Papirus Educação.

\_\_\_\_\_\_\_\_\_. As tecnologias da inteligência: o futuro do pensamento na era da informática. Tradução de Carlos Irineu da Costa. São Paulo: Editora 34, 1993.

MORAN, José Manuel. Educação que desejamos: novos desafios e como chegar lá. Campinas, SP: Papirus, 2007. Coleção Papirus Educação.

\_\_\_\_\_\_\_\_. Novas tecnologias e mediação pedagógica. Campinas-SP: Papirus, 2000. Coleção Papirus Educação.

CAETANO, Luis Miguel Dias. Tecnologia e Educação: quais os desafios? Educação, Santa Maria-RS, v. 40, n. 2, p. 295-310. maio/ago. 2015.

COUTO, Maria Elizabete Souza; COELHO, Livia. Políticas públicas para inserção das TIC nas escolas: algumas reflexões sobre as práticas. Revista Digital da CVA - Ricesu, Volume 8, Número 30, dezembro de 2013. pp. 1-11.

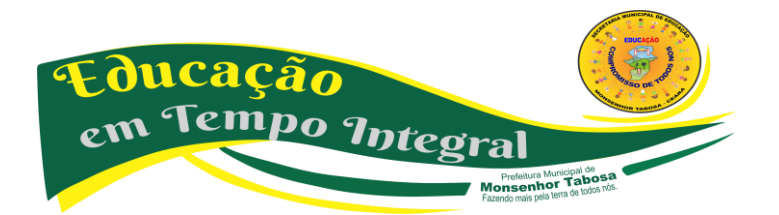

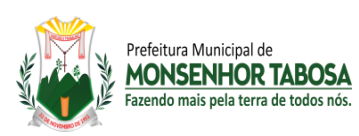

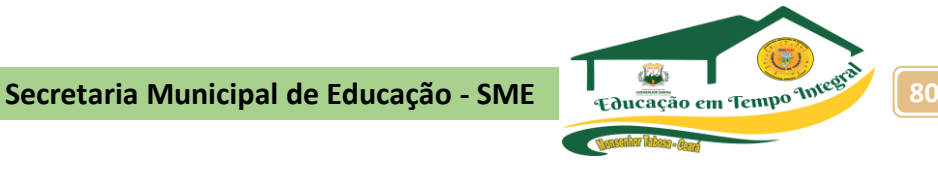

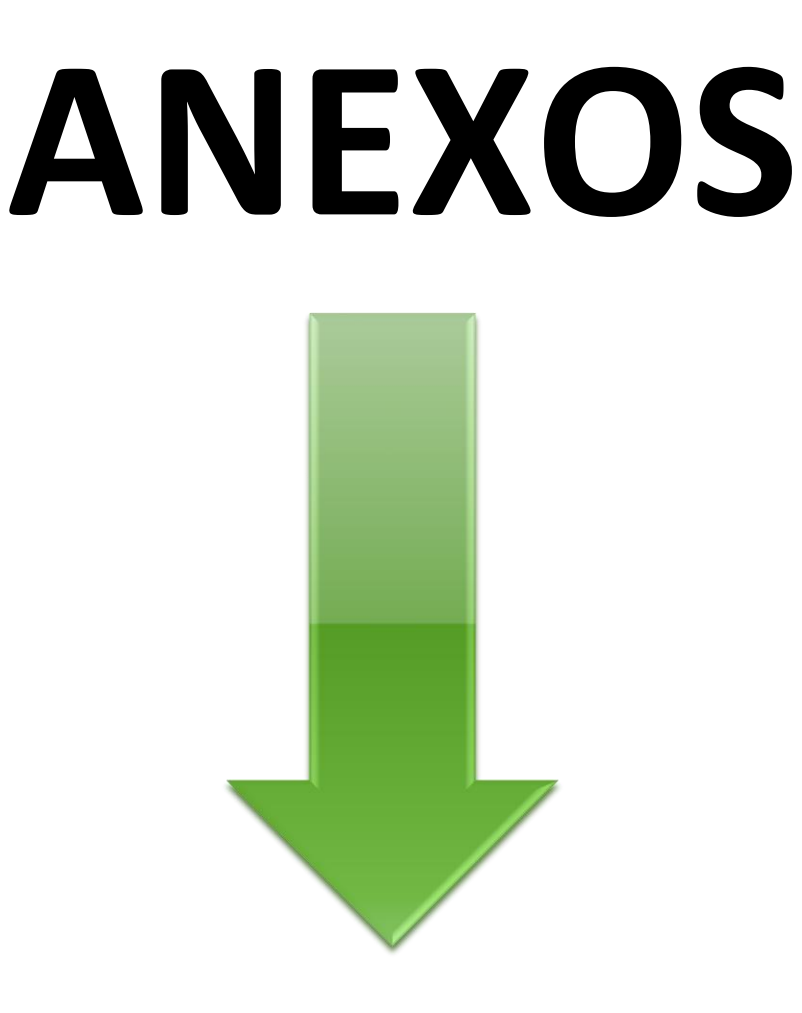

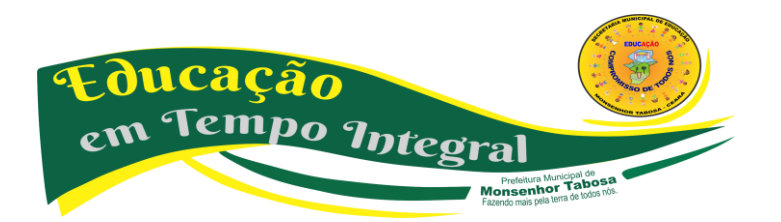

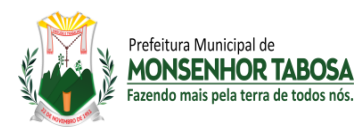

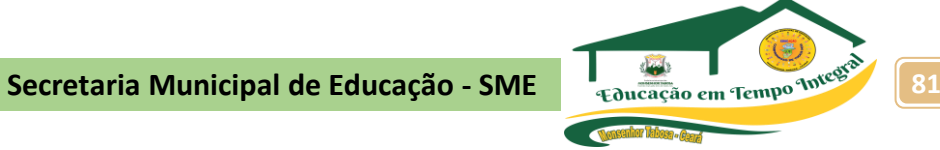

# **TESTE DIAGNÓSTICO – PRÉ TESTE**

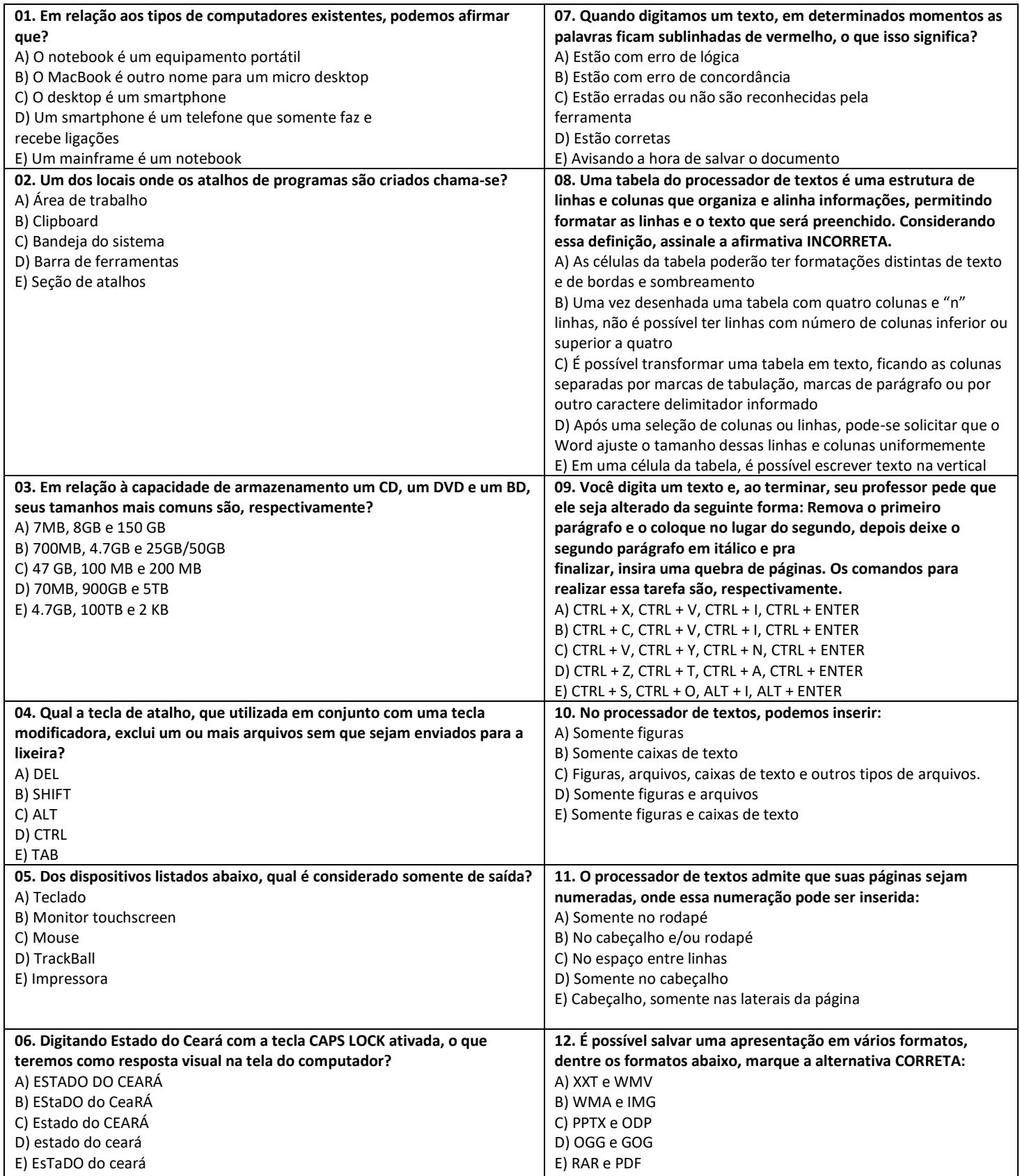

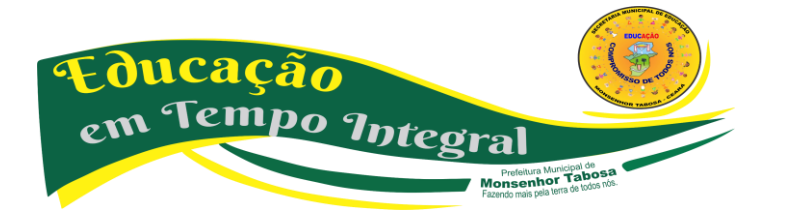

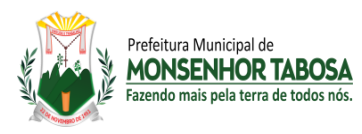

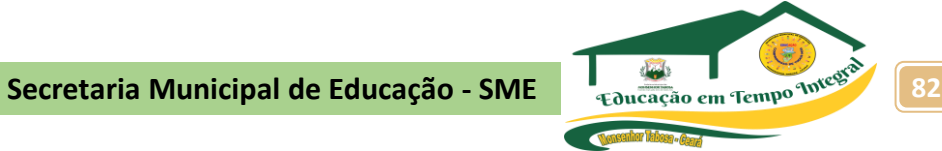

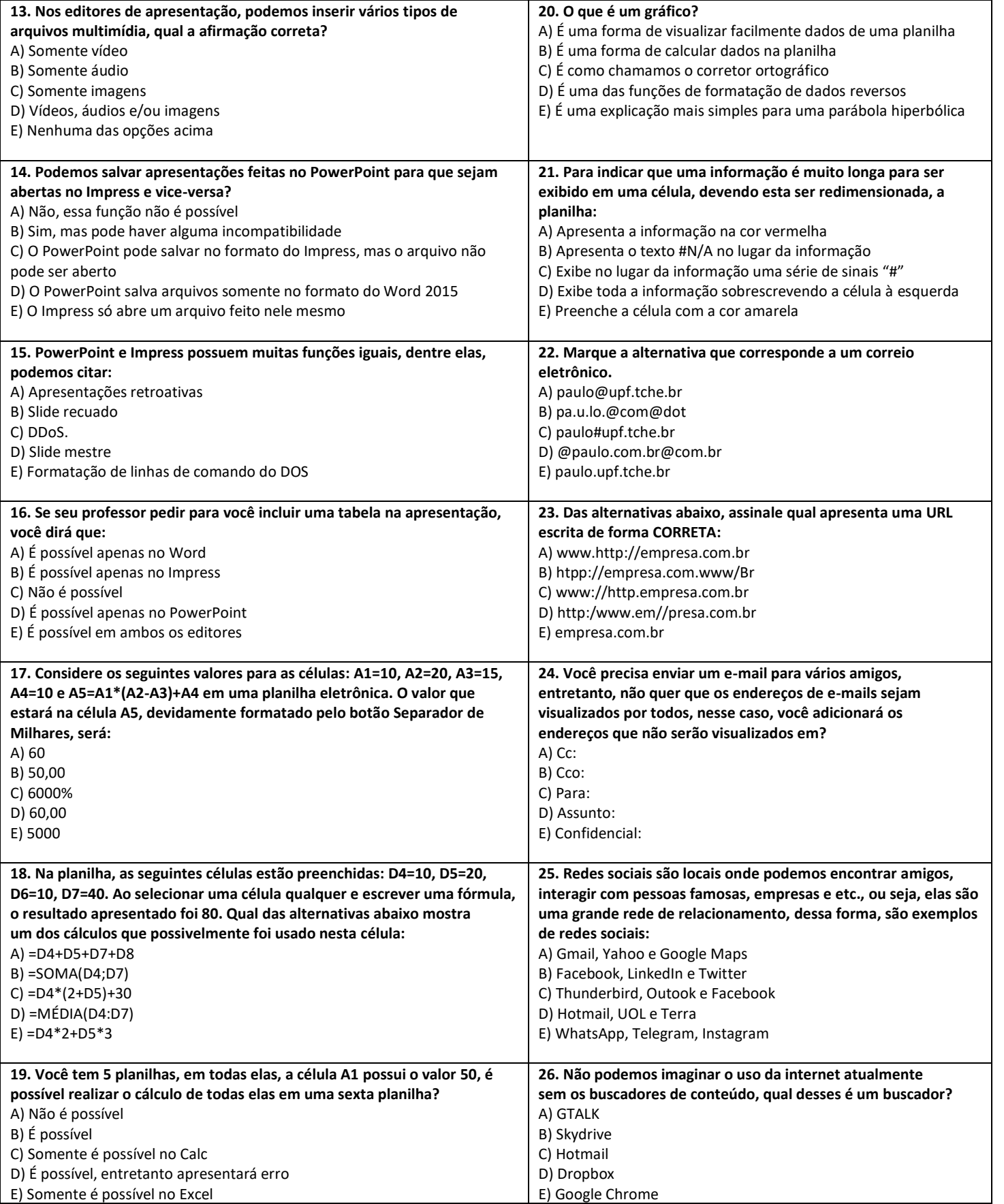

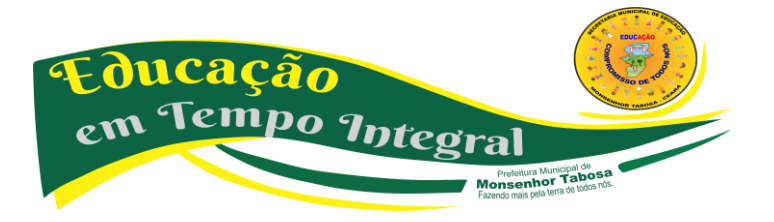

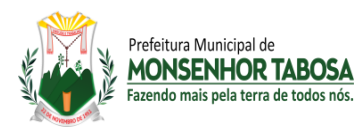

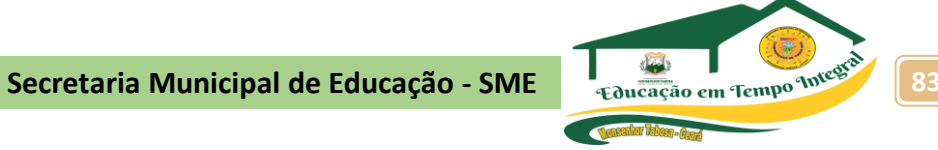

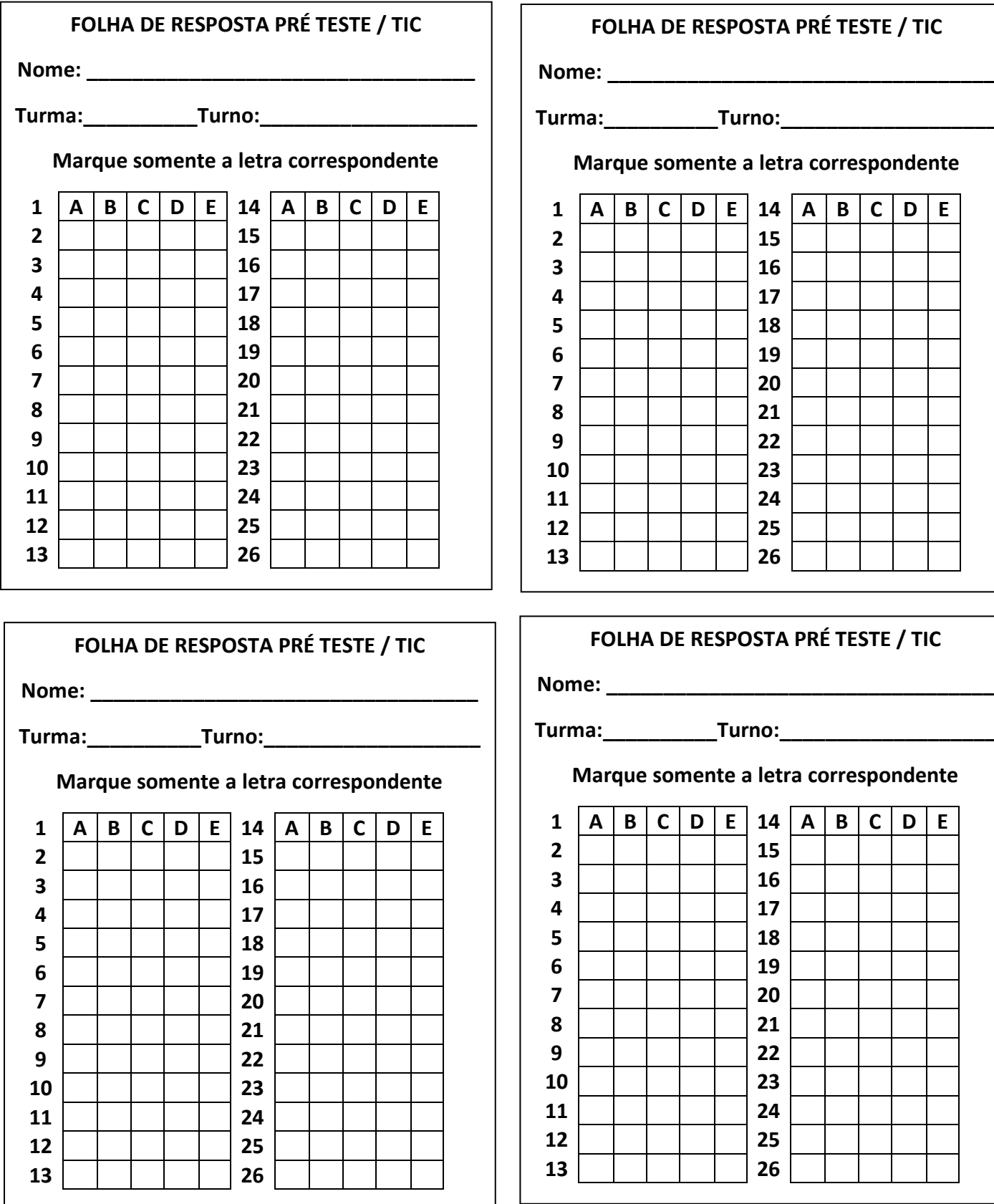

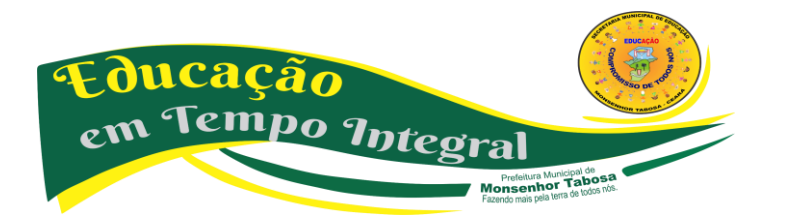

# **E RESPOSTA PRÉ TESTE / TIC**

**Turma:\_\_\_\_\_\_\_\_\_\_Turno:\_\_\_\_\_\_\_\_\_\_\_\_\_\_\_\_\_\_\_**

**Marque somente a letra correspondente**

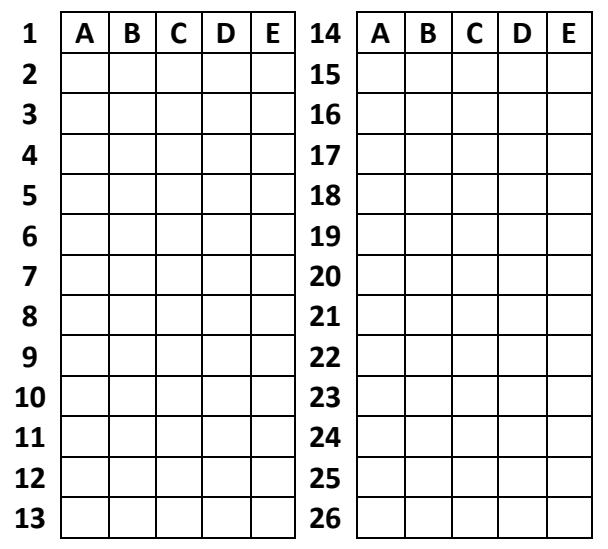

# **E RESPOSTA PRÉ TESTE / TIC**

**Turma:\_\_\_\_\_\_\_\_\_\_Turno:\_\_\_\_\_\_\_\_\_\_\_\_\_\_\_\_\_\_\_**

#### **Marque somente a letra correspondente**

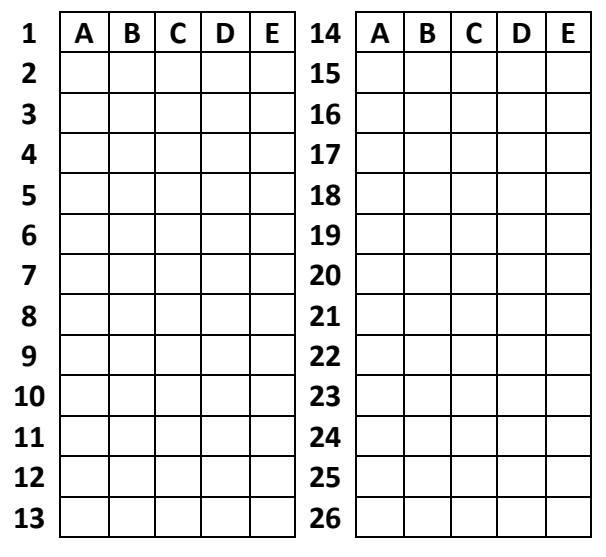

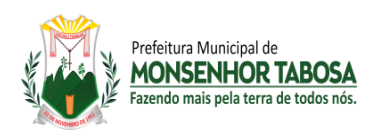

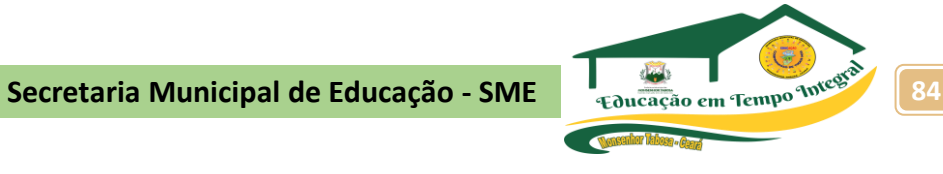

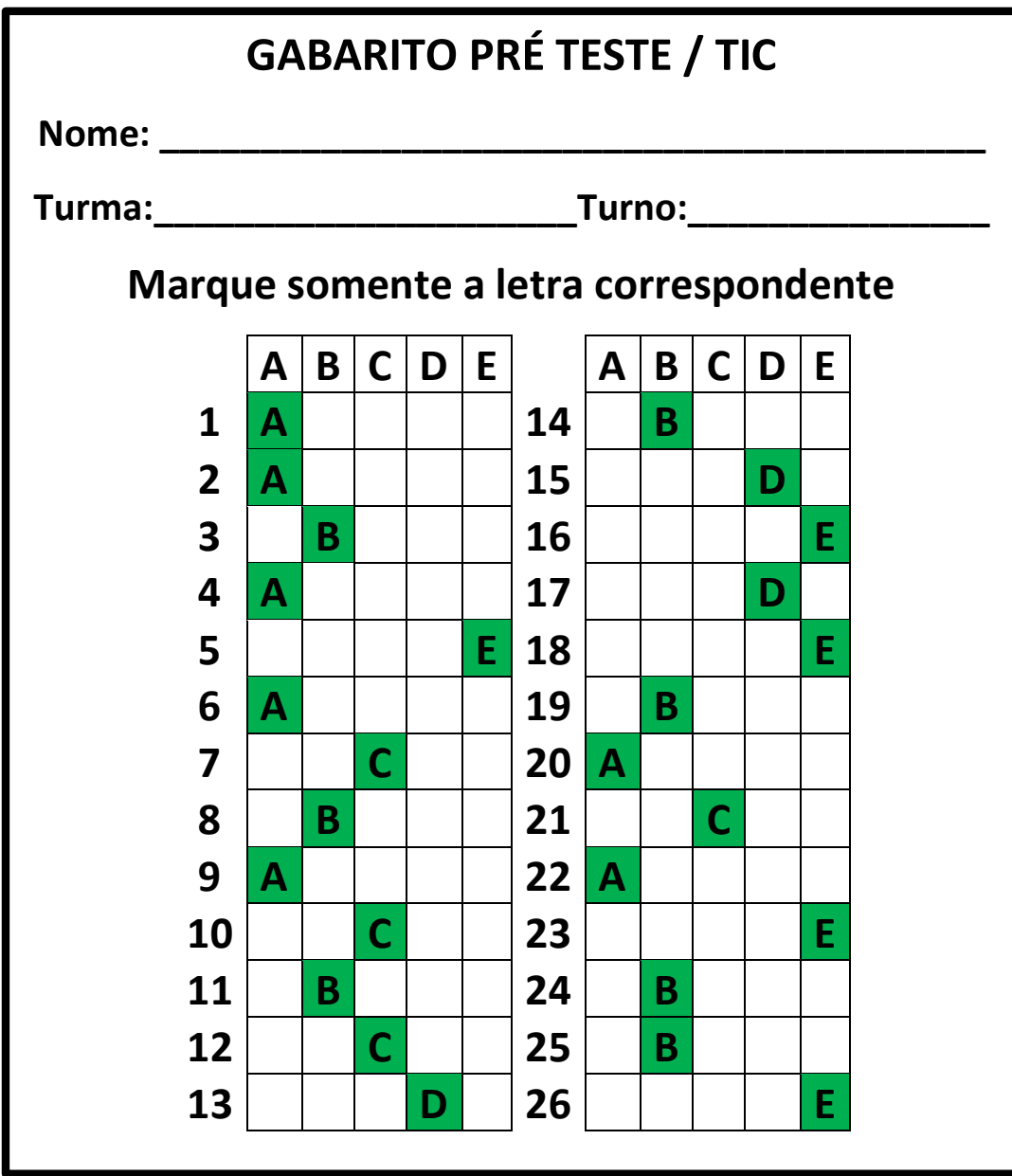

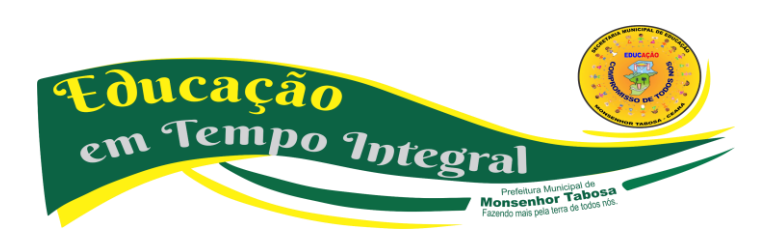

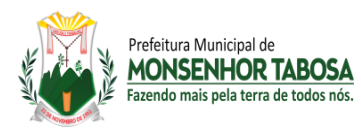

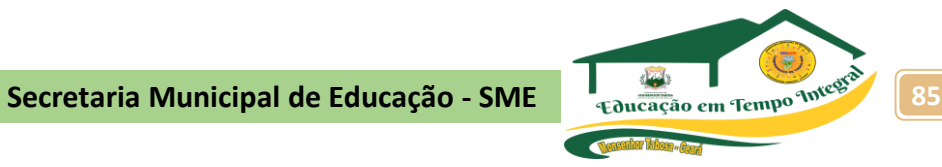

# **TESTE DIAGNÓSTICO – PÓS TESTE**

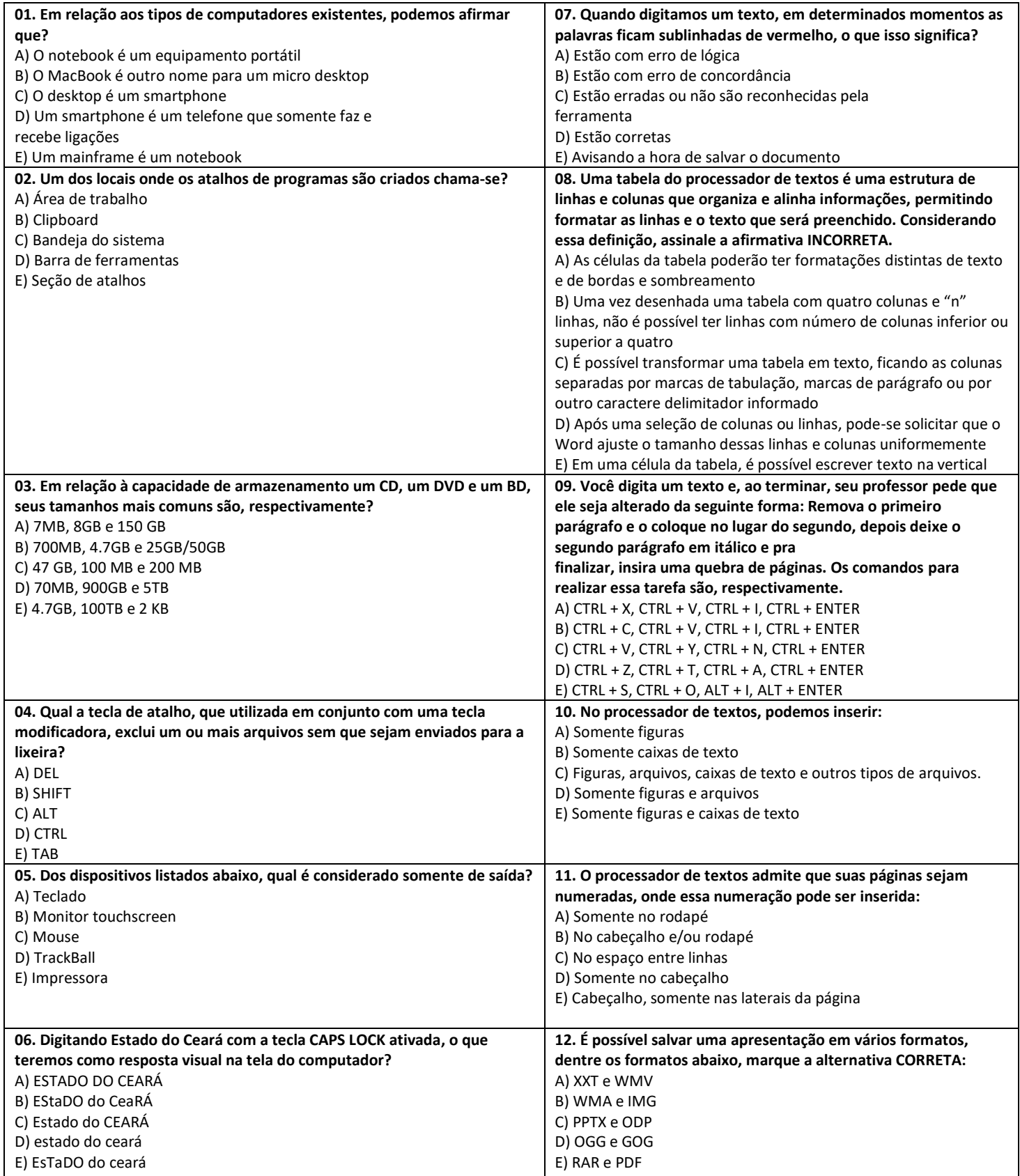

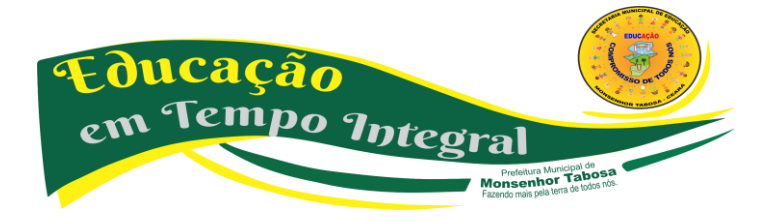

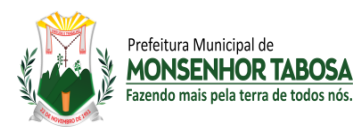

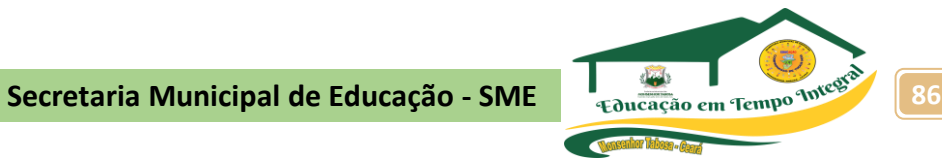

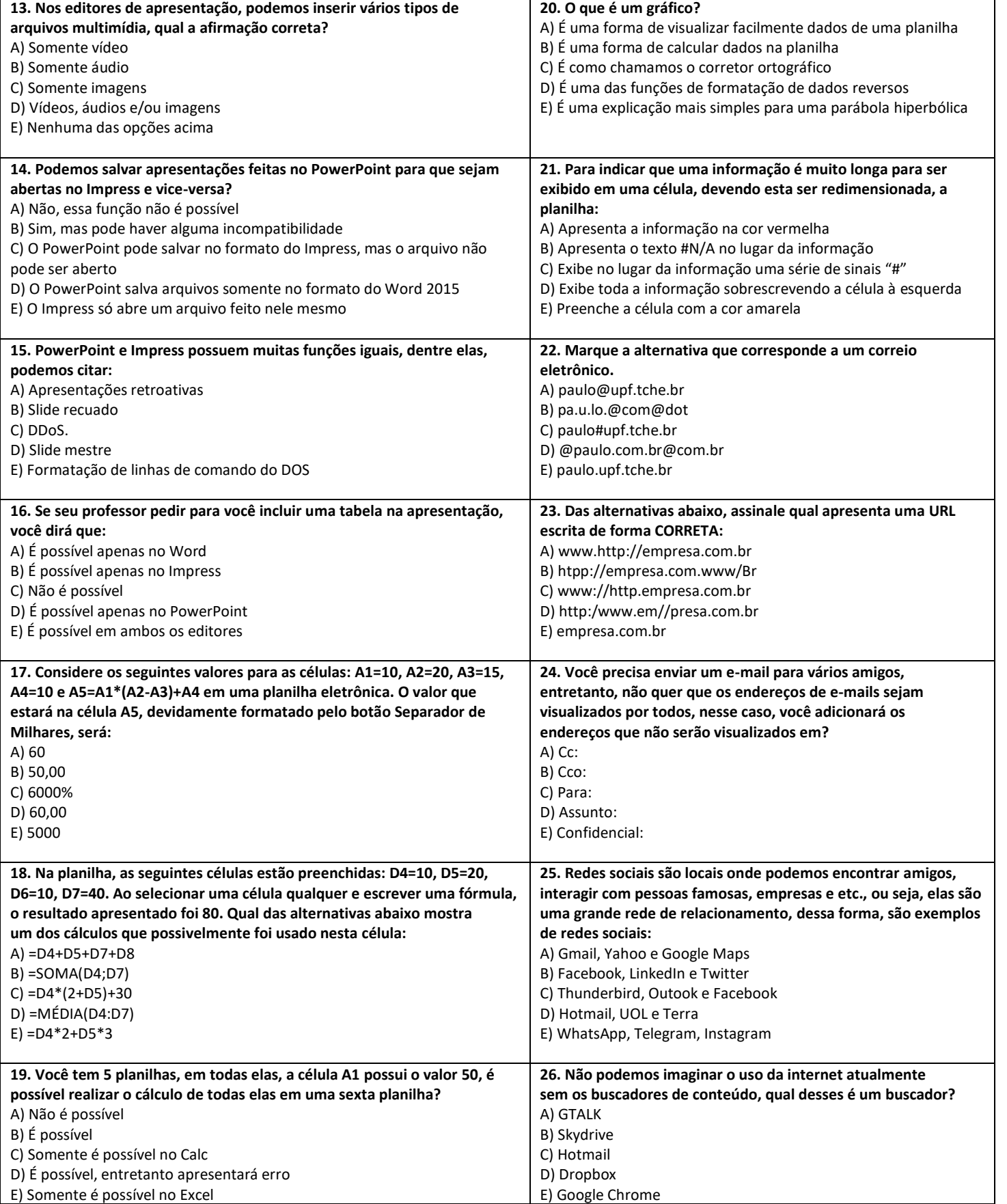

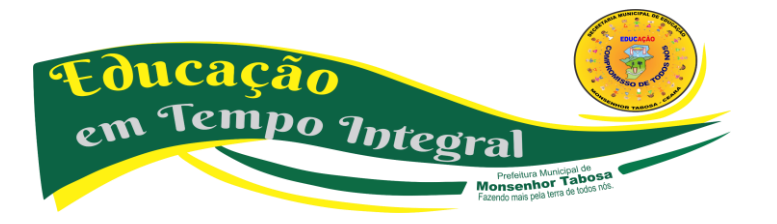

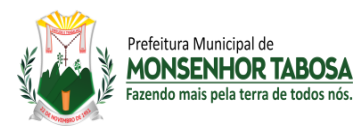

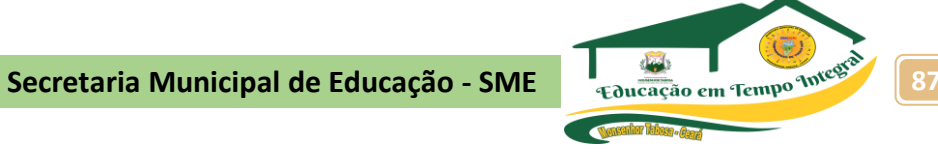

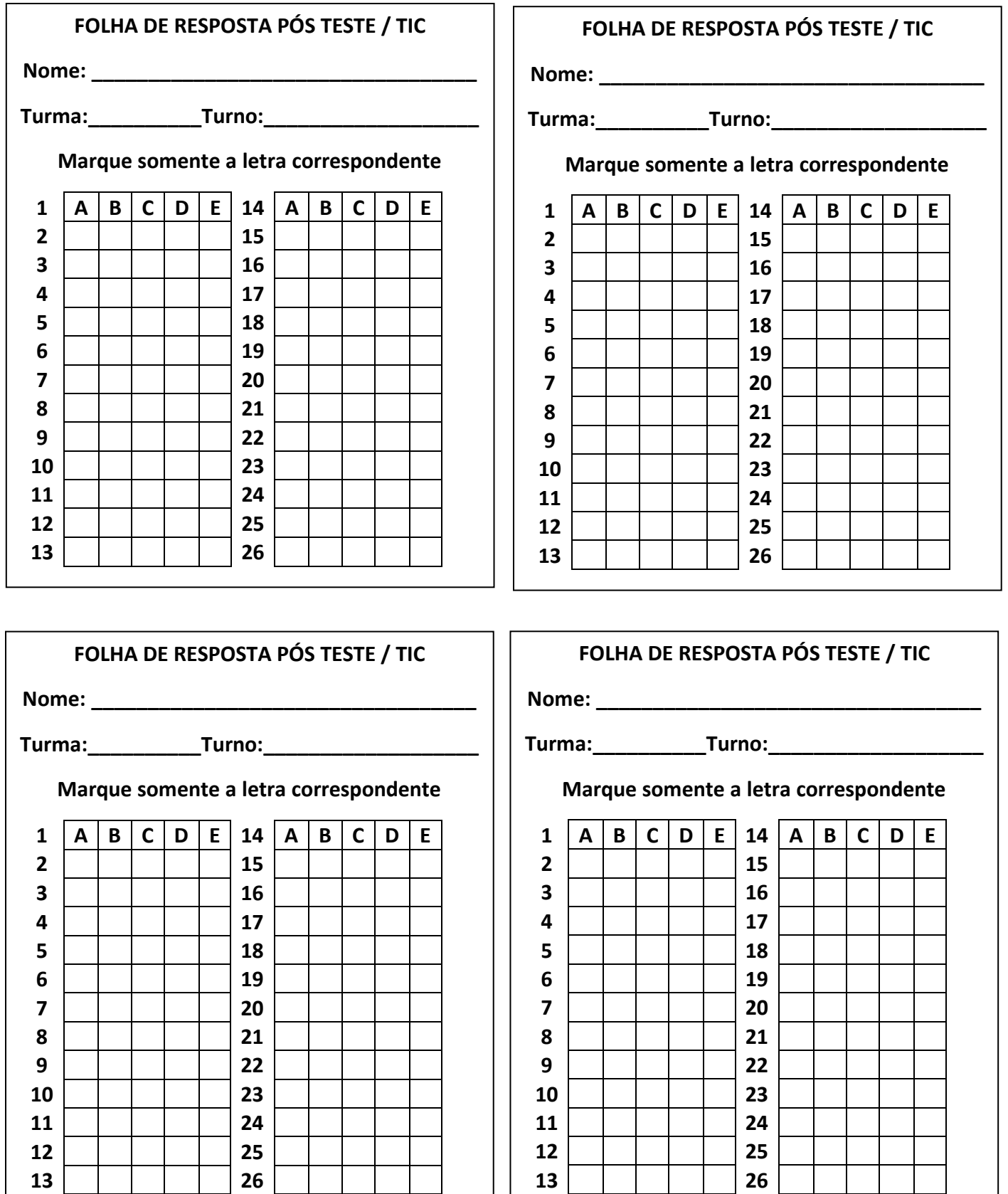

Educação em Tempo Integral Prefeitura Municipal de<br> **Monsenhor Tabosa** 

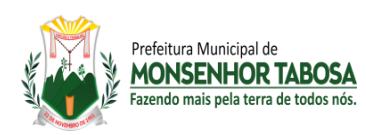

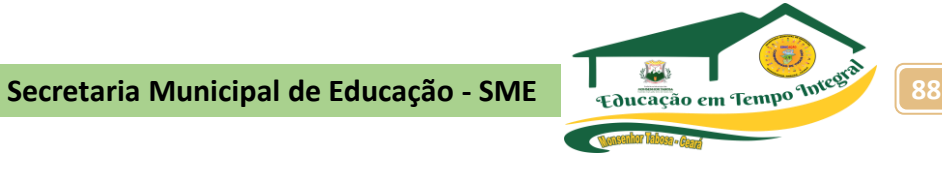

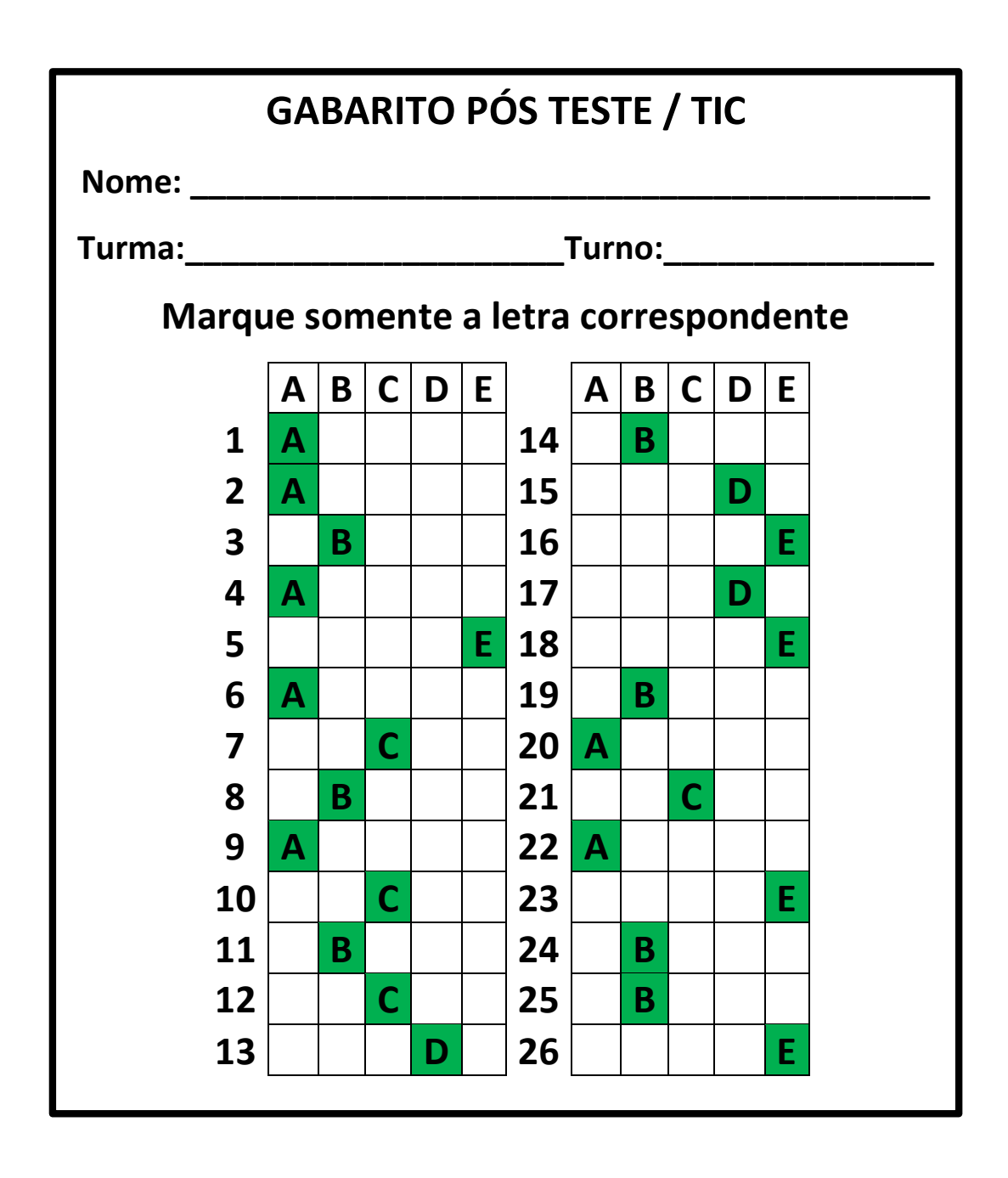

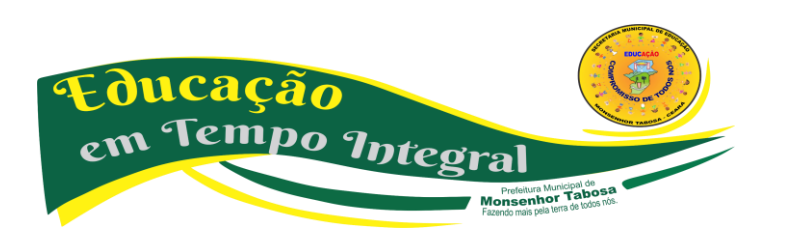